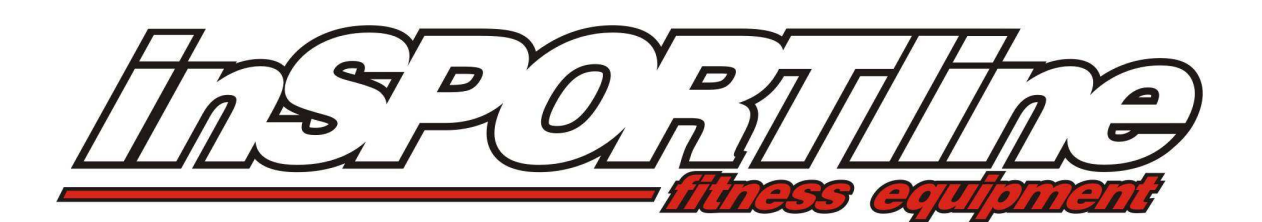

# **CZ - UŽIVATELSKÝ MANUÁL VESLOVACÍ TRENAŽÉR RIVER in 1920**

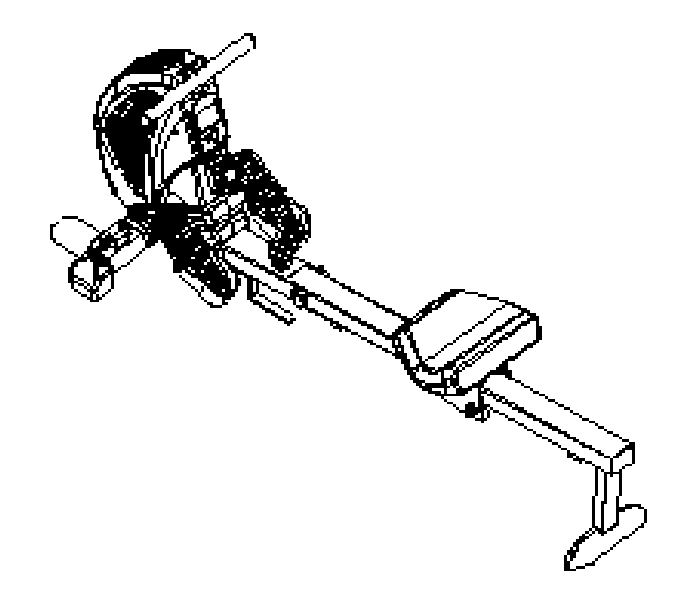

ZÁRUČNÍ A POZÁRUČNÍ SERVIS ZAJIŠŤUJE: SEVEN SPORT s. r. o., Dělnická 957, 749 01 Vítkov www.insportline.cz tel/fax:  $+420$  556 770 191, email: servis@insportline.cz

pre Slovensko: inSPORTline s.r.o., Bratislavská 36, 911 05 Trenčín tel: + 421 32 6526704, email: insportline.reklamacie@stonline.sk

## *ÚVOD*

#### **Blahopřejeme!**

Právě jste se stali majiteli veslovacího trenažéru RIVER. Tento trenažér je jedním z nejlepších a nejkomplexnějších veslařských trenažérů, což můžeme s jistotou tvrdit proto, že se již více než deset let zabýváme navrhováním a výrobou těchto strojů.

Zakoupením trenažéru RIVER jste učinili krok, díky kterému se může zlepšit zdravotní stav a kondice Vás i Vašich blízkých. Budete-li se udržovat ve zdraví a v kondici, budete mít více energie a zvýší se kvalita Vašeho života.

Kardiovaskulární cvičení je klíčové pro osoby všech věkových kategorií. Veslařský trenažér zajistí efektivnější trénink s lepšími výsledky, pomůže Vám dosáhnout Vašich cílů a udržet si postavu, jakou jste vždy chtěli mít.

Stačí na tomto trenažéru cvičit třikrát týdně po dobu 15 až 30 minut a brzy uvidíte výsledky.

Abyste měli z cvičení maximální užitek, doporučujeme, abyste se pečlivě seznámili s tímto návodem. Díky němu:

- **dlouhodobě ušetříte cenný tréninkový čas.**
- **budete cvičit bezpečně a efektivně.**
- **naučíte se správné techniky.**
- **budete schopni lépe definovat své tréninkové cíle.**

#### *OBSAH*

*ÚVOD OBSAH DŮLEŽITÉ INFORMACE Bezpečnostní zásady Péče a údržba Obecné informace SCHÉMA SOUČÁSTEK* 

- *SESTAVENÍ TRENAŽÉRU Premier Rower RIVER*
- *Rozložení*
- *Bezpečné nasednutí*
- *Přednastavení opěrky pat*
- *Nastavení třmene*
- *Nastavení opěrky pat*
- *Nastavení úhlu počítače*
- *Nastavení ventilátoru*
- *Konzola držadla*
- *Uvolnění třmene*
- *Přemístění a skladování*
- *Složení*

*NÁVOD KE SPRÁVNÉMU VESLOVÁNÍ NÁVOD K POČÍTAČI PODROBNÝ SEZNAM DÍLŮ SCHEMATICKÝ NÁKRES ZÁRUČNÍ LIST* 

## *DŮLEŽITÉ INFORMACE – PROSÍM ČTĚTE*

#### *Bezpečnostní zásady*

Než začnete veslovací trenažér RIVER používat, seznamte se s následujícími bezpečnostními zásadami.

Před zahájením tréninkového programu se poraďte se svým lékařem, který Vám může pomoci zhodnotit Vaši aktuální fyzickou kondici a určit nejvhodnější cvičební program s ohledem na Váš věk a zdravotní stav.

Objeví-li se bolest či napětí na hrudníku, nepravidelný tep, slabost nebo závrať, či jiný neobvyklý nepříjemný pocit, přestaňte cvičit a poraďte se s lékařem.

Pokud na trenažéru RIVER cvičí děti nebo se pohybují poblíž stroje, musí na ně dohlížet dospělá osoba. Děti by se bez dozoru neměly ke stroji přibližovat.

Dejte pozor, ať se do pohyblivých částí stroje nedostanou prsty, končetiny, volné oblečení či vlasy.

Před každým cvičením na veslovacím trenažéru RIVER doporučujeme provést preventivní kontrolu, zda není zařízení poškozeno. Pokud najdete poškozené nebo vadné komponenty, OKAMŽITĚ PŘESTAŇTE trenažér RIVER POUŽÍVAT! Neodkladně vyměňte vadné součástky a/nebo stroj nepoužívejte do doby, než bude opraven. Návod k opravě najdete v tomto manuálu.

Při nasedání na tento veslovací trenažér a také při sestupování si dávejte pozor. Postupujte podle instrukcí na str. 8.

Při cvičení noste pohodlné, lehké a prodyšné oblečení, které dobře odvádí pot. Vždy mějte na nohou vhodnou obuv ve správné velikosti, která nohu podpírá zvnějšku a z boku a zabraňuje zranění kolene a kotníku. Používejte cross-training, vycházkové nebo běžecké boty.

Nezapomeňte během cvičení pít, aby nedošlo k dehydrataci. Vaše tělo potřebuje vodu ztracenou cvičením.

Nezapomeňte na rozcvičku a zklidnění. Zahřátí "studených" svalů a zklidnění po cvičení tvoří důležitou součást prevence zranění.

Používejte jen doplňky doporučené výrobcem. NEPOKOUŠEJTE SE upravovat či měnit tento trenažér RIVER, mohlo by dojít ke zranění.

## *Péče a údržba*

Veslařský trenažér RIVER je vyroben z materiálů nejvyšší kvality. I tak je nutné o stroj pravidelně pečovat.

Trenažér RIVER je určen pouze pro používání v interiéru, NEMĚL by být používán či skladován ve vlhkých prostorách. Po každém cvičení otřete ze stroje pot.

Z důvodu bezpečnosti trenažér RIVER pravidelně kontrolujte. Je-li stroj využíván polokomerčně, provádějte kontrolu a čištění denně. Pokud používáte stroj doma, proveďte kontrolu před každým použitím.

#### **Komponenty, které nejvíce podléhají opotřebení**

#### **HLINÍKOVÝ RÁM, VÁLEČEK SEDADLOVÉHO DRŽÁKU (položky 001, 118)**

Tyto součástky se snadno poškodí působením prachu a špíny, měly by proto být pravidelně kontrolovány. VÁLEČKY SEDADLOVÉHO DRŽÁKU (118) jsou skryté, čistěte proto alespoň HLINÍKOVÝ RÁM (001), a to pomocí vlhkého hadříku. Zvláštní pozornost věnujte vnějším hranám, odstraňte jakékoliv černé skvrny.

#### **ŘEMEN (položka 709)**

ŘEMEN (709) je vyroben z nylonu nejvyšší kvality a je téměř nemožné jej poškodit. Přesto je nutné ŘEMEN (709) pravidelně kontrolovat. Hledejte zářezy a vrypy, které mohou poškodit celistvost ŘEMENU (709). Ujistěte se také, že je šev na držadle nepoškozený. Najdete-li jakékoliv poškození, okamžitě přestaňte stroj používat a kontaktujte prodejce s žádostí o výměnu ŘEMENU (709).

#### **SESTAVA OPĚRKY NOHY (položky 014, 126, 127, 128, 300, 306, 710)**

OPĚRKA NOHY sestává z mnoha pohyblivých komponent. Je nezbytné, aby tyto součástky byly vždy v dobrém stavu. Zkontrolujte, zda PŘEZKA POPRUHU OPĚRKY NOHY pevně drží POPRUH OPĚRKY NOHY. Ujistěte se, že samozapínací systém OPORY PATY (126) pracuje správně. Přesvědčte se, zda jsou všechny šrouby utaženy. Najdete-li jakékoliv poškození, okamžitě přestaňte stroj používat a kontaktujte prodejce s žádostí o výměnu poškozených částí.

#### **VEŠKERÝ SPOJOVACÍ MATERIÁL (matice, šrouby a vruty)**

Značná část spojovacího materiálu je instalována přímo uživatelem, proto je nutné aby byla pravidelně kontrolována. Ujistěte se, že jsou všechny matice, šrouby a vruty správně utaženy.

### *Obecné informace*

Veslařský trenažér RIVER je navržen POUZE pro polokomerční využití a neměl by být používán v komerčním, terapeutickém a zdravotnickém prostředí.

Maximální nosnost stroje je 150 kg.

Trenažér RIVER byl testován a certifikován podle normy EN 957-1/A1 a EN 957-9, třída S.A.

Brzdový systém je závislý na otáčkách. Přenos hmotnosti na otáčkách závislý není.

V případě, že bude Váš trenažér RIVER potřebovat servis, opravu, či budete-li potřebovat náhradní díly, kontaktuje bez prodlení prodejce, který by Vám měl být okamžitě schopen pomoci. Budete-li z jakéhokoliv důvodu nespokojeni s úrovní servisu či spoluprácí s prodejcem, kontaktujte přímo výrobce / dodavatele na následující adrese:

SEVEN SPORT s. r. o. Dělnická 957, 749 01 Vítkov www.insportline.cz tel/fax: +420 556 770 191 email: servis@insportline.cz

Je nezbytně nutné, abyste si schovali stvrzenku o nákupu! Můžete být požádáni o předložení stvrzenky pro případ ověření záruky.

Podmínky záruky jsou určeny prodejcem.

NEPOKOUŠEJTE SE trenažér RIVER měnit či upravovat. Jakékoliv změny budou považovány za neautorizované a záruka se tak stane neplatnou.

Čtěte dále návod k použití a pečlivě se seznamte s trenažérem RIVER, než jej začnete používat.

**POZNÁMKY KONSTRUKTÉRA:** Vratná pružina trenažéru RIVER byla zkonstruována tak, aby vytvářela nejmenší možné napětí. Napětí pružiny je stačí k tomu, aby se ŘEMEN (709) vrátil do výchozí pozice bez ohledu na návratovou rychlost držadla.

Díky malému napětí pružiny jsou při pohybu sedadla dopředu trénovány také svaly na spodní straně stehen. Cvičení tak v věrně napodobuje "opravdové" veslování na vodě v situaci, kdy veslo není taženo dopředu.

# *SCHÉMA SOUČÁSTEK*

Veslařský trenažér RIVER je výsledkem téměř desetiletého vývoje a při jeho výrobě byly použity nejnovější technologie a zohledněny požadavky zákazníků.

- PLNĚ AUTOMATIZOVANÝ MAGNETICKÝ SYSTÉM ODPORU
- NASTAVITELNÉ OPĚRKY NOHOU S OPOROU PRO PATY
- MOŽNOST PLNÉHO VESLOVÁNÍ PRO VYSOKÉ OSOBY (V RÁMCI ROZUMNÝCH MEZÍ)
- VYLEPŠENÉ ERGONOMICKY TVAROVANÉ DRŽADLO
- SILNÝ A STABILNÍ RÁM
- VESTAVĚNÝ SNÍMAČ TEPU
- CERTIFIKOVÁNO TUV GERMAN GS
- 15 PROGRAMŮ
- NASTAVITELNÝ VENTILÁTOR
- SKLADOVÁNÍ VE SLOŽENÉ POLOZE

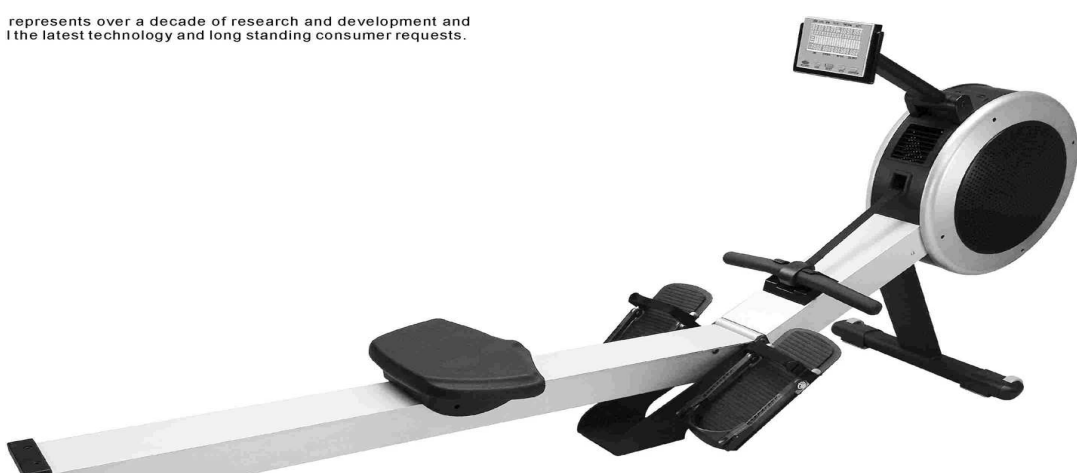

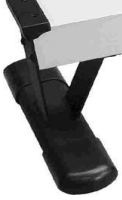

COMPUTER POČÍTAČ COMPUTER ARM SLOUPEK SEDADLA WHEEL CAP KRYTKA KOLA STANDARD CAP KRYTKA CARRIAGE JEZDEC SEAT SEDADLO ALUMINUM BEAM HLINÍKOVÝ NOSNÍK FOOT RESTS OPĚRKY NOHOU FRONT STABILIZER PŘEDNÍ STABILIZÉR REAR STABILIZER ZADNÍ STABILIZÉR HEEL SUPPORTS OPĚRKY PATY HANDLEBAR DRŽADLO DRIVE STRAP ŘEMEN HANDLEBAR HOLDER

ADJUSTABLE AIR VENTS NASTAVITELNÝ VĚTRACÍ OTVOR FOOT STRAPS ŘEMÍNEK OPĚRKY NOHOU

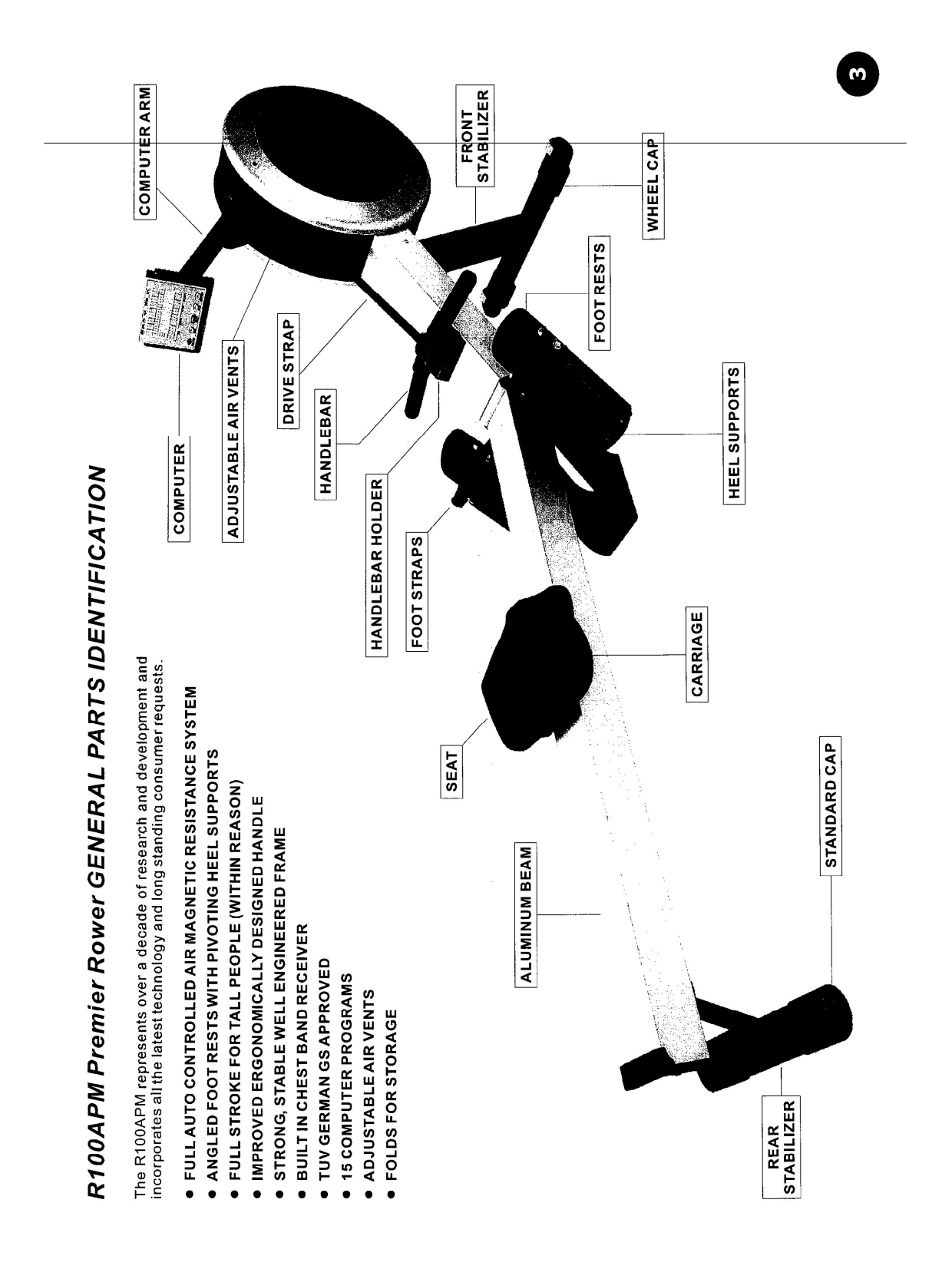

# *SESTAVENÍ TRENAŽÉRU*

## *Rozložení*

**DŮLEŽITÉ**: Než začnete trenažér RIVER sestavovat, vykliďte prostor o rozloze 1 x 2,5 m. Pracujte na rovné a pevné podložce.

K sestavení veslařského trenažéru RIVER je zapotřebí dvou osob. Jedna osoba drží HLINÍKOVÝ NOSNÍK (001), druhá osoba uvolní SVORKU (125).

1) Nechejte trenažér RIVER ve složené poloze a pět až sedmkrát otočte SVORKOU (125) proti směru hodinových ručiček.

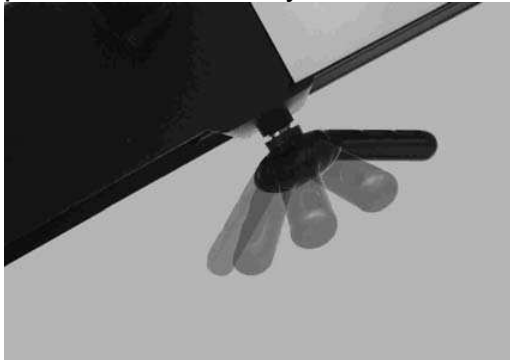

2) Jedna osoba drží HLINÍKOVÝ NOSNÍK (001), druhá osoba tlačí SVORKU (125) směrem dolů, dokud se HLINÍKOVÝ NOSNÍK (001) úplně nerozloží.

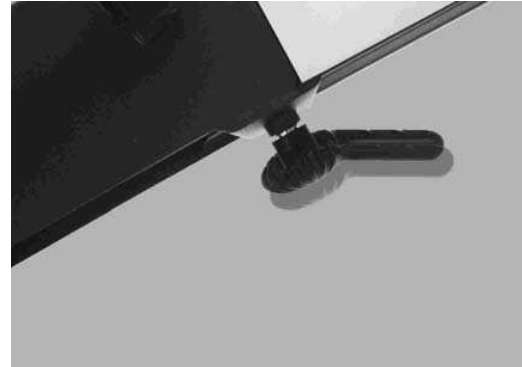

3) Jakmile nastavíte trenažér RIVER do rozložené polohy, utáhněte pevne SVORKU (125) otáčením ve směru hodinových ručiček.

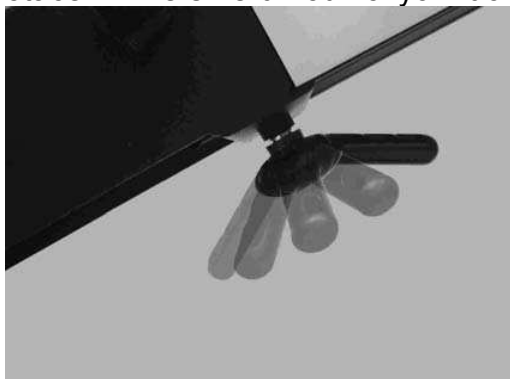

**VAROVÁNÍ**: Abyste předešli vážnému zranění během skládání a rozkládání veslařského trenažéru RIVER, dbejte na to, ať se do kloubů stroje nedostanou prsty a ruce.

## *Bezpečné nasednutí*

Bezpečné nasednutí je jednoduché. Dbejte na to, aby před dosednutím bylo SEDADLO (119) přímo pod vámi.

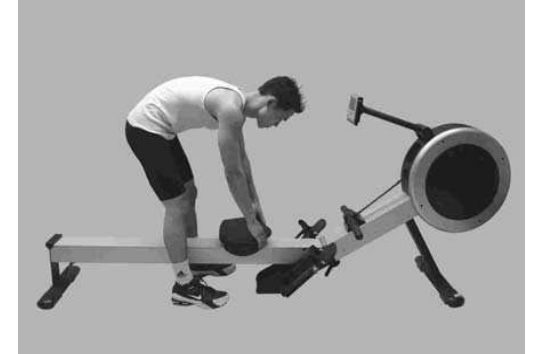

- 1) Postavte se rozkročmo nad HLINÍKOVÝ NOSNÍK (001).
- 2) Posuňte SEDADLO (119) přímo pod sebe.
- 3) Při sedání dejte pozor, aby se SEDADLO (119) pod Vámi nepohlo.

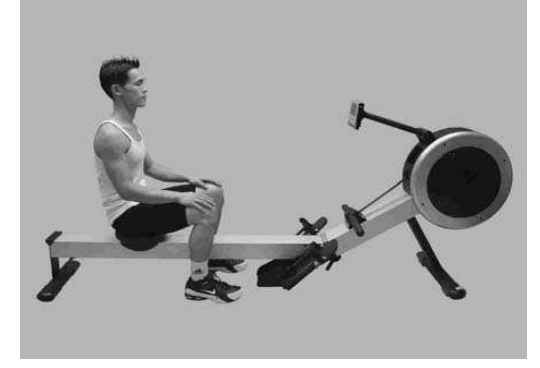

## *Přednastavení opěrky pat*

Systém nastavení opěrek pat je přehledně očíslován. Než začnete cvičit, posuňte OPORU PATY (126) do pozice 1.

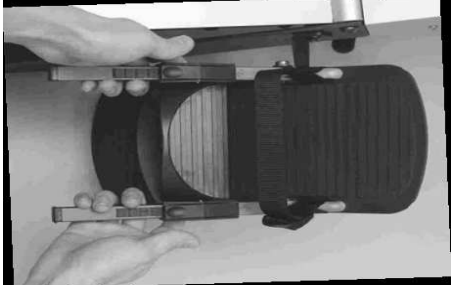

1) Sevřením PÁČKY OPORY PATY uvolněte zamykací mechanismus.

- 2) Posuňte OPORU PATY (126) do pozice 1.
- 3) Uvolněním PÁČKY OPORY PATY uveďte mechanismus opět v činnost

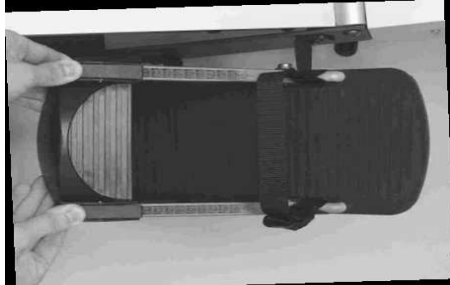

## *Nastavení třmene*

Správná pozice TŘMENE (710) je přes nárt hohy hned za prsty. Dbejte na to, aby byl TŘMEN (710) dobře utažen.

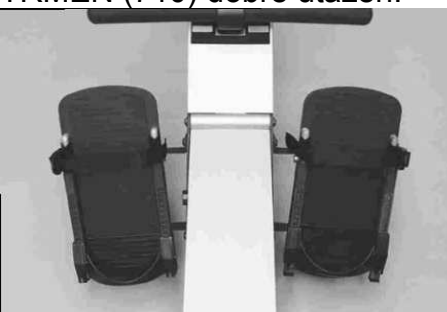

1) Mějte OPĚRKU PATY (126) nastavenou na pozici 1 a zasuňte nohy do TŘMENŮ (710).

- 2) Správná pozice TŘMENE (710) je přes nárt nohy hned za prsty.
- 3) Podle nákresu dole TŘMENY (710) pevně utáhněte.

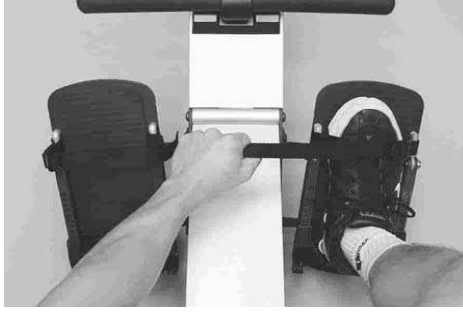

## *Nastavení opěrky pat*

OPĚRKA PATY (126) je vybavena zamykacím mechanismem s pružinou pro snadné nastavení. Pro správné nastavení nohy jednoduše zatlačte na patu. Pro příští použití si zapamatujte pozici nastavení.

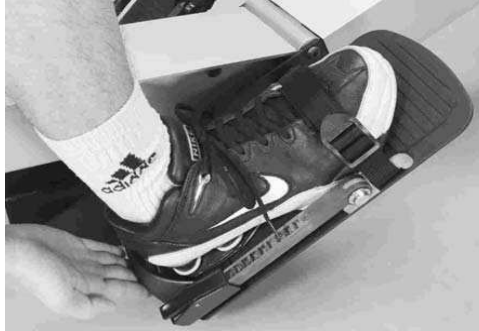

1) S nohou pevně zajištěnou TŘMENEM (710) zatlačte na OPĚRKU PATY (126) podle obrázku dole.

2) Zapamatujte si nejlepší pozici nastavení pro příští použití.

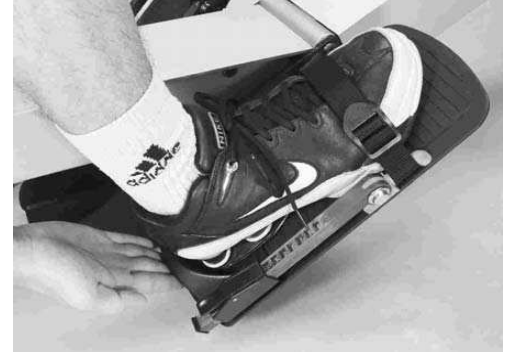

## *Nastavení úhlu počítače*

POČÍTAČ (714) a RUKOJEŤ POČÍTAČE (105) jsou zkonstruovány tak, že se libovolně naklání a otáčí, čímž umožňují nastavení na téměř jakoukoliv výšku a úhel.

**POZNÁMKA**: Z bezpečnostních důvodů nedovolte, aby se během cvičení ŘEMEN (709) dostal do kontaktu s POČÍTAČEM (714).

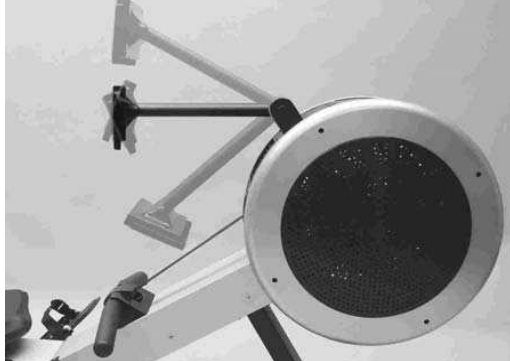

1) Uchopte POČÍTAČ (714) oběma rukama podle nákresu dole. Natočte a nakloňte POČÍTAČ (714) do požadované výšky a úhlu.

**POZNÁMKA**: Z bezpečnostních důvodů nedovolte, aby se během cvičení ŘEMEN (709) dostal do kontaktu s POČÍTAČEM (714). Postavte se rozkročmo nad HLINÍKOVÝ NOSNÍK (001).

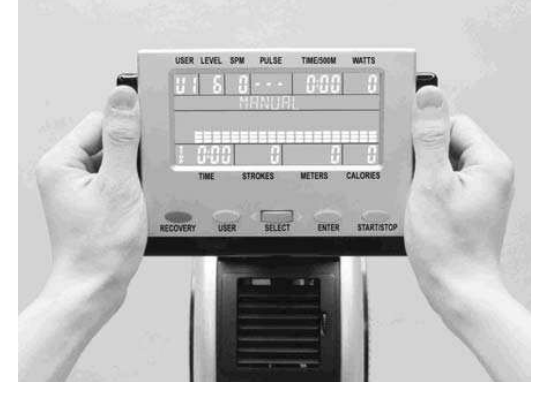

## *Nastavení ventilátoru*

Větrák setrvačníku trenažéru R100APM Premier Rower produkuje proud vzduchu, který může být směrován pomocí nastavitelných větracích otvorů. Otáčejte KONTROLNÍM KOLEČKEM VENTILÁTORU, abyste nastavili směr proudu vzduchu. Pro úplné zastavení ventilace otočte kolečkem dolů.

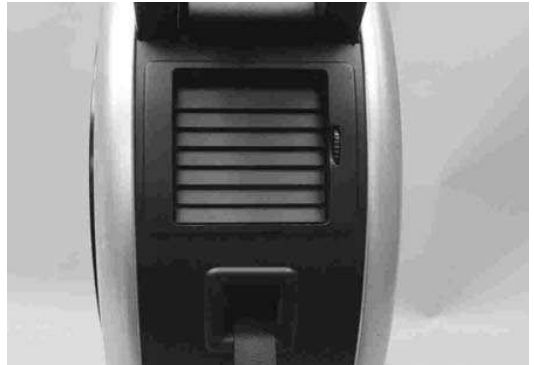

1) Abyste nastavili směr proudu vzduchu, otáčejte KONTROLNÍM KOLEČKEM VENTILÁTORU.

2) Abyste zastavili proud vzduchu, otočte KONTROLNÍM KOLEČKEM VENTILÁTORU až dolů.

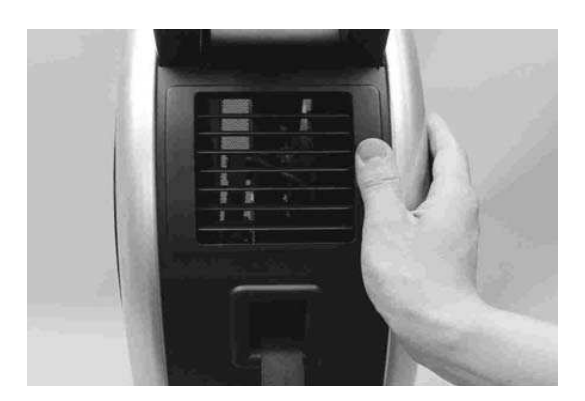

## *Konzola držadla*

Po skončení cvičení nezapomeňte vložit DRŽADLO do KONZOLY DRŽADLA (108).

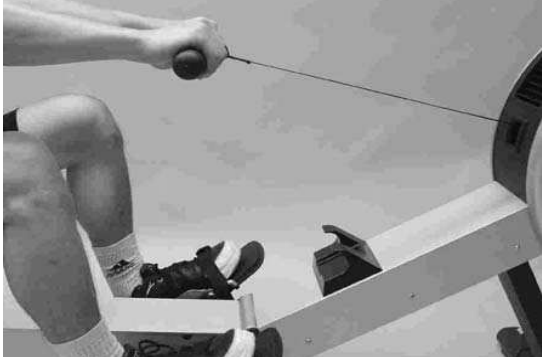

1) Po skončení cvičení nasaďte DRŽADLO na KONZOLU DRŽADLA (108) podle obrázku dole.

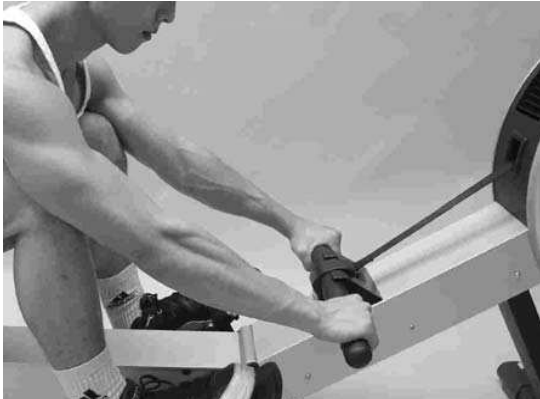

## *Uvolnění třmene*

Po skončení cvičení snadno uvolníte TŘMEN pomocí uvolňovacího jazýčku.

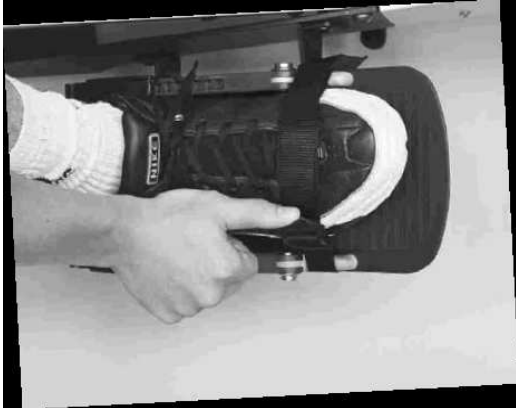

1) Podle nákresu dole palcem nadzvedněte UVOLŇOVACÍ JAZÝČEK TŘMENE.

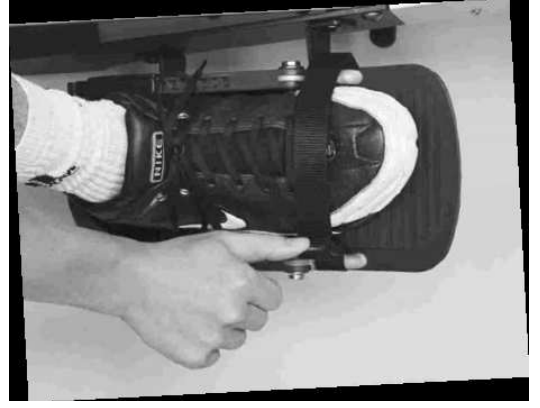

## *Složení*

Složení trenažéru RIVER se provádí v obráceném pořadí k montážnímu kroku rozložení. **VAROVÁNÍ**: Abyste předešli vážnému zranění během skládání a rozkládání veslařského trenažéru RIVER, dbejte na to, ať se do kloubů stroje nedostanou prsty a ruce.

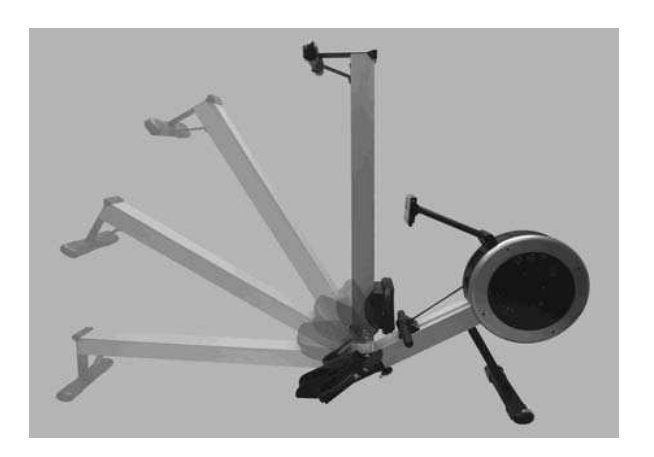

1) Otočte SVORKOU (125) rozloženého trenažéru R100APM Premier Rower proti směru hodinových ručiček.

2) Jedna osoba drží HLINÍKOVÝ NOSNÍK (001), druhá osoba tlačí SVORKU (125) směrem dolů, dokud se HLINÍKOVÝ NOSNÍK (001) úplně nesloží.

3) Jakmile budete mít R100APM Premier Rower ve složené poloze, utáhněte pevně SVORKU (125) otáčením ve směru hodinových ručiček.

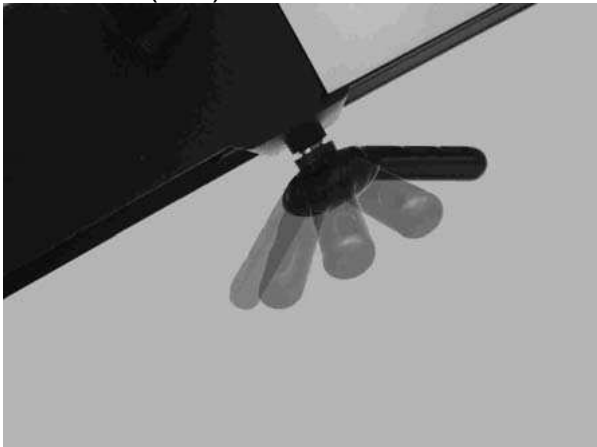

## *Přemístění a skladování*

Veslařský trenažér RIVER je vybaven PŘEPRAVNÍMI KOLEČKY, díky nimž může stroj poměrně snadno přesunout jedna osoba. Trenažér váží 44 kg, někteří proto mohou potřebovat při přesunu pomoc v závislosti na jejich velikosti a síle.

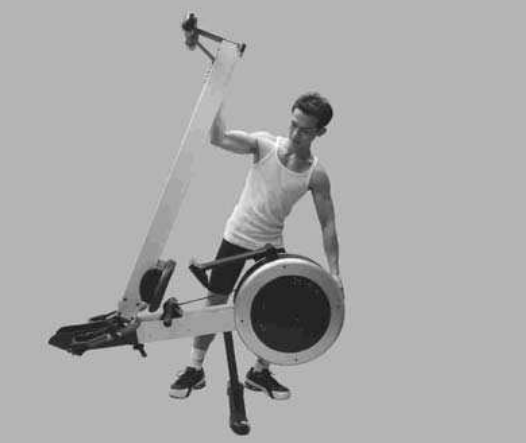

1) Postavte se vedle stroje jako na obrázku nahoře. Uchopte trenažér oběma rukama. Využijte váhu svého těla a naklopte stroj přední částí dopředu. Zároveň se přesuňte před stroj a podepřete jej.

2) Stroj snadno přesunete na požadované místo pomocí speciálních měkkých PVC pneumatik na kolečkách, které během přesunu ochrání podlahu a koberec.

3) Při pokládání trenažéru zpět na podlahu postupujte v obráceném pořadí k montážnímu kroku zvednutí stroje z podlahy.

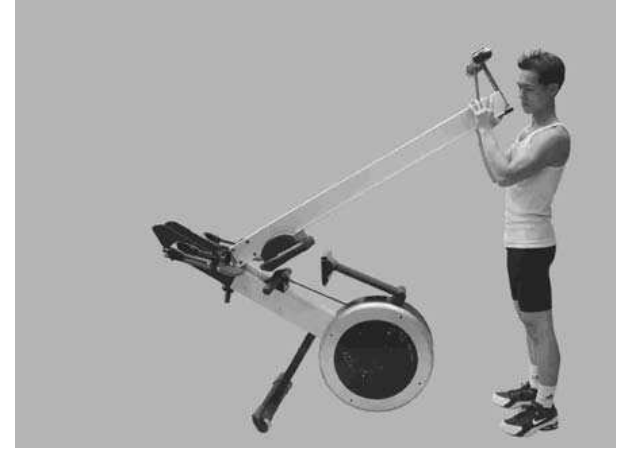

#### **Před zahájením cvičení doporučujeme protažení**

#### **1**、 **zahřívací cvičení**

Umožní proudit krev tělem správným způsobem. Omezí možnost vzniku křečí a bolesti svalů. Každý protahovací cvik by měl trvat 30 sekund. Svaly protahujte jen do té polohy, kde máte přijatelnou bolest. Pokud bolí moc, trochu povolte.

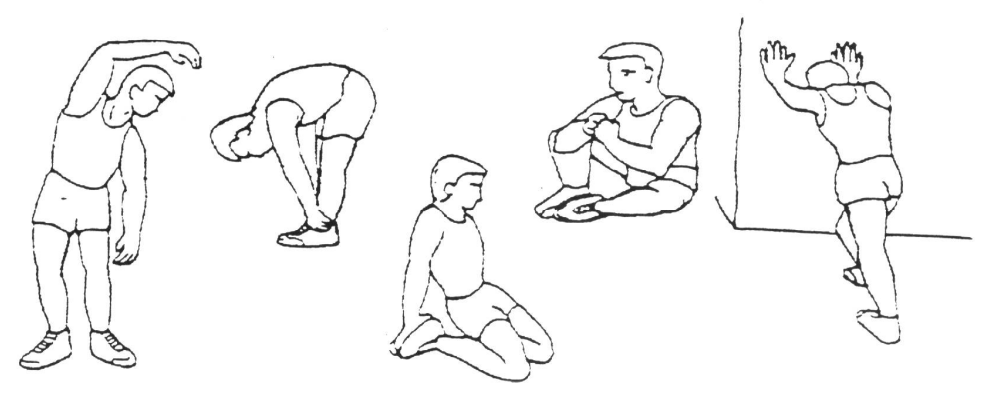

Protažení postranních břišních svalů Zadní strany stehen Přední strany stehen Vnitřní strany stehen Lýtek a achilovek

**2**、 **samotné cvičení** 

Cvičení, při kterém musíte vyvinout námahu. Při pravidelném cvičení budou vaše nohy mnohem ohebnější. Je velmi důležité udržovat tempo jízdy. Cvičení bude efektivní, pokud zvýšíte vaši tepovou frekvenci na úroveň, která je ukázána na obrázku.

Tato část by měla trvat nejméně 12 minut, nejlépe je začít od 15-20 minut.

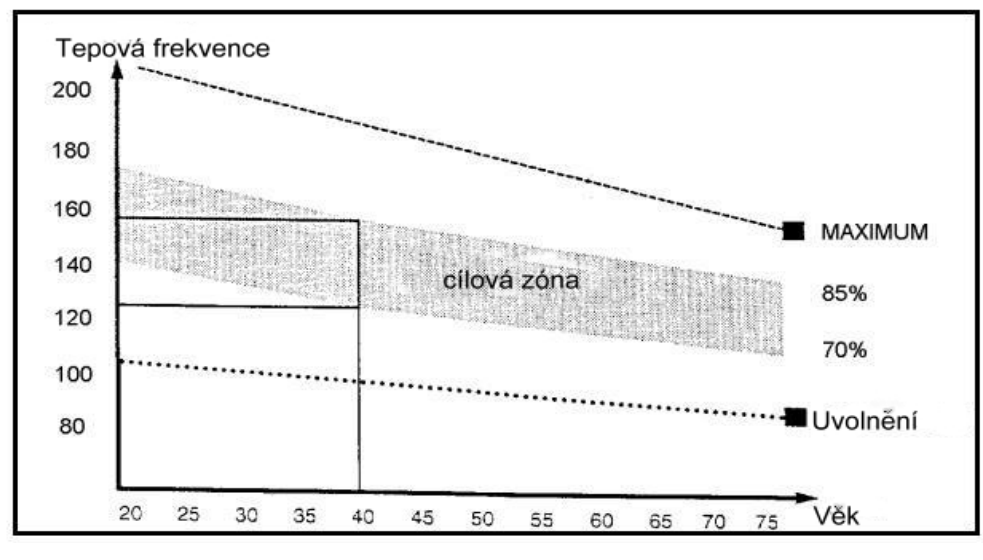

#### **3**、 **Uvolňovací cvičení**

Tato cvičení umožní vašemu kardio-vaskulárnímu systému, aby se uklidnil. Je to v podstatě opakování zahřívacích cvičení – tzn. Snížení zátěží a tempa a pokračovat ještě 5 minut. Dále také zopakujte protahovací cvičení. Nezapomeňte, že se cvičení provádí pomalu a bez bolesti. Postupem času můžete vaše tempo a zátěž zvyšovat. Doporučujeme cvičit 3 krát týdně.

Pro vytvarování svalů je třeba zvýšit zátěž. Zahřívací a uvolňovací cvičení probíhají stejně, jen na konci cvičení si zvyšte zátěž a kmitejte nohama rychleji než normálně. Omezujte rychlost pro udržení vaší tepové frekvence v daném intervalu.

Základním faktorem je námaha. Čím déle a tvrději budete cvičit, tím více spálíte kalorií. Je to stejné, jako když chcete zlepšit vaši kondici.

# *NÁVOD KE SPRÁVNÉMU VESLOVÁNÍ*

#### *Přílišné natahování*  **ŠPATNĚ**

Tělo se natahuje příliš dopředu. Holeně nejsou ve vertikální poloze. Hlava se předklání, ramena klesají. Tato pozice je pro veslování nevhodná.

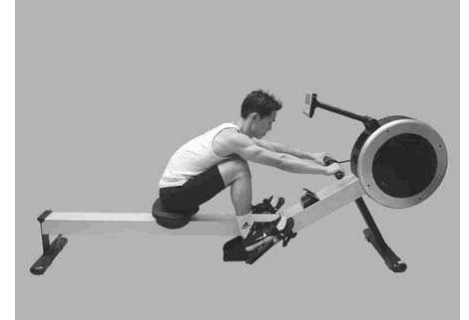

#### **SPRÁVNĚ**

Holeně držte vertikálně, tělo se opírá o nohy. Paže jsou natažené a uvolněné, trup se lehce naklání dopředu. V této pozici byste se měli cítit pohodlně.

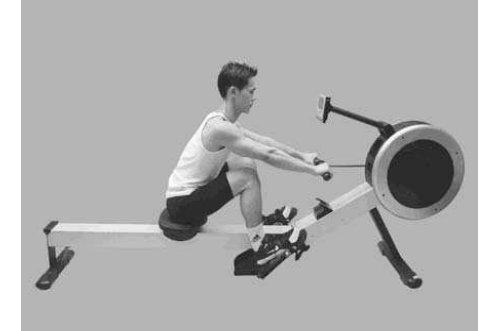

### *Veslování s pokrčenýma rukama*  **ŠPATNĚ**

Cvičící zabírá rukama, neodstrkuje se nohama.

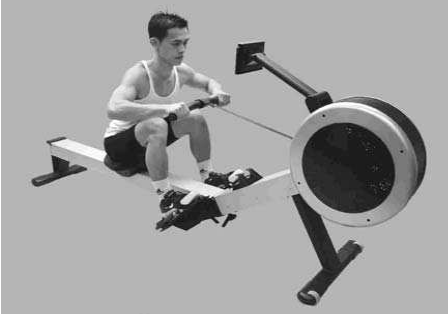

#### **SPRÁVNĚ**

Cvičící vesluje tak, že se odstrčí nohama a narovná záda, paže jsou natažené a uvolněné.

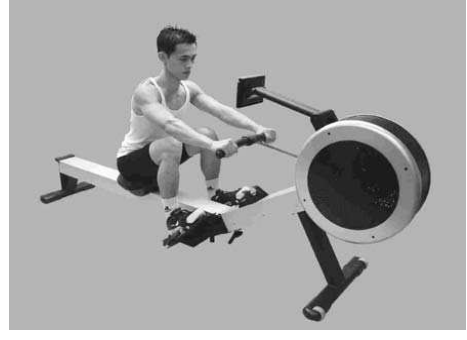

### *Ohnutá zápěstí*  **ŠPATNĚ**

Cvičící ohýbá při záběru zápěstí.

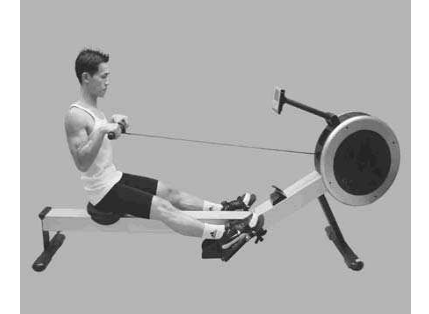

#### **SPRÁVNĚ**

Vždy veslujte s narovnaným zápěstím.

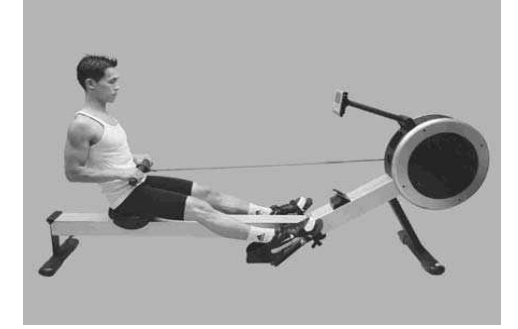

#### *Přitahování těla k držadlu*  **ŠPATNĚ**

Na konci záběru cvičící přitahuje trup k držadlu místo aby držadlo přitahoval k tělu.

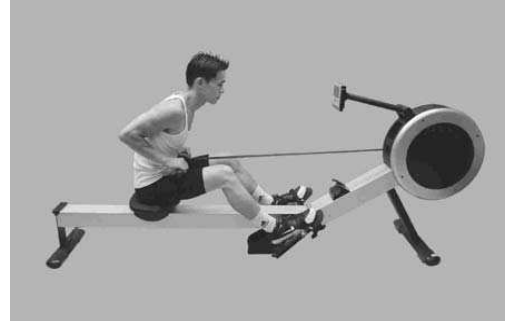

## **SPRÁVNĚ**

Na konci záběru se cvičící lehce zakloní a přitahuje držadlo k tělu, trup a nohy jsou mírně napnuté.

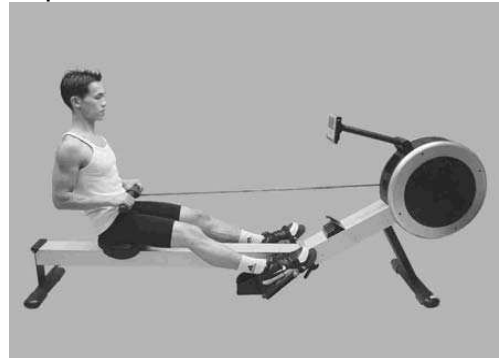

#### *Vystrčené lokty*  **ŠPATNĚ**

Lokty cvičícího jsou vystrčené směrem od těla, na konci záběru je držadlo ve výšce hrudníku.

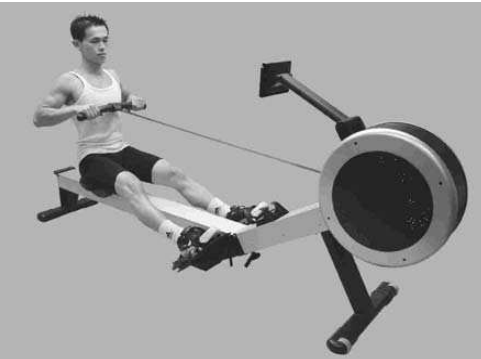

## **SPRÁVNĚ**

Přitáhněte držadlo k tělu. Zápěstí jsou narovnaná, lokty u těla. Jak cvičící přitahuje držadlo k sobě ve výši pasu, pokrčené lokty se posunou za tělo.

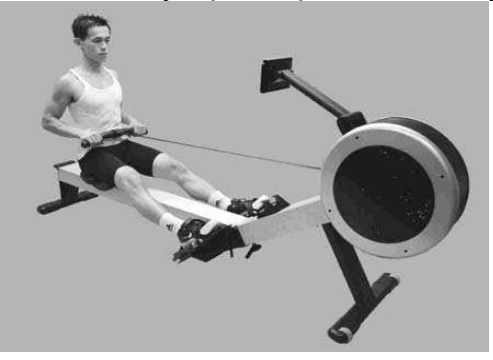

#### *Propnutá kolena*  **ŠPATNĚ**

Na konci záběru jsou kolena cvičícího zcela propnutá.

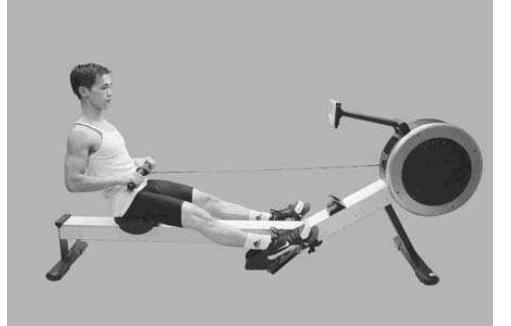

## **SPRÁVNĚ**

Vždy nechte kolena lehce pokrčená, nohy nikdy úplně nepropínejte.

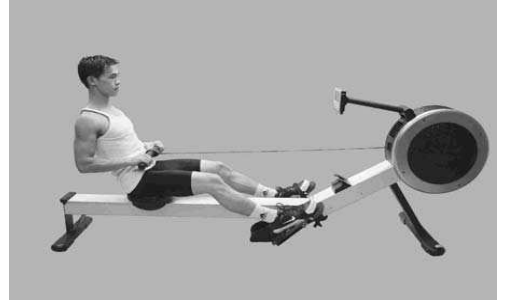

# *NÁVOD K POČÍTAČI*

## *Popis funkcí*

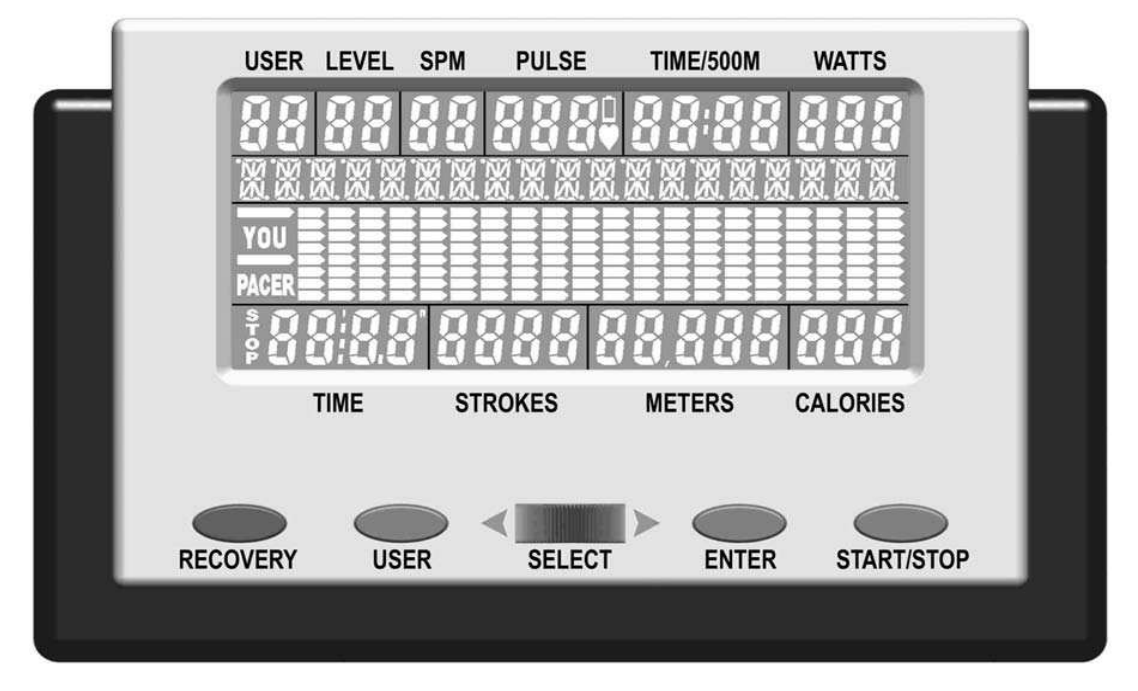

**LCD**: 130x58,5 mm, displej z tekutých krystalů

**SPM:** počet úderů srdce za minutu

**LEVEL:** 16 úrovní obtížnosti

**USER:** 1 – 4 uživatelé

**ALPHA NUMERIC:** Textové zprávy, které Vám pomohou se orientovat a provedou Vás každým programem.

**YOU and PACER:** tempoměr

**STOP:** stop stav

**TIME:** minuty a sekundy

**STROKES:** počet záběrů

**RECOVERY:** Program Recovery automaticky vyhodnotí Vaši fyzickou kondici.

**USER:** Slouží k výběru jednoho ze čtyř uživatelů a uchování dat jednotlivých uživatelů.

**SELECT:** Posunutím volicího kotouče doleva a doprava vybírejte mezi funkcemi.

**PULSE:** Srdeční tep je zobrazen v úderech za minutu.

**LOW BATTERY:** Až budou baterie potřebovat výměnu, displej začne blikat.

**TIME/500M:** Zobrazí průměrnou dobu potřebnou k ujetí 500m. Doba se bude průběžně aktualizovat.

**WATTS:** odhad výkonu ve wattech za jeden záběr

**BAR GRAPH:** graf 8 řádků x 20 sloupečků

**CALORIES:** Počítá v kilokaloriích, tzv. velkých kaloriích, či kaloriích jídla.

**METERS:** celkový počet metrů

### **START/STOP**

**ENTER:** potvrzení volby

Veslařský trenažér RIVER nabízí na výběr dva počítače:

**PODSVÍCENÝ POČÍTAČ**: Bílý text s modře podsvíceným pozadím. Provoz tohoto počítače vyžaduje použití přiloženého adaptéru, protože spotřeba energie na podsvícení pozadí neumožňuje použití baterií.

**STANDARDNÍ POČÍTAČ:** Černý text se zeleným pozadím, bez podsvícení. K provozu tohoto počítače lze využít adaptéru či baterií. Prodejce volí mezi 4 bateriemi nebo adaptérem.

**ADAPTÉR**: Jakmile veslovací trenažér RIVER složíte a postavíte na zvolené místo, zapojte adaptér podle náresu dole.

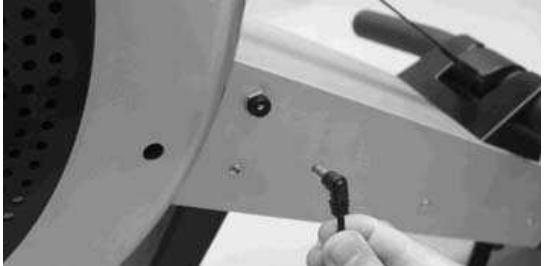

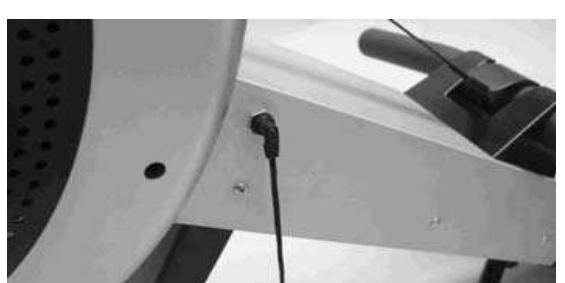

**BATERIE**: Sejměte kryt baterií podle nákresu dole a do otvoru vložte čtyři 1,5 V baterie R14UG, SUM2, velikost 2. Dbejte na to, ať jsou baterie správně otočeny a dotýkají se pružin. Nasaďte zpět kryt a ujistěte se, že správně přiléhá. Abyste předešli poškození, měňte baterie nejméně každých 6 měsíců. NEDÁVEJTE DOHROMADY staré a nové baterie. NEPOUŽÍVEJTE ZÁROVEŇ různé značky baterií. Životnost baterií při běžném používání je cca 3 měsíce.

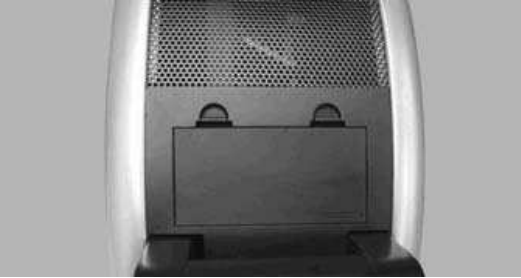

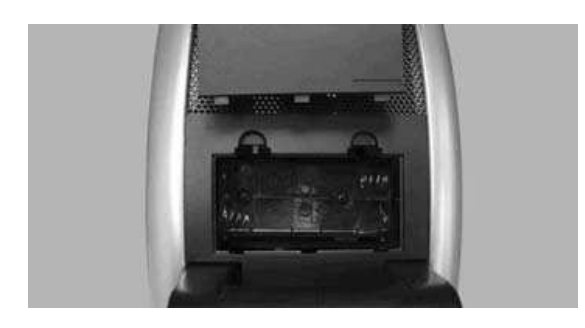

**VAROVÁNÍ**: Nebudete-li trenažér používat po dobu delší 6 měsíců, je důležité VYJMOUT baterie, aby se předešlo poškození počítače.

**LOW BATTERY**: Až budou baterie potřebovat výměnu, na displeji začne blikat nápis LOW BATTERY.

**AUTO POWER ON**: Když začnete veslovat nebo stisknete jakékoliv tlačítko, počítač se automaticky zapne.

**AUTO POWER OFF**: Pokud není trenažér RIVER používán, automaticky se vypne. Po 256 sekundách (4 minutách) se vypne LCD displej (první fáze vypínání), po 10 minutách se vypne počítač (druhá fáze vypínání).

**LCD**: Pokud je LCD displej nečitelný nebo se zobracují jen některé části, restartujte počítač. Na 15 sekund přerušte tok energie odpojením adaptéru nebo vyjmutím baterií.

### *Funkce tlačítek*

Na počítači najdete čtyři tlačítka a jeden volicí kotouč. Každé tlačítko představuje jinou funkci. Tlačítka tiskněte opatrně, NE silou, abyste nepoškodili počítač.

**SELECT/VÝBĚR**: Posouváním volicího kotouče vlevo nebo vpravo vybírejte mezi jednotlivými volbami. Kotoučem posunujte pomalu.

**ENTER**: Stisknutím tlačítka ENTER potvrďte volbu.

**START/STOP**: Stisknutím tlačítka START/STOP spusťte program, který jste si vybrali. Opětovným stisknutím tlačítka program zastavíte. Po stisknutí tlačítka se program zastaví a veškeré informace budou uchovány po dobu 10 minut. Po 256 sekundách (4 minutách) se vypne LCD displej, ale informace budou uchovány po dobu dalších 6 minut. Opětovným stisknutím tlačítka START/STOP znovu spustíte cvičební program. Tuto funkci můžete využít v situaci, kdy jste během cvičení vyrušeni. Můžete se tak k tréninku vrátit bez nutnosti přeprogramovat počítač.

**USER/UŽIVATEL**: Stisknutím tlačítka USER nastavte profil jednoho ze čtyř uživatelů a zadejte své údaje (např. výšku, váhu, věk a pohlaví). Pro bližší informace si přečtěte sekci Informace o uživateli na str. 26.

**RECOVERY**: Stisknutím tlačítka RECOVERY spusťte Program recovery, který automaticky vyhodnotí Vaši fyzickou kondici. Pro bližší informace si přečtěte sekci Program recovery na str. 26.

## *Začněte veslovat*

Abyste uvedli počítač v činnost (viz AUTO POWER OFF), začněte veslovat. Počítač se automaticky zapne a spustí Program ruční nastavení. Tuto funkci můžete využít v situaci, kdy chcete začít veslovat bez toho, aniž byste museli počítač zapínat a nastavovat.

## *Výběr programů*

Můžete si vybrat z 15 programů a tří způsobů jak nastavit zvolený program.

PROGRAM MENU: Zapněte počítač a přejděte do nastavení STOP. Posouváním volicího kotouče SELECT vybírejte mezi 11 programy.

USER PROFILE: Stiskněte tlačítko USER. Posouváním volicího kotouče SELECT vyberte jednoho ze čtyř uživatelů. Stisknutím tlačítka ENTER potvrďte volbu. Stiskněte tlačítko START. Zvolte program nastavený uživatelem posouváním kotouče SELECT. Pro bližší informace si přečtěte Program P7 – uživatelský profil na str. 24.

RECOVERY PROGRAM: Stisknutím tlačítka RECOVERY spusťte Program recovery, který automaticky vyhodnotí Vaši fyzickou kondici. Pro bližší informace si přečtěte sekci Program recovery na str. 26.

## *Program P1 – program ruční nastavení*

Program ruční nastavení je jednoduchý program, který má fixní profil a je přednastaven na úroveň odporu 6.

1) Zapněte počítač a přejděte do nastavení STOP. Posouváním volicího kotouče SELECT přejděte na volbu Ruční nastavení.

**POZNÁMKA:** Pro rychlé nastavení stiskněte tlačítko START a počítač začne odpočítávat od nuly nahoru.

2) Stisknutím tlačítka ENTER vstoupíte do nastavení cílových hodnot. Pro bližší informace o nastavení cílových hodnot si přečtěte sekci Cílové hodnoty na str. 27.

3) Navolte cílové hodnoty posouváním volicího kotouče SELECT, stisknutím tlačítka ENTER volbu potvrďte. Přejete-li si nastavené hodnoty změnit, tiskněte tlačítko ENTER dokud se nevrátíte do nastavení cílové hodnoty, kterou si přejete změnit.

4) Jakmile máte cílové hodnoty nastaveny, stiskněte tlačítko START a začněte cvičit.

**POZNÁMKA:** Během cvičení můžete změnit úroveň odporu posouváním kotouče SELECT.

### *Program P2-P3 – přednastavené programy*

Podle nákresu dole si můžete vybrat ze dvou přednastavených programů.

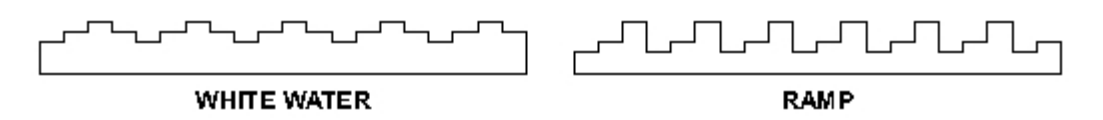

Počítač automaticky nastaví úroveň odporu v závislosti na programu, který jste zvolili. Během cvičení můžete změnit úroveň odporu posouváním kotouče SELECT.

1) Zapněte počítač a přejděte do nastavení STOP. Posouváním volicího kotouče SELECT zvolte program WHITE WATER nebo RAMP.

POZNÁMKA: Pro rychlé nastavení stiskněte tlačítko START a počítač začne odpočítávat od nuly nahoru.

2) Stisknutím tlačítka ENTER vstoupíte do nastavení cílových hodnot. Pro bližší informace o nastavení cílových hodnot si přečtěte sekci Cílové hodnoty na str. 27.

3) Navolte cílové hodnoty posouváním volicího kotouče SELECT, stisknutím tlačítka ENTER volbu potvrďte. Přejete-li si nastavené hodnoty změnit, tiskněte tlačítko ENTER dokud se nevrátíte do nastavení cílové hodnoty, kterou si přejete změnit.

4) Jakmile máte cílové hodnoty nastaveny, stiskněte tlačítko START a začněte cvičit.

**POZNÁMKA**: V nabídce jsou ještě 4 další programy v jednotlivých uživatelských profilech programu P7 – uživatelský profil. Pro bližší informace si přečtěte sekci Výběr programů na str. 22 a Vstupní data uživatele na str. 26.

#### *Program P4 – program tempař*

Program tempař je nejoblíbenější veslařský program. Tento program pomáhá udržet zvolené tempo veslování tak, že veslujete vedle jiné lodi a udržujete její tempo. Případně je možné veslovat tak, abyste nastavené tempo překonali a druhou loď předjeli.

1) Zapněte počítač a přejděte do nastavení STOP. Posouváním volicího kotouče zvolte program tempař. Stisknutím tlačítka ENTER volbu potvrďte.

POZNÁMKA: Pro rychlé nastavení stiskněte tlačítko START a počítač se nastaví na vzdálenost 5000 metrů a čas 30 min.

2) Stisknutím tlačítka ENTER vstoupíte do nastavení cílových hodnot. Pro bližší informace o nastavení cílových hodnot si přečtěte sekci Cílové hodnoty na str. 27.

3) Posouváním volicího kotouče navolte vzdálenost. Stisknutím tlačítka ENTER volbu potvrďte.

4) Posouváním volicího kotouče navolte čas cvičení. Stisknutím tlačítka ENTER volbu potvrďte. Přejete-li si změnit nastavené hodnoty, tiskněte tlačítko ENTER dokud se nevrátíte do nastavení cílové hodnoty, kterou si přejete změnit.

5) Jakmile máte cílové hodnoty nastaveny, stiskněte tlačítko START a začněte cvičit.

**POZNÁMKA**: Program tempař se standardně cvičí při nastavení úrovně obtížnosti 1. Pokud si přejete úroveň obtížnosti zvýšit, v průběhu cvičení otáčejte volicím kotoučem SELECT.

## *Program P5-P6 – program interval*

Můžete si vybrat ze dvou programů nastavení intervalu – nastavení času a vzdálenosti. Jediný rozdíl mezi těmito dvěma programy je způsob, jakým interval nastavíte. V programu vzdálenostní interval nastavíte vzdálenost, v programu časový interval nastavíte čas.

Tyto programy jsou výborné tréninkové programy určené pro krátké intenzivní veslování, po kterém následuje odpočinek a poté další interval cvičení. Zvolte si délku cvičení a délku odpočinku, maximálně 10 intervalů. Chcete-li cvičit více intervalů, stiskněte tlačítko START a program zopakujte.

1) Zapněte počítač a přejděte do nastavení STOP. Posouváním volicího kotouče zvolte program interval času nebo vzdálenosti. Stisknutím tlačítka ENTER volbu potvrďte.

POZNÁMKA: Pro rychlé nastavení stiskněte tlačítko START a počítač se nastaví na vzdálenost 100 m a čas 1:00 minut, čas odpočinku 30 sekund a celkem 10 intervalů.

2) Stisknutím tlačítka ENTER vstoupíte do nastavení cílových hodnot. Pro bližší informace o nastavení cílových hodnot si přečtěte sekci Cílové hodnoty na str. 27.

3) Posouváním volicího kotouče navolte vzdálenost nebo čas cvičení. Stisknutím tlačítka ENTER volbu potvrďte.

4) Posouváním volicího kotouče navolte čas odpočinku. Stisknutím tlačítka ENTER volbu potvrďte.

5) Posouváním volicího kotouče navolte čas cvičení. Stisknutím tlačítka ENTER volbu potvrďte. Přejete-li si změnit nastavené hodnoty, tiskněte tlačítko ENTER dokud se nevrátíte do nastavení cílové hodnoty, kterou si přejete změnit.

6) Jakmile máte cílové hodnoty nastaveny, stiskněte tlačítko START a začněte cvičit.

## *Program P7 – uživatelský profil*

Můžete si vybrat ze čtyř uživatelských programů. Uživatelské programy jsou přednastaveny podle požadavků jednotlivých uživatelů. Každý ze čtyř uživatelů může mít jeden přednastavený program. Pro bližší informace si přečtěte sekci Výběr programů na str. 22 a Vstupní data uživatele na str. 26.

Uživatelské programy jsou velmi užitečné, protože umožňují osobní nastavení dle Vaší volby, čímž nabízí nekonečné množství různých nastavení a pomáhají v motivaci při cvičení.

Počítač automaticky nastaví úroveň obtížnosti podle Vámi zvoleného programu. V průběhu cvičení je možné úroveň obtížnosti změnit pomocí volicího kotouče SELECT.

1) Zapněte počítač a přejděte do nastavení STOP. Posouváním volicího kotouče SELECT přejděte na volbu uživatelský profil.

POZNÁMKA: Pro rychlé nastavení stiskněte tlačítko START a počítač začne odpočítávat od nuly nahoru.

2) Stisknutím tlačítka ENTER vstoupíte do nastavení cílových hodnot. Pro bližší informace o nastavení cílových hodnot si přečtěte sekci Cílové hodnoty na str. 27.

3) Navolte cílové hodnoty a uživatelský profil posouváním volicího kotouče SELECT, stisknutím tlačítka ENTER volbu potvrďte. Přejete-li si nastavené hodnoty změnit, tiskněte tlačítko ENTER dokud se nevrátíte do nastavení cílové hodnoty, kterou si přejete změnit.

4) Jakmile máte cílové hodnoty nastaveny, stiskněte tlačítko START a začněte cvičit.

**POZNÁMKA**: Pokud si přejete změnit úroveň obtížnosti, v průběhu cvičení otáčejte volicím kotoučem SELECT.

## *Program P8 – program kontroly výkonu*

Program kontroly výkonu pomáhá udržet výkon ve wattech v hladině, jakou si zvolíte. 1) Zapněte počítač a přejděte do nastavení STOP. Posouváním volicího kotouče SELECT přejděte na program kontroly výkonu.

POZNÁMKA: Pro rychlé nastavení stiskněte tlačítko START a počítač se nastaví na 100 wattů.

2) Stisknutím tlačítka ENTER vstoupíte do nastavení cílových hodnot. Pro bližší informace o nastavení cílových hodnot si přečtěte sekci Cílové hodnoty na str. 27.

3) Navolte cílové hodnoty a uživatelský profil posouváním volicího kotouče SELECT, stisknutím tlačítka ENTER volbu potvrďte. Přejete-li si nastavené hodnoty změnit, tiskněte tlačítko ENTER dokud se nevrátíte do nastavení cílové hodnoty, kterou si přejete změnit.

4) Jakmile máte cílové hodnoty nastaveny, stiskněte tlačítko START a začněte cvičit.

**POZNÁMKA**: Během cvičení v tomto programu NENÍ možné měnit nastavení úrovně obtížnosti, program kontroly výkonu mění úroveň obtížnosti automaticky.

### *Program P9-P11 – programy kontroly tepové frekvence*

Můžete si vybrat ze tří programů kontroly tepové frekvence, program 60%, 75% nebo 85%. Účelem těchto programů je udržet tepovou frekvenci v jedné hladině. Počítač každých 20 sekund porovná zvolenou cílovou tepovou frekvenci s aktuální tepovou frekvenci a výsledku přizpůsobí nastavení úrovně zátěže.

Program kontroly tepové frekvence představuje vynikající kardiovaskulární tréninkový program. Abyste dosáhli nejlepších možných výsledků, cvičte v rámci své cílové tepové frekvence (viz výpočet cílové tepové frekvence).

**VAROVÁNÍ**: Zvyšování tepové frekvence je sice významnou součástí cvičení, zároveň je však důležité, aby srdce nebilo příliš rychle. Doporučujeme proto začít trénovat na 60% a tepovou frekvenci postupně zvyšovat zároveň s tím, jak se bude zlepšovat Vaše kondice.

Počítač automaticky vypočítá Vaši cílovou tepovou frekvenci podle toho, který z programů kontroly tepové frekvence zvolíte, který z uživatelů (uživatel 1 – 4) bude zrovna cvičit a na základě údajů o jednotlivých uživatelích (pro další informace si přečtěte sekci Vstupní data uživatele na str. 26). Hodnoty cílové tepové frekvence je možné přenastavit.

Počítač zaznamená Vaši tepovou frekvenci jen tehdy, máte-li připnutý snímač tepu (další informace o snímači tepu najdete na str. 28).

1) Zapněte počítač a přejděte do nastavení STOP. Posouváním volicího kotouče SELECT přejděte do programu kontroly tepové frekvence, který je pro Vás nejvhodnější. Způsob výpočtu cílové tepové frekvence najdete na této straně.

POZNÁMKA: Pro rychlé nastavení stiskněte tlačítko START a počítač načte informace o uživateli.

2) Stisknutím tlačítka ENTER vstoupíte do nastavení cílových hodnot. Pro bližší informace o nastavení cílových hodnot si přečtěte sekci Cílové hodnoty na str. 27.

3) Navolte cílové hodnoty a uživatelský profil posouváním volicího kotouče SELECT, stisknutím tlačítka ENTER volbu potvrďte. Přejete-li si nastavené hodnoty změnit, tiskněte tlačítko ENTER dokud se nevrátíte do nastavení cílové hodnoty, kterou si přejete změnit.

4) Jakmile máte cílové hodnoty nastaveny, stiskněte tlačítko START a začněte cvičit.

**POZNÁMKA**: Pokud si přejete změnit úroveň obtížnosti, v průběhu cvičení otáčejte volicím kotoučem SELECT.

#### *Program recovery*

Program recovery automaticky vyhodnotí, v jaké jste kondici. K tomu je potřeba informace o tepové frekvenci, připněte si proto snímač tepu (další informace o snímači tepu najdete na str. 28).

1) Zapněte počítač a přejděte do nastavení STOP. Stiskněte tlačítko RECOVERY.

2) Počítač bude po dobu jedné minuty analyzovat Vaši tepovou frekvenci a poté zobrazí výsledky následujícím způsobem:

F1.0-1.9: výborná kondice F2.0-2.9: velmi dobrá kondice F3.0-3.9: dobrá kondice F4.0-4.9: průměrná kondice F5.0-5.9: špatná kondice F6.0: velmi špatná kondice

#### *Výpočet cílové tepové frekvence*

Optimální tepová frekvence během cvičení je označována jako "tréninková zóna". Abyste dosáhli nejlepších možných výsledků, cvičte v rámci své cílové tréninkové zóny. Pro výpočet cílové tepové frekvence 60%, 75% a 85% použijte tabulku dole. Doporučujeme, abyste začali cvičit na 60% své cílové tepové frekvence a % postupně zvyšovali zároveň s tím, jak se bude zlepšovat Vaše kondice.

VÝPOČET CÍLOVÉ TEPOVÉ FREKVENCE: **220 – VĚK x % CÍLOVÉ TEPOVÉ FREKVENCE** (např. 220 – 30 let x 60% = cílová tepová frekvence 114)

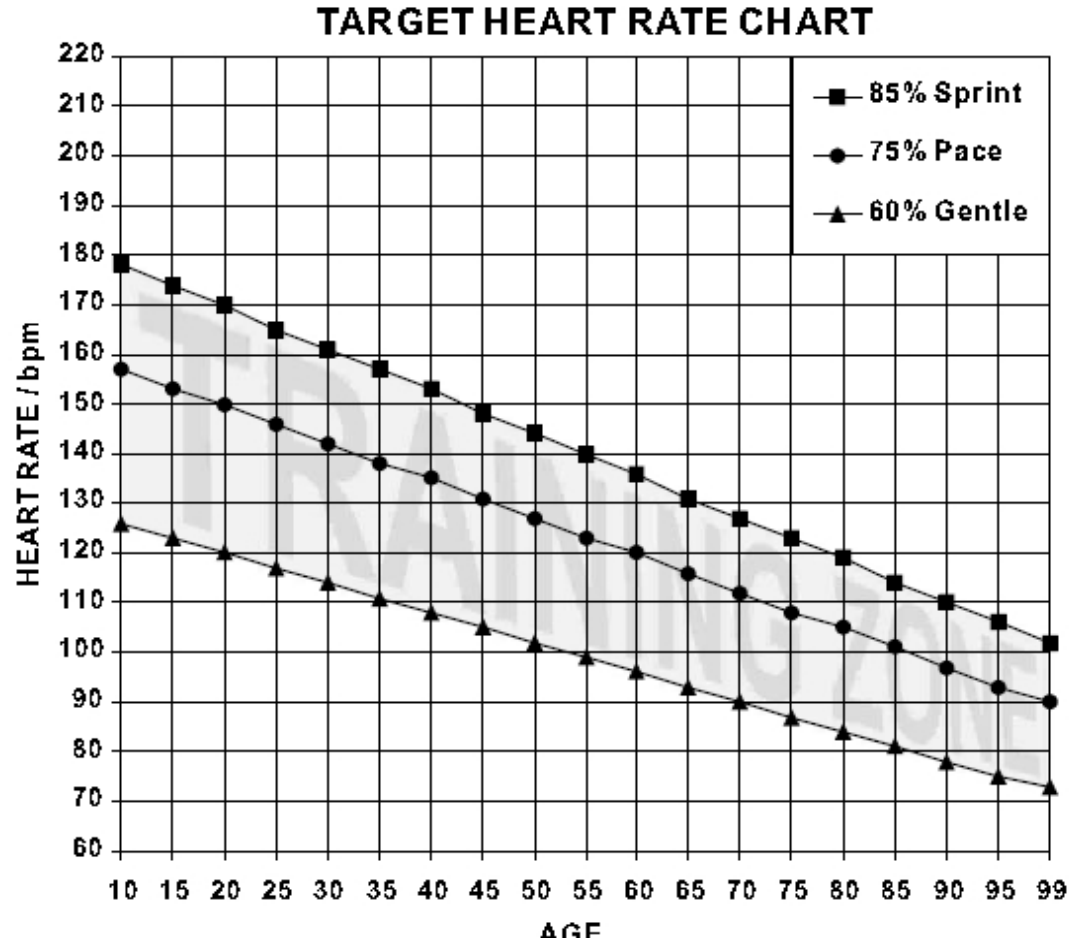

# **TABULKA VÝPOČTU CÍLOVÉ TEPOVÉ FREKVENCE**

## *Výběr uživatele*

Počítač nabízí uložení čtyř osobních profilů. Uložené informace budou využity pro nastavení programu P7 – uživatelský profil a programů P9-P11 – kontroly tepové frekvence.

1) Zapněte počítač a přejděte do nastavení STOP. Stiskněte tlačítko USER.

2) Otáčením volicího kotouče SELECT vyberte jednoho z uživatelů a stiskněte tlačítko START/STOP.

### *Vstupní data uživatele*

Počítač nabízí uložení čtyř osobních profilů. Uložené informace budou využity pro nastavení programu P7 – uživatelský profil a programů P9-P11 – kontroly tepové frekvence.

1) Zapněte počítač a přejděte do nastavení STOP. Stiskněte tlačítko USER.

2) Otáčením volicího kotouče SELECT vyberte jednoho z uživatelů a stisknutím tlačítka ENTER volbu potvrďte.

3) Otáčením volicího kotouče SELECT nastavte svou výšku a stisknutím tlačítka ENTER volbu potvrďte.

4) Otáčením volicího kotouče SELECT nastavte svou váhu a stisknutím tlačítka ENTER volbu potvrďte.

5) Otáčením volicího kotouče SELECT nastavte věk a stisknutím tlačítka ENTER volbu potvrďte.

6) Otáčením volicího kotouče SELECT nastavte pohlaví a stisknutím tlačítka ENTER volbu potvrďte.

POZNÁMKA: Pokud si přejete změnit nastavené cílové hodnoty, tiskněte tlačítko ENTER dokud se nevrátíte k nastavení hodnot, které chcete změnit.

7) Jakmile máte cílové hodnoty nastaveny, stiskněte tlačítko START/STOP.

## *Výběr měrného systému - METRICKÝ nebo BRITSKÝ*

Vstupní data uživatele mohou být nastavena v metrickém nebo britském měrném systému. 1) Zapněte počítač a přejděte do nastavení STOP. Stiskněte a po dobu tří sekund podržte tlačítko ENTER spolu s tlačítkem START/STOP.

2) Otáčením volicího kotouče SELECT vyberte metrický nebo britský měrný systém a stisknutím tlačítka ENTER volbu potvrďte.

**VAROVÁNÍ**: Změna nastavení metrického systému způsobí vymazání dat ve vstupních datech a výběru uživatelů.

### *Cílové hodnoty*

Vzdálenost a čas tréninku jsou volitelné cílové hodnoty. Pokud jsou tyto hodnoty nastaveny na nulu, počítač začne hodnoty načítat. Pokud pro jednu nebo obě funkce vložíte cílové hodnoty, počítač začne od vložených hodnot odečítat.

Počítač se zastaví a spustí zvukový signál jakmile bude **dosažena PRVNÍ cílová hodnota**.

Funkce kontroly výkonu a kontroly tepové frekvence nabízí jen možnost odpočtu od nastavených cílových hodnot.

VZDÁLENOST: 100 – 99 900 metrů, měřeno po 100 metrech ČAS: 01:00 – 99:00 minut, měřeno po 1 minutě WATTY: 30 – 300 wattů, měřeno po 10 wattech VĚK: 10 – 99 let, měřeno po 1 roce CÍLOVÁ TEPOVÁ FREKVENCE: 60 – 220 úderů, měřeno po 1 úderu srdce za minutu

#### *Implicitní hodnoty*

Při nastavování cílových hodnot Vám počítač nabídne přednastavené implicitní hodnoty. Tyto přednastavené hodnoty nejsou vždy využitelné, přesto je lepší mít nastavené alespoň nějaké hodnoty.

VZDÁLENOST: 5000 metrů ČAS: 30 minut ČAS CVIČENÍ: 1 minuta ČAS ODPOČINKU: 30 sekund POČET INTERVALŮ: 10 VÝŠKA: 175 cm VÁHA: 70 kg VĚK: 30 POHLAVÍ: muže

## *Chybová hlášení*

Pokud počítač zaznamená chybu, na displeji se objeví hlášení "ERROR 1" nebo "ERROR 2".

ERROR 1: Počítač nemůže detekovat motor, který řídí nastavení úrovně odporu. Chyba je buď v motoru nebo v kabelu, který motor pohání.

ERROR 2: Selhání softwaru. Počítač se nemůže spojit s čipem integrovaného obvodu. **Řešení**: Řešením obou problémů je restartování počítače. *Na dobu cca 15 sekund odpojte adaptér nebo vyjměte baterie.* Pokud restartování problém nevyřeší, kontaktujte prodejce.

### *Snímač tepu*

Veslařský trenažér RIVER je vybaven hrudníkovým snímačem tepu, který využívá standardní kmitočet 5 kHz. Počítač zaznamená Vaši tepovou frekvenci jen pokud máte kompatibilní pás na hrudník. Pokud si nejste jisti, zda je kompatibilní pás na hrudník k dispozici, ověřte si tuto informaci u prodejce.

# *PODROBNÝ SEZNAM DÍLŮ*

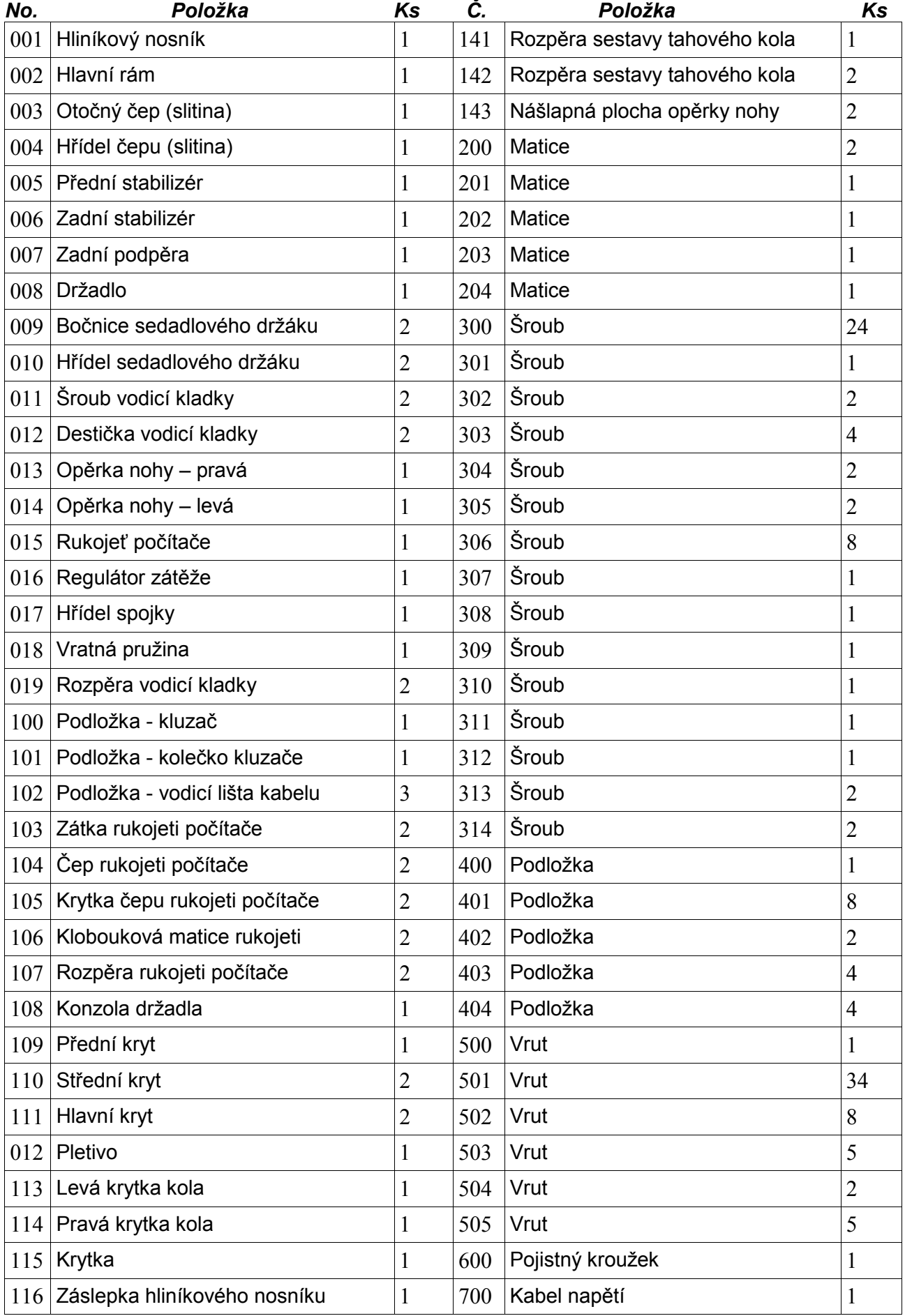

 $\ddot{\phantom{a}}$ 

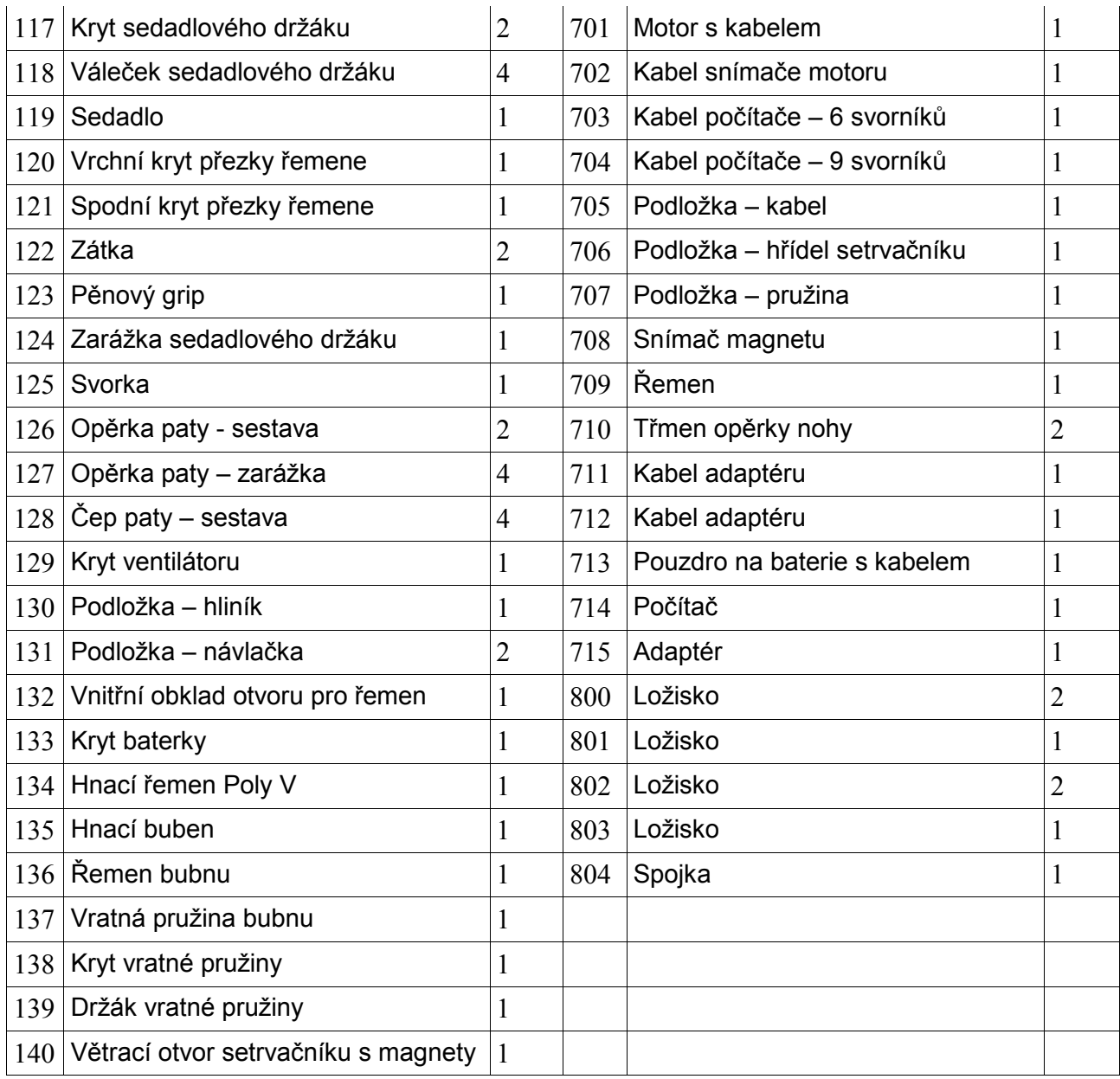

# *SCHEMATICKÝ NÁKRES*

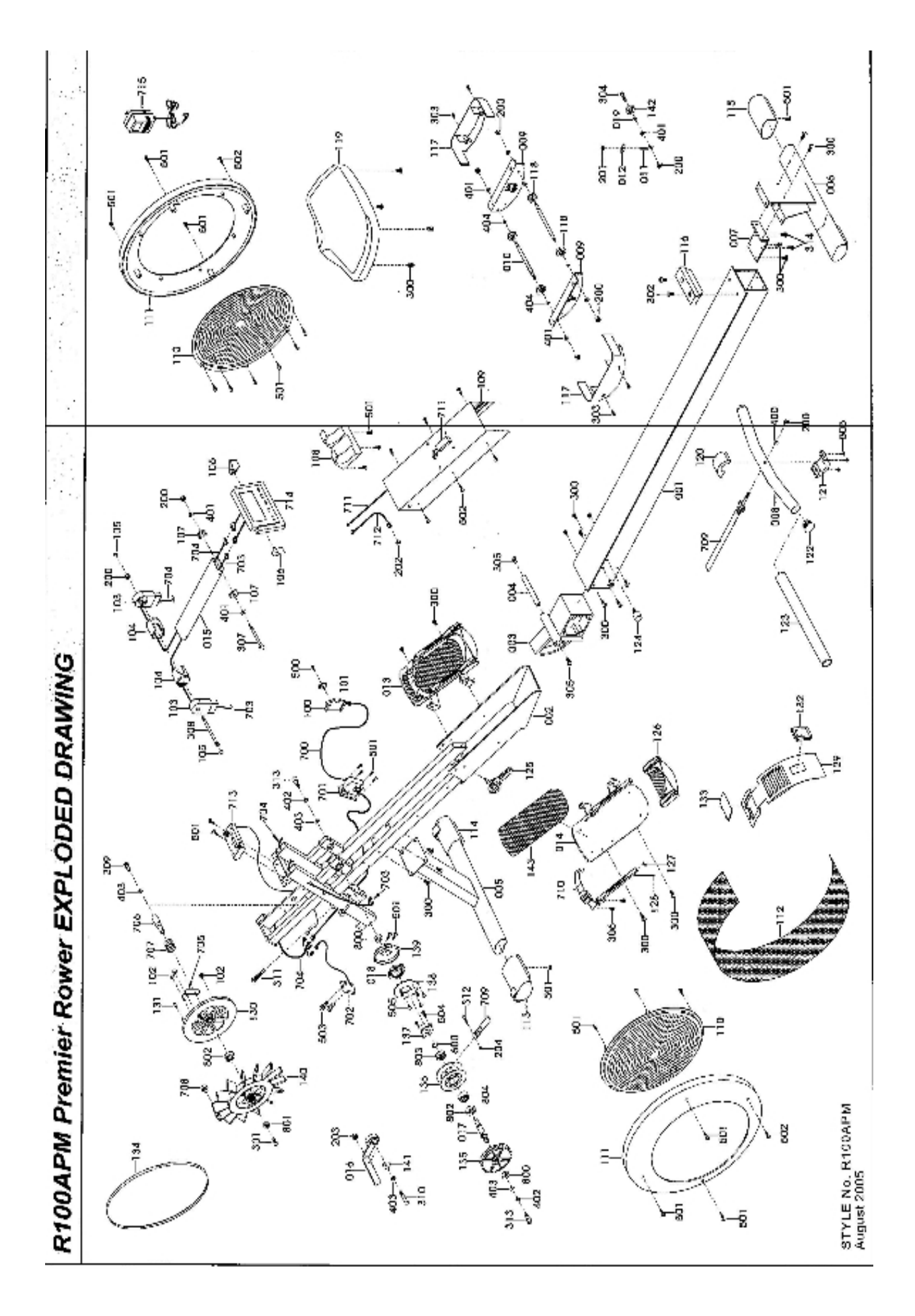

# *ZÁRUČNÍ LIST*

Tímto se zaručujeme, že veslovací trenažér RIVER byl vyroben bez vad na materiálu a zpracování. Zároveň se zaručujeme, že po dobu jednoho roku od koupě bezplatně opravíme či vyměníme vadné součástky.

### **Záruka je platná jen při dodržení následujících podmínek:**

**1)** Záruka se vztahuje na trenažér RIVER jen pokud výrobek zůstane majetkem původního kupujícího, který předloží doklad o koupi.

**2)** Záruka je platná jen pokud je výrobek využíván polokomerčně. V případě, že je výrobek využíván komerčně, je záruka neplatná.

**3)** V případě, že je veslovací trenažér RIVER nesprávně používán, servisován, či neautorizovaně opravován neoriginálními díly, je záruka neplatná.

**4)** Tento záruční list explicitně či implicitně popisuje veškeré záruky a/nebo všechny další závazky a odpovědnost z naší strany. Zříkáme se tímto jakýchkoliv dalších závazků a odpovědnosti z naší strany ve spojení s koupí veslařského trenažéru RIVER. V žádném případě se tímto záručním listem nestáváme zodpovědnými za jakoukoli škodu na zdraví či majetku nebo za jakoukoli mimořádnou, nepřímou, náhodnou či druhotnou škodu vzniklou nesprávným používáním trenažéru RIVER.

## **Záruční podmínky:**

#### **Prodávající poskytuje na tento výrobek následující záruky:**

- záruka na rám vyrobený z oceli pro prvního majitele je 60 měsíců ode dne prodeje zákazníkovi.

- záruka na computer a elektrozařízení je 60 měsíců ode dne prodeje zákazníkovi.

- záruka na ostatní díly je 24 měsíců ode dne prodeje zákazníkovi.

### **Záruka se nevztahuje na závady vzniklé:**

1. zaviněním uživatele tj. poškození výrobku neodbornou repasí, nesprávnou montáží, nedostatečným utáhnutím pedálů

- 2. nesprávnou údržbou
- 3. mechanickým poškozením

4. opotřebením dílů při běžném používání (např. gumové a plastové části, pohyblivé mechanismy, atd.)

- 5. neodvratnou událostí, živelnou pohromou
- 6. neodbornými zásahy

7. nesprávným zacházením, či nevhodným umístěním, vlivem nízké nebo vysoké teploty, působením vody, neúměrným tlakem a nárazy, úmyslně pozměněným designem, tvarem nebo rozměry

#### **Upozornění:**

1. Vdobě záruky budou odstraněny veškeré poruchy výrobku způsobené výrobní závadou nebo vadným materiálem výrobku tak, aby věc mohla být řádně užívána.

2. Reklamace se uplatňuje zásadně písemně s přesným popisem o závadě a potvrzeným dokladem o zakoupení.

3. Záruku lze uplatňovat u výrobce: Seven Sport s.r.o, Dělnická 957, 749 01, Vítkov nebo u organizace, ve které byl výrobek zakoupen.

Datum prodeje : Razítko a podpis prodejce :

Dodavatel: SEVEN sport s. r. o. Dělnická 957, Vítkov 749 01 www.insportline.cz

## **ZÁRUČNÍ A POZÁRUČNÍ SERVIS ZAJIŠŤUJE:**

SEVEN SPORT s. r. o., Dělnická 957, 749 01 Vítkov www.insportline.cz tel: +420 556 770 191, email:  $\frac{\text{servis}}{a}$ insportline.cz

pre Slovensko: inSPORTline s.r.o., Bratislavská 36, 911 05 Trenčín tel: +421 32 6526704, email: insportline.reklamacie@stonline.sk

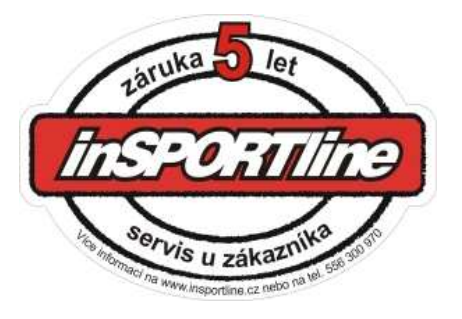

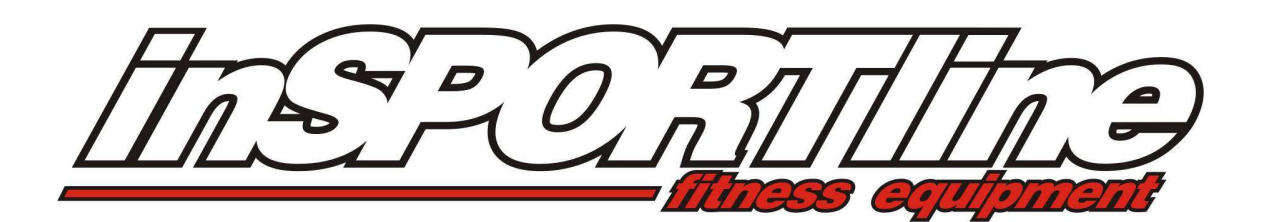

# **SK - UŽÍVATEĽSKÝ MANUÁL VESLOVACÍ TRENAŽÉR RIVER IN 1920**

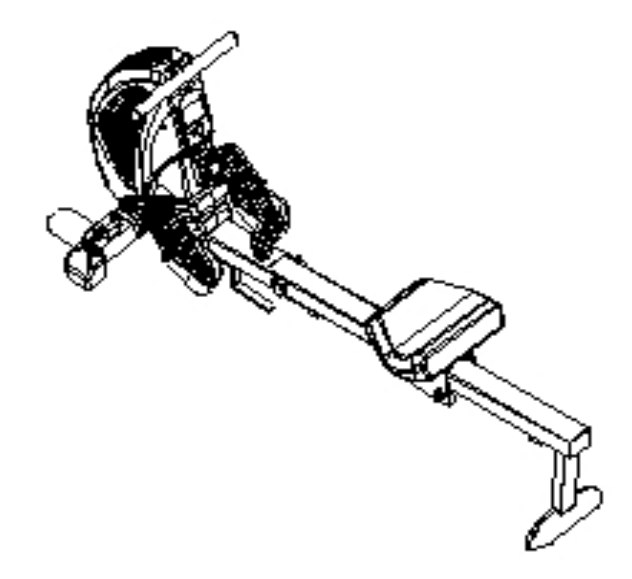

ZÁRUČNÝ A POZÁRUČNÝ SERVIS ZABEZPEČUJE: SEVEN SPORT s. r. o., Dělnická 957, 749 01 Vítkov www.insportline.cz tel/fax:  $+420$  556 770 191, email: servis@insportline.cz

pre Slovensko: inSPORTline s.r.o., Bratislavská 36, 911 05 Trenčín tel: + 421 32 6526704, email: insportline.reklamacie@stonline.sk

## *ÚVOD*

#### **Gratulujeme!**

Práve ste sa stali majiteľom veslovacieho trenažéru RIVER. Tento trenažér je jedným z najlepších a najkomplexnejších veslárskych trenažérov, čo môžeme s istotou potvrdiť preto, že sa už viac ako desať rokov zaoberáme navrhovaním a výrobou týchto strojov.

Zakúpením trenažéru RIVER ste urobili krok, vďaka ktorému sa môže zlepšiť zdravotný stav a kondícia Vás i Vašich blízkych. Ak sa budete udržovať v zdraví a v kondícii, budete mať viac energie a zvýši sa kvalita Vášho života.

Kardiovaskulárne cvičenie je kľúčové pre osoby všetkých vekových kategórií. Veslársky trenažér zaistí efektívnejší tréning s lepšími výsledkami, pomôže Vám dosiahnuť Vaše ciele a udržať si postavu, akú ste vždy chceli mať.

Stačí na tomto trenažéry cvičiť trikrát týždenne po dobu 15 až 30 minút a čoskoro uvidíte výsledky.

Aby ste mali z cvičenia maximálny úžitok, doporučujeme, aby ste sa riadne zoznámili s týmto návodom. Vďaka nemu:

- **dlhodobo ušetríte cenný tréningový čas.**
- **budete cvičiť bezpečne a efektívne.**
- **naučíte sa správne techniky.**
- **budete schopný lepšie definovať svoje tréningové ciele.**

#### *OBSAH*

*ÚVOD OBSAH Dôležité informácie Bezpečnostné zásady Starostlivosť a údržba Všeobecné informácie* 

*SCHÉMA SÚČIASTOK* 

- *MONTÁŽ TRENAŽÉRA RIVER*
- *Rozloženie*
- *Bezpečné nasadnutie*
- *Prednastavenie opierky päty*
- *Nastavenie remeňa*
- *Nastavení opierky päty*
- *Nastavenie uhla počítača*
- *Nastavenie ventilátora*
- *Konzola držadla*
- *Uvoľnenie remeňa*
- *Premiestnenie a skladovanie*
- *Zloženie*

*NÁVOD K SPRÁVNEMU VESLOVANIU NÁVOD K POČÍTAČU PODROBNÝ ZOZNAM DIELOV SCHÉMATICKÝ NÁKRES ZÁRUČNÝ LIST* 

## *Dôležité informácie – PROSÍM ČÍTAJTE POZORNE Bezpečnostné zásady*

Pred tým ako začnete veslovací trenažér RIVER používať, zoznámte sa s nasledujúcimi bezpečnostnými zásadami.

Pred zahájením tréningového programu sa poraďte so svojím lekárom, ktorý Vám môže pomôcť zhodnotiť Vašu aktuálnu fyzickú kondíciu a určiť najvhodnejší cvičebný program s ohľadom na Váš vek a zdravotný stav.

Ak sa objaví bolesť či napätie na hrudníku, nepravidelný tep, slabosť alebo závrat, či iný neobvyklý nepríjemný pocit, prestaňte cvičiť a poraďte sa s lekárom.

Pokiaľ na trenažéry RIVER cvičia deti alebo sa pohybujú blízko stroja, musí na nich dohliadať dospelá osoba. Deti by sa bez dozoru nemali k stroji približovať.

Dajte pozor, aby sa do pohyblivých častí stroje nedostanou prsty, končatiny, voľné oblečenie či vlasy.

Pred každým cvičením na veslovacom trenažéry RIVER doporučujeme previesť preventívnu kontrolu, či nie je zariadenie poškodené. Pokiaľ nájdete poškodené alebo chybné komponenty, OKAMŽITE PRESTAŇTE trenažér RIVER POUŽÍVAŤ! Neodkladne vymeňte chybné súčiastky a/alebo stroj nepoužívajte do doby, dokedy bude opravený. Návod k oprave nájdete v tomto manuály.

Pri nasadaní na tento veslovací trenažér a taktiež pri zostupovaní si dávajte pozor. Postupujte podľa inštrukcií na str. 8.

Pri cvičení noste pohodlné, ľahké a vzdušné oblečenie, ktoré dobre odvádza pot. Vždy majte na nohách vhodnú obuv správnej veľkosti, ktorá nohu podopiera zvonku a z boku a zabraňuje zraneniu kolien a členkov. Používajte cross-training, vychádzkové alebo bežecké topánky.

Nezabudnite v priebehu cvičenia piť, aby nedošlo k dehydratácii. Vaše telo potrebuje vodu stratenú cvičením.

Nezabudnite na rozcvičku a ukľudnenie. Zahriatie "studených" svalov a ukľudnenie po cvičení tvoria dôležitú súčasť prevencie zranenia.

Používajte jen doplnky doporučené výrobcom. NEPOKÚŠAJTE SA upravovať či meniť tento trenažér RIVER, mohlo by dôjsť k zraneniu.

#### *Starostlivosť a údržba*

Veslovací trenažér RIVER je vyrobený z materiálov najvyššej kvality. Aj tak je nutné sa o stroj pravidelne starať.

Trenažér RIVER je určený iba pre používanie v interiéry, NEMAL by byť používaný či skladovaný vo vlhkých priestoroch. Po každom cvičení utrite zo stroja pot.

Z dôvodu bezpečnosti trenažér RIVER pravidelne kontrolujte. Ak je stroj využívaný polokomerčne, vykonávajte kontrolu a čistenie denne. Pokiaľ používate stroj doma, vykonávajte kontrolu pred každým použitím.

#### **Komponenty, ktoré najviac podliehajú opotrebeniu**

#### **HLINÍKOVÝ RÁM, VALČEK SEDADLOVÉHO DRŽIAKU (položky 001, 118)**

Tieto súčiastky sa ľahko poškodia pôsobením prachu a špiny, mali by preto byť pravidelne kontrolované. VALČEKY SEDADLOVÉHO DRŽIAKU (118) sú skryté, čistite preto aspoň HLINÍKOVÝ RÁM (001), a to pomocou vlhkej handry. Zvláštnu pozornosť venujte vonkajším hranám, odstráňte akékoľvek čierne škvrny.

#### **REMEŇ (položka 709)**

REMEŇ (709) je vyrobený z nylonu najvyššej kvality a je takmer nemožné ho poškodiť. Preto je nutné REMEŇ (709) pravidelne kontrolovať. Hľadajte zárezy a vrypy, ktoré môžu poškodiť celistvosť REMEŇA (709). Uistite sa taktiež, že je šev na držadle nepoškodený. Ak nájdete akékoľvek poškodenie, okamžite prestaňte stroj používať a kontaktujte predajcu so žiadosťou o výmenu REMEŇA (709).

#### **ZOSTAVA OPIERKY NOHY (položky 014, 126, 127, 128, 300, 306, 710)**

OPIERKA NOHY pozostáva z mnohých pohyblivých komponentov. Je nevyhnutné, aby tieto súčiastky vždy v dobrom stave. Skontrolujte, či PRIEREZ POPRUHU OPIERKY NOHY pevne drží POPRUH OPIERKY NOHY. Uistite sa, že samo zapínací systém PORY Päty (126) pracuje správne. Presvedčte sa, či sú všetky skrutky utiahnuté. Ak nájdete akékoľvek poškodenie, okamžite prestaňte stroj používať a kontaktujte predajcu so žiadosťou o výmenu poškodených častí.

#### **CELKOVÝ SPOJOVACÍ MATERIÁL (matice, skrutky)**

Značná časť spojovacieho materiálu je inštalovaná priamo užívateľom, preto je nutné aby bola pravidelne kontrolovaná. Ubezpečte sa, že sú všetky matice a skrutky správne utiahnuté.

#### *Všeobecné informácie*

Veslovací trenažér RIVER je navrhnutý IBA pre polokomerčné využitie a nemal by byť používaný v komerčnom, terapeutickom a zdravotníckom prostredí.

Maximálna nosnosť stroja je 150 kg.

Trenažér RIVER bol testovaný a certifikovaný podľa normy EN 957-1/A1 a EN 957-9,
tried a S.A.

Brzdový systém je závislý na otáčkach. Prenos hmotnosti na otáčkach závislý nie je. V prípade, že bude Váš trenažér RIVER potrebovať servis, opravu, či budete potrebovať náhradné diely, kontaktuje bez predlžovania predajcu, ktorý by Vám mal byť okamžite schopný pomôcť. Ak budete z akéhokoľvek dôvodu nespokojný s úrovňou servisu či spolupráce s predajcom, kontaktujte priamo výrobcu / dodávateľa na nasledujúcej adrese:

inSPORTline SK Bratislavská 36, 911 05 Trenčín, Slovensko www.insportline.cz tel/fax: +420 556 770 191 email: servis@insportline.cz

Je veľmi dôležité, aby ste si uchovali potvrdenie o nákupe! Môžete byť požiadaný o predloženie potvrdenky pre prípad overenia záruky.

Podmienky záruky sú určené predajcom.

NEPOKÚŠAJTE SA trenažér RIVER meniť či upravovať. Akékoľvek zmeny budú považované za neautorizované a záruka sa tak stane neplatnou.

Čítajte ďalej návod k použitiu a starostlivo sa zoznámte s trenažérom RIVER, pred tým ako ho začnete používať.

**POZNÁMKY KONŠTRUKTÉRA:** Vratná pružina trenažéra RIVER bola konštruovaná tak, aby vytvárala najmenšie možné napätie. Napätie pružiny jej stačí k tomu, aby sa REMEŇ (709) vrátil do východnej pozície bez ohľadu na návratovú rýchlosť držadla.

Vďaka malému napätiu pružiny sú pri pohybu sedadla dopredu trénované taktiež svaly na spodnej strane stehien. Cvičenie tak v verne napodobňuje "skutočné" veslovanie na vode v situácii, kedy veslo nie je ťahané dopredu.

# *SCHÉMA SÚČIASTOK*

Veslársky trenažér RIVER je výsledkom takmer desaťročného vývoja a pri jeho výrobe boli použité najnovšie technológie a zohľadnené požiadavky zákazníkov.

- PLNE AUTOMATIZOVANÝ MAGNETICKÝ SYSTÉM ODPORU
- NASTAVITEĽNÉ OPIERKY NÔH S OPOROU PRE Päty
- MOŽNOSŤ PLNÉHO VESLOVANIA PRE VYSOKÉ OSOBY (V RÁMCI ROZUMNÝCH MEDZÍ)
- VYLEPŠENÉ ERGONOMICKY TVAROVANÉ DRŽADLO
- SILNÝ A STABILNÝ RÁM
- VSTAVANÝ SNÍMAČ TEPU
- CERTIFIKOVANÉ TUV GERMAN GS
- 15 PROGRAMOV
- NASTAVITEĽNÝ VENTILÁTOR
- SKLADOVANIE V ZLOŽENEJ POLOHE

represents over a decade of research and development and<br>I the latest technology and long standing consumer requests.

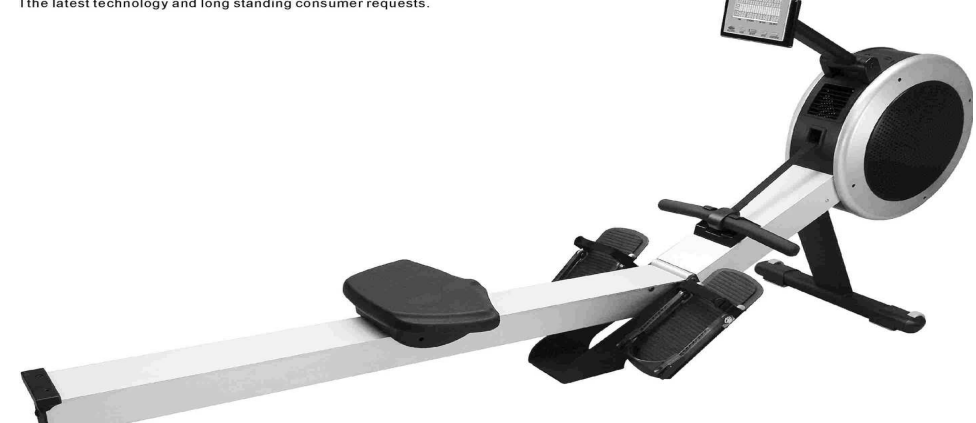

COMPUTER POČÍTAČ COMPUTER ARM STĹPEC SEDADLA WHEEL CAP **KRYTKA KOLA** STANDARD CAP KRYTKA CARRIAGE JAZDEC SEAT SEDADLO ALUMINUM BEAM HLINÍKOVÝ NOSNÍK FOOT RESTS<br>FOOT STRAPS FOOT STRAPS REMIENOK OP FRONT STABILIZER PREDNÝ STABILIZÁTOR REAR STABILIZER ZADNÝ STABILIZÁTOR HEEL SUPPORTS<br>
HANDLEBAR
BAR
THANDLEBAR
HANDLEBAR
THANDLEBAR
THANDLEBAR
THANDLEBAR
THANDLEBAR
THANDLEBAR
THANDLEBAR
THANDLEBAR
THANDLEBAR
THANDLEBAR
THANDLEBAR
THANDLEBAR
THANDLEBAR
THANDLEBAR
THANDLEBAR
THANDLEBAR
THANDLE HANDLEBAR

ADJUSTABLE AIR VENTS NASTAVITELNÝ VETRACÍ OTVOR REMIENOK OPIERKY NÔH

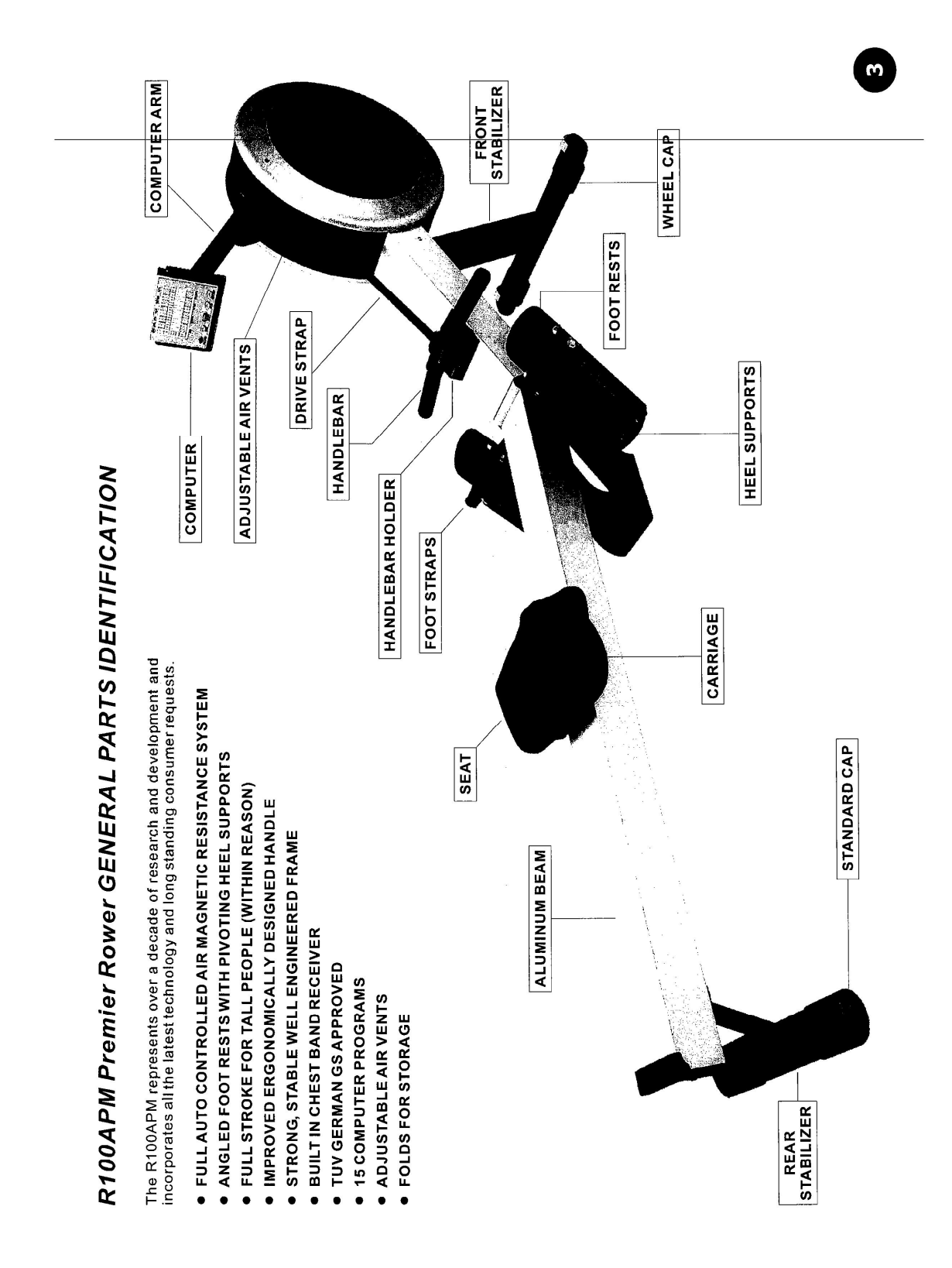

# *ZOSTROJENIE TRENAŽÉRU*

#### *Rozloženie*

**DÔLEŽITÉ**: Skôr ako začnete trenažér RIVER zostrojovať, vyčistite priestor o rozlohe 1 x 2,5 m. Pracujte na rovnej a pevnej podložke.

K zostrojeniu veslárskeho trenažéru RIVER sú potrebné dve osoby. Jedna osoba drží HLINÍKOVÝ NOSNÍK (001), druhá osoba uvolní SVORKU (125).

1) Nechajte trenažér RIVER v zloženej polohe a päť až sedemkrát otočte SVORKOU (125) proti smeru hodinových ručičiek.

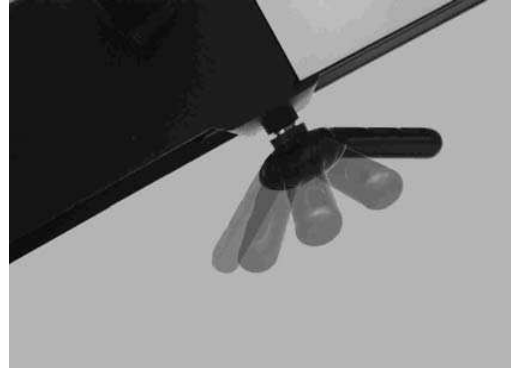

2) Jedna osoba drží HLINÍKOVÝ NOSNÍK (001), druhá osoba tlačí SVORKU (125) smerom dolu, pokiaľ sa HLINÍKOVÝ NOSNÍK (001) úplne nerozloží.

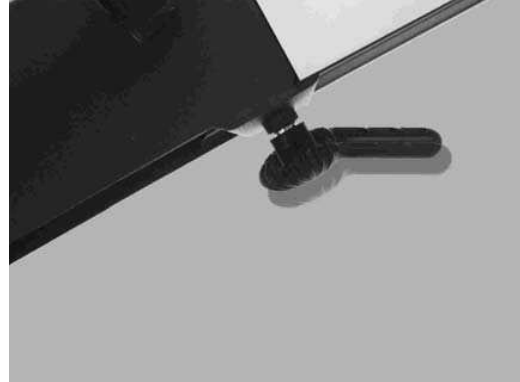

3) Akonáhle nastavíte trenažér RIVER do rozloženej polohy, utiahnete pevne SVORKU (125) otáčaním v smere hodinových ručičiek.

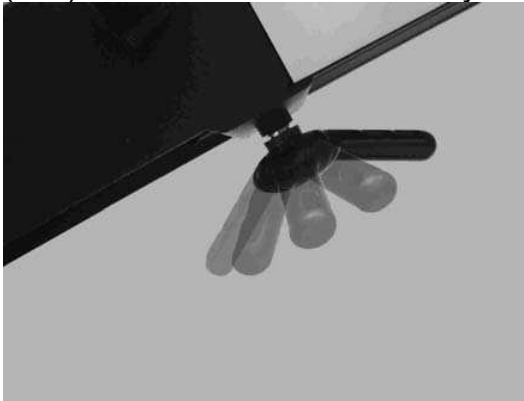

**VAROVÁNIE**: Aby ste predišli vážnemu zraneniu behom skladania a rozkladania veslárskeho trenažéru RIVER, dbajte na to, aby sa do kĺbov stroja nedostali prsty a ruky.

# *Bezpečné nasadnutie*

Bezpečné nasadnutie je jednoduché. Dbajte na to, aby pred dosadnutím bolo SEDADLO (119) priamo pod vami.

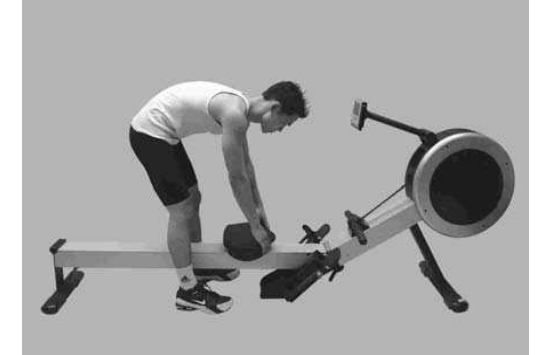

- 1) Postavte sa rozkročmo nad HLINÍKOVÝ NOSNÍK (001).
- 2) Posuňte SEDADLO (119) priamo pod seba.
- 3) Pri sadení dajte pozor, aby sa SEDADLO (119) pod Vami nepohlo.

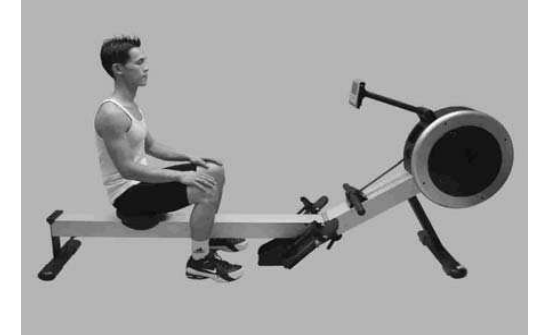

### *Prednastavenie opierky piet*

Systém nastavenia opierok piet je prehľadne očíslované. Než začnete cvičiť, posuňte OPORU PäTY (126) do pozície 1.

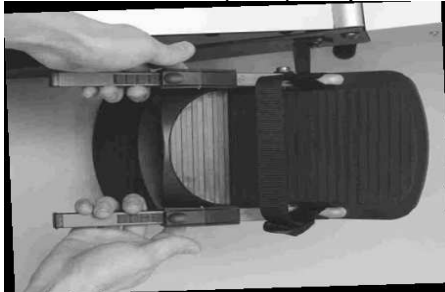

1) Zovretím PÁČKY OPORY Päty uvolníte zamykací mechanizmus.

- 2) Posuňte OPORU Päty (126) do pozície 1.
- 3) Uvolnením PÁČKY OPORY Päty uveďte mechanizmus opäť v činnosť

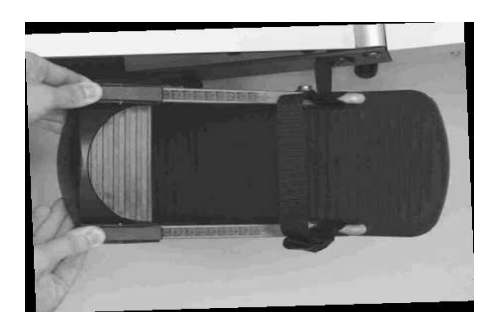

#### *Nastavenie strmeňa*

Správna pozícia STRMEŇA (710) je cez priehlavok nohy hneď za prsty. Dbajte na to, aby bol STRMEŇ (710) dobre utiahnutý.

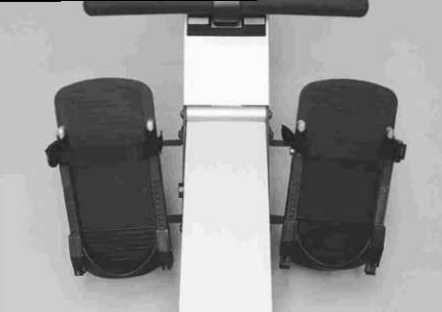

1) Majte OPIERKU Päty (126) nastavenú na pozíciu 1 a zasuňte nohy do STRMEŇOV (710).

- 2) Správna pozícia STRMEŇA (710) je cez priehlavok nohy hneď za prsty.
- 3) Podľa nákresu dole STRMENE (710) pevne utiahnite.

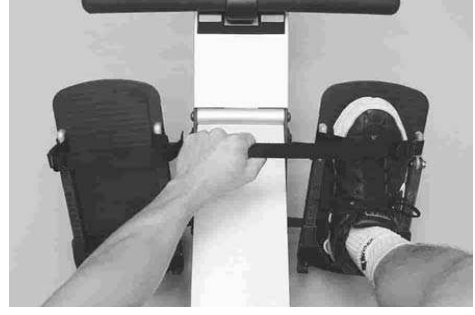

### *Nastavenie opierky piet*

OPIERKA Päty (126) je vybavená zamykacím mechanizmom s pružinou pre jednoduché nastavenie. Pre správne nastavenie nohy jednoducho zatlačte na pätu. Pre budúce použitie si zapamätajte pozíciu nastavenia.

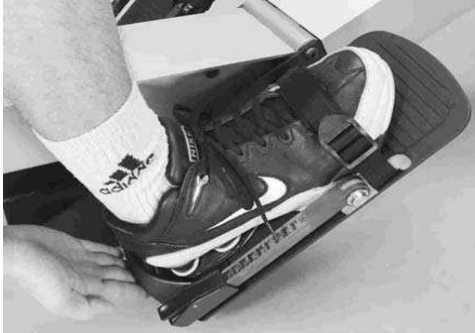

1) S nohou pevne zaistenou STRMEŇOM (710) zatlačte na OPIERKU Päty (126) podľa obrázku dole.

2) Zapamätajte si najlepšiu pozíciu nastavenia pre budúce použitie.

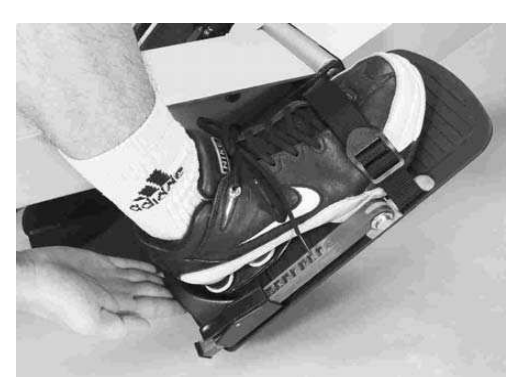

#### *Nastavenie uhlu počítača*

POČÍTAČ (714) a Rukoväť POČÍTAČA (105) sú skonštruované tak, že sa ľubovolne nakláňajú a otáčajú, čím umožňujú nastavenie na takmer akúkoľvek výšku a uhol. **POZNÁMKA**: Z bezpečnostných dôvodov nedovoľte, aby sa počas cvičenia REMEŇ (709) dostal do kontaktu s POČÍTAČOM (714).

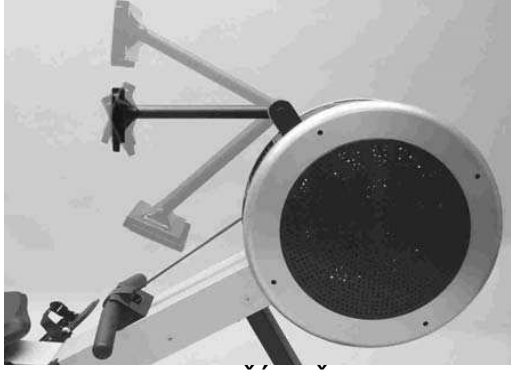

1) Uchopte POČÍTAČ (714) oboma rukami podľa nákresu dole. Natočte a nakloňte POČÍTAČ (714) do požadovanej výšky a uhlu.

**POZNÁMKA**: Z bezpečnostných dôvodov nedovoľte, aby sa počas cvičenia REMEŇ (709) dostal do kontaktu s POČÍTAČOM (714). Postavte sa rozkročmo nad HLINÍKOVÝ NOSNÍK (001).

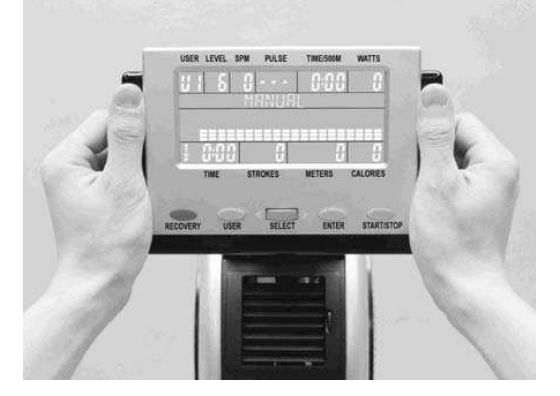

#### *Nastavenie ventilátora*

Vetrák zotrvačníka trenažéru RIVER produkuje prúd vzduchu, ktorý môže byť usmerňovaný pomocou nastaviteľných vetracích otvorov. Otáčajte KONTROLNÝM KOLIESKOM VENTILÁTORA, aby ste nastavili smer prúdu vzduchu. Pre úplné zastavenie ventilácie otočte kolieskom dole.

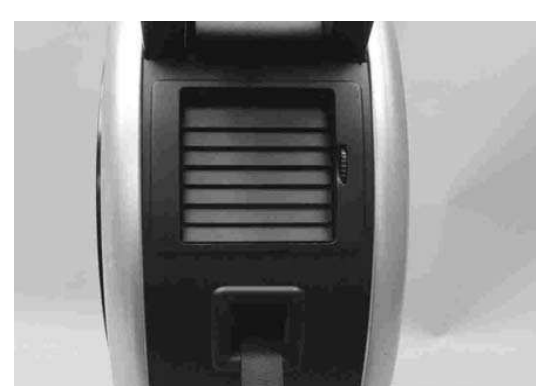

1) Aby ste nastavili smer prúdu vzduchu, otáčajte KONTROLNÝM KOLIESKOM VENTILÁTORA.

2) Aby ste zastavili prúd vzduchu, otočte KONTROLNÝM KOLIESKOM VENTILÁTORA až dole.

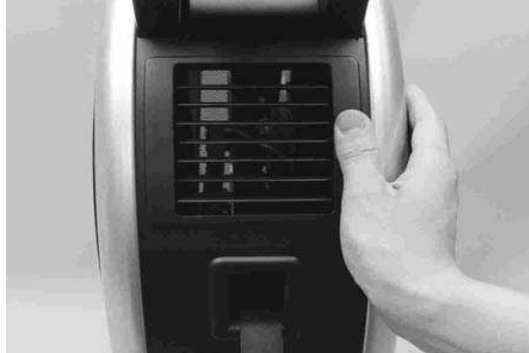

# *Konzola držadla*

Po skončení cvičenia nezabudnite vložiť DRŽADLO do KONZOLY DRŽADLA (108).

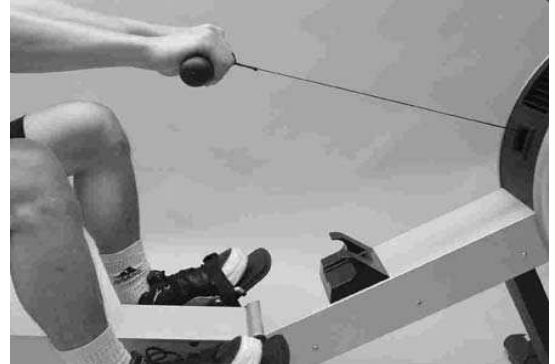

1) Po skončení cvičenia nasaďte DRŽADLO na KONZOLU DRŽADLA (108) podľa obrázka dole.

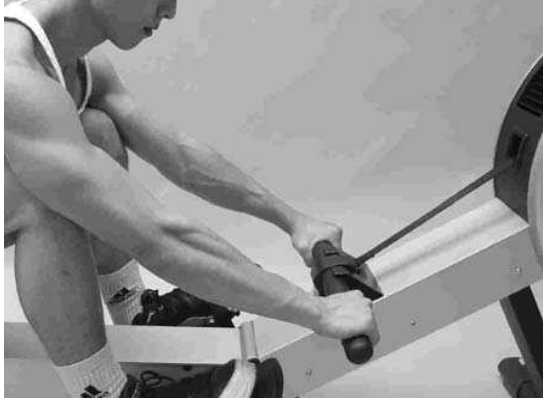

# *Uvolnenie strmeňa*

Po skončení cvičenia jednoducho uvolníte STRMEŇ pomocou uvoľňovacieho jazýčka.

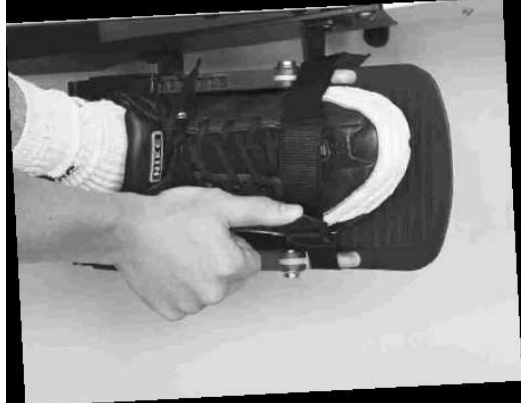

1) Podľa nákresu dole palcom nadvihnite UVOLŇOVACÍ JAZÝČEK STRMEŇA.

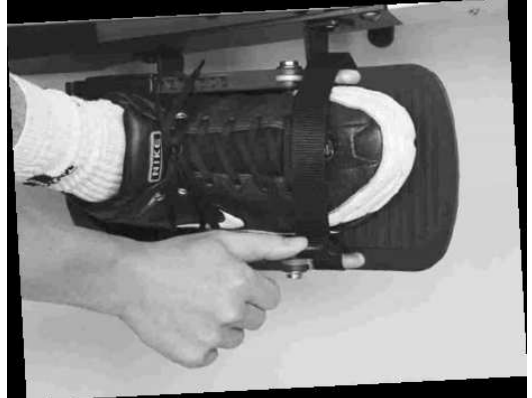

### *Zloženie*

Zloženie trenažéru RIVER sa vykonáva v obrátenom poradí k montážnemu kroku rozložení.

**VAROVÁNIE**: Aby ste predišli vážnemu zraneniu počas skladania a rozkladania veslárskeho trenažéru RIVER, dbajte na to, aby sa do kĺbov stroja nedostali prsty a ruky.

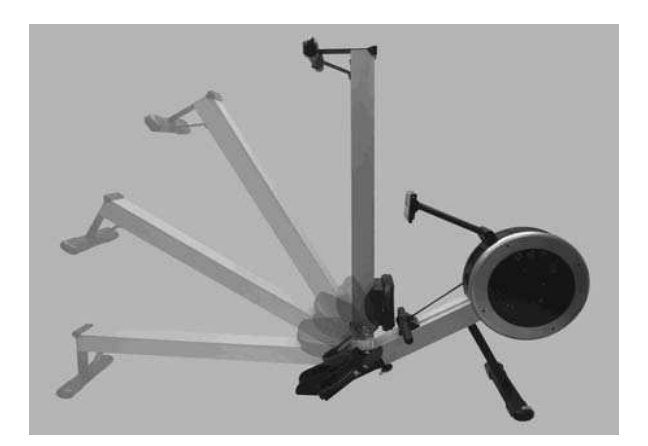

1) Otočte SVORKOU (125) rozloženého trenažéru RIVER proti smeru hodinových ručičiek. 2) Jedna osoba drží HLINÍKOVÝ NOSNÍK (001), druhá osoba tlačí SVORKU (125)

smerom dolu, pokiaľ sa HLINÍKOVÝ NOSNÍK (001) úplne nezloží.

3) Akonáhle budete mať RIVER v zloženej polohe, utiahnite pevne SVORKU (125) otáčaním v smere hodinových ručičiek.

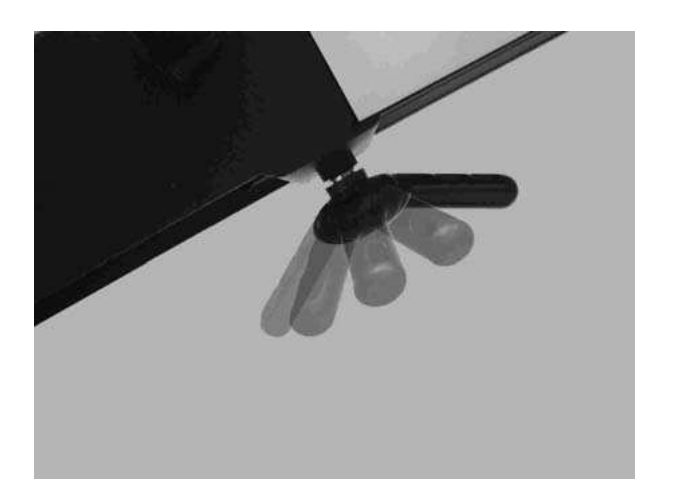

#### *Premiestnenie a skladovanie*

Veslársky trenažér RIVER je vybavený PREPRAVNÝMI KOLIEČKAMI, vďaka ktorým môže stroj pomerne jednoducho presunúť jedna osoba. Trenažér váži 44 kg, niektorí preto môžu potrebovať pri presune pomoc v závislosti na ich veľkosti a sile.

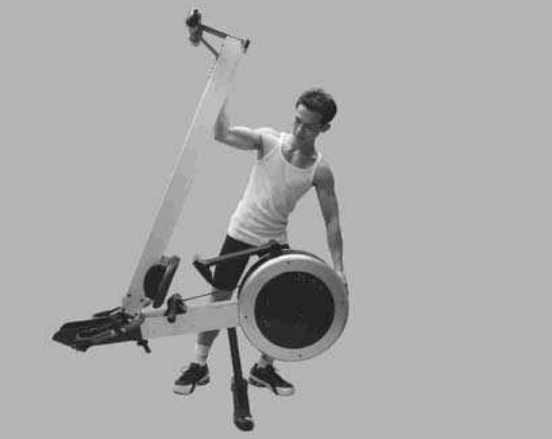

1) Postavte sa vedľa stroje ako na obrázku hore. Uchopte trenažér oboma rukami. Využite váhu svojho tela a naklopte stroj prednou časťou dopredu. Zároveň sa presuňte pred stroj a podoprite ho.

2) Stroj jednoducho presuňte na požadované miesto pomocou špeciálnych mäkkých PVC pneumatík na kolieskach, ktoré behom presunu ochránia podlahu a koberec.

3) Pri pokladaní trenažéru späť na podlahu postupujte v obrátenom poradí k montážnemu kroku zdvihu stroja z podlahy.

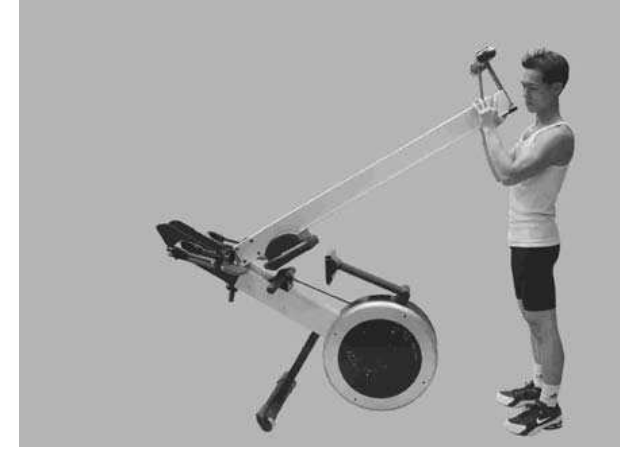

#### **Pred zahájením cvičenia doporučujeme pretiahnutie svalov**

#### **4**、 **zahrievacie cvičenie**

Umožní prúdiť krv telom správnym spôsobom. Obmedzí možnosť vzniku kŕčov a bolesti svalov. Každý preťahovací cvik by mal trvať 30 sekúnd. Svaly preťahujte len do tej polohy, kde máte prijateľnú bolesť. Pokiaľ to bolí príliš, trochu povoľte.

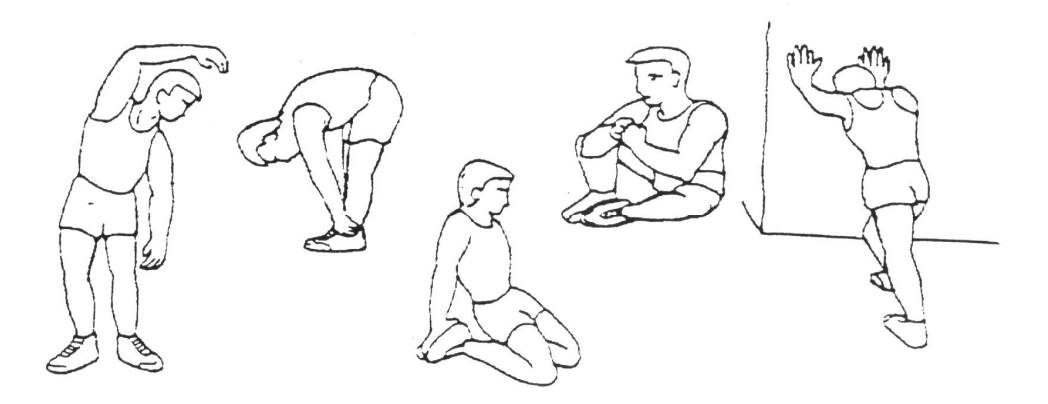

Pretiahnutie postranných brušných svalov Zadné strany stehien Predné strany stehien Vnútorné strany stehien Lýtka a achilovky

#### **5**、 **samotné cvičenie**

Cvičenie, pri ktorom musíte vyvinúť námahu. Pri pravidelnom cvičení budú vaše nohy omnoho ohybnejšie. Je veľmi dôležité udržovať tempo jazdy. Cvičenie bude efektívnejšie, pokiaľ zvýšite vašu tepovú frekvenciu na úroveň, ktorá je poukázaná na obrázku.

Tato časť by mala trvať najmenej 12 minút, najlepšie je začať od 15-20 minúť.

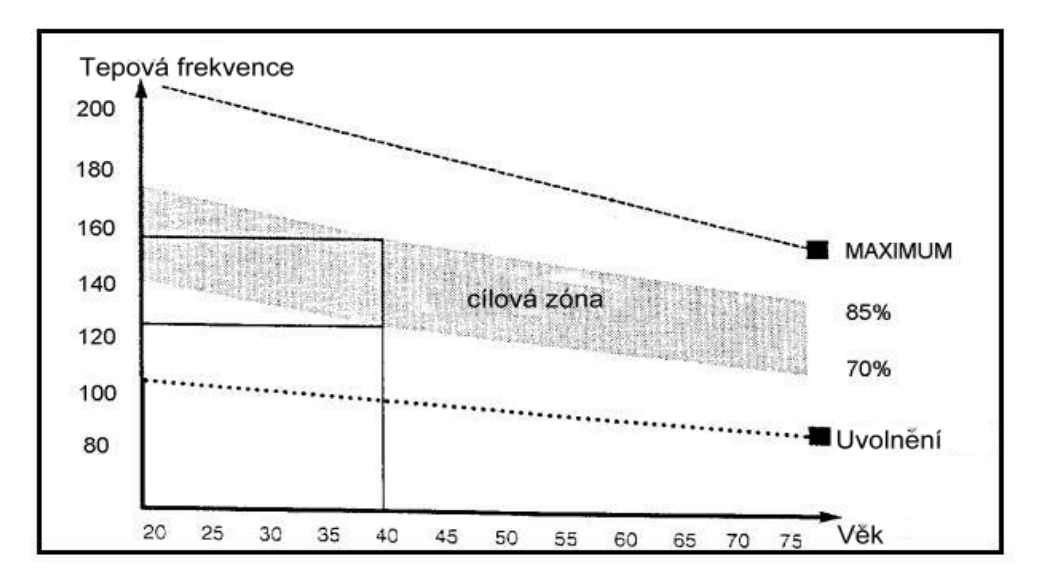

#### **6**、 **Uvoľňovacie cvičenie**

Tieto cvičenia umožnia vášmu kardiovaskulárnemu systému, aby sa ukľudnil. Je to v podstate opakovanie zahrievacích cvičení – tzn. zníženie záťaže a tempa a pokračovať ešte 5 minúť. Ďalej tiež zopakujte preťahovacie cvičenie. Nezabudnite, že sa cvičenie robí pomaly a bez bolesti. Postupom času môžete vaše tempo a záťaž zvyšovať. Doporučujeme cvičiť 3 krát týždenne. Pre vytvarovanie svalov je treba zvýšiť záťaž. Zahrievacie a uvoľňovacie cvičenie prebiehajú rovnako, iba na konci cvičenia si zvýšte záťaž a kmitajte nohami rýchlejšie ako normálne. Obmedzujte rýchlosť pre udržanie vašej tepovej frekvencie v danom intervale.

Základným faktorom je námaha. Čím dlhšie a tvrdšie budete cvičiť, tým viac spálite kalórii. Je to rovnaké, ako keď chcete zlepšiť vašu kondíciu.

# *NÁVOD K SPRÁVNÉMU VESLOVANIU*

#### *Prisilné naťahovanie*  **NESPRÁVNE**

Telo sa naťahuje príliš dopredu. Predkolenie nie je vo vertikálnej polohe. Hlava sa predkláňa, ramena klesajú. Tato pozícia je pre veslovanie nevhodná.

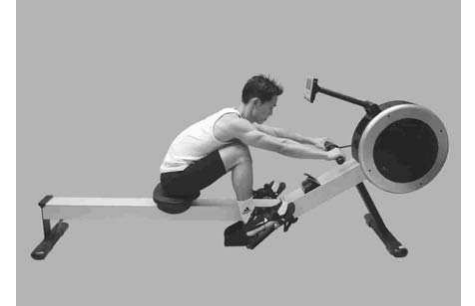

#### **SPRÁVNE**

Predkolenie držte vertikálne, telo sa opiera o nohy. Paže sú natiahnuté a uvoľnené, trup sa ľahko nakláňa dopredu. V tejto pozícii by ste sa mali cítiť pohodlne.

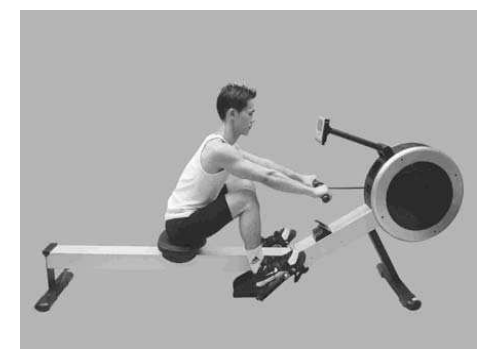

#### *Veslovanie s pokrčenými rukami*  **NESPRÁVNE**

Cvičiaci zaberá rukami, neodstrkuje sa nohami.

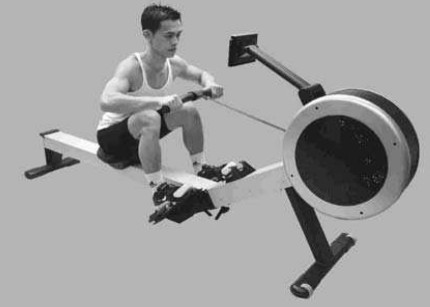

### **SPRÁVNE**

Cvičiaci vesluje tak, že sa odstrčí nohami a narovná zadnú časť, paže sú natiahnuté a uvoľnené.

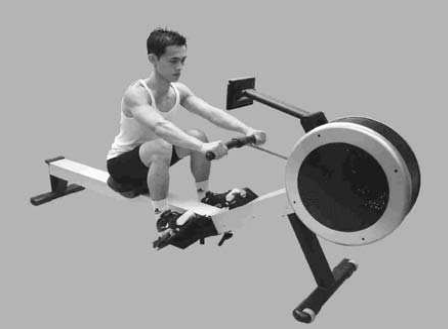

*Ohnuté zápästie*  **NESPRÁVNE**  Cvičiaci ohýba pri zábere zápästie.

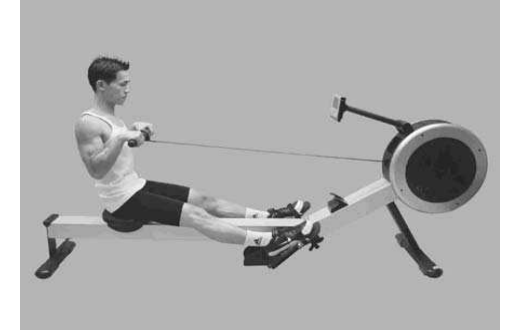

**SPRÁVNE**  Vždy veslujte s narovnaným zápästím.

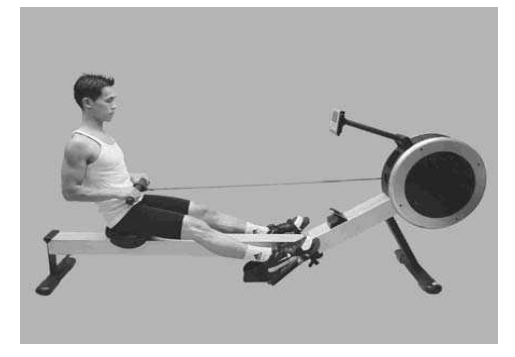

#### *Priťahovanie tela k držadlu*  **NESPRÁVNE**

Na konci záberu cvičiaci priťahuje trup k držadlu miesto aby držadlo priťahoval k telu.

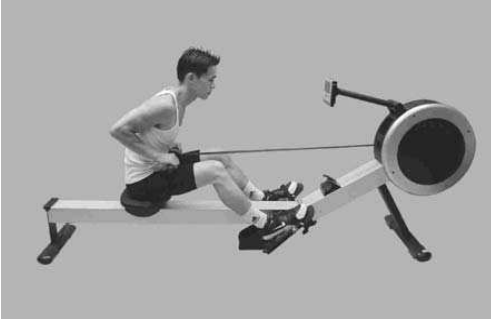

## **SPRÁVNE**

Na konci záberu sa cvičiaci ľahko zakloní a priťahuje držadlo k telu, trup a nohy sú mierne napnuté.

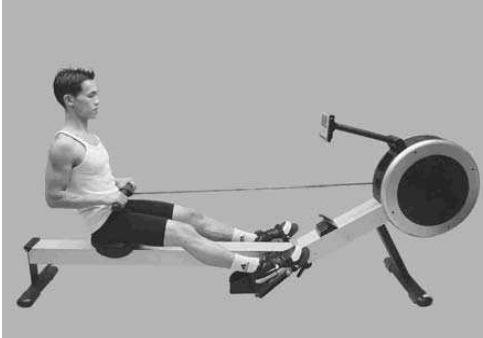

#### *Vystrčené lakte*  **NESPRÁVNE**

Lakte cvičiaceho sú vystrčené smerom od tela, na konci záberu je držadlo vo výške hrudníka.

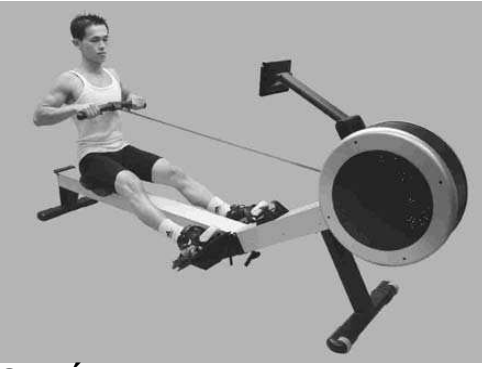

### **SPRÁVNE**

Pritiahnite držadlo k telu. Zápästia sú narovnané, lakte u tela. Ak cvičiaci priťahuje držadlo k sebe vo výši pasu, pokrčené lakte sa posunú za telo.

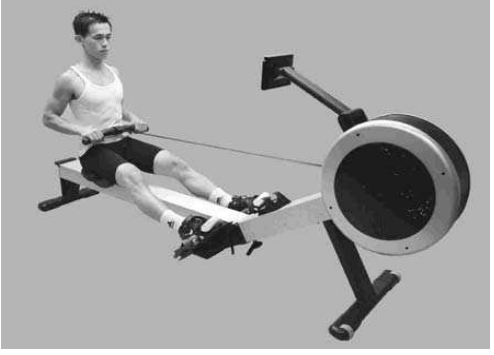

### *Predopnuté kolená*  **NESPRÁVNE**

Na konci záberu sú kolená cvičiaceho úplne predopnuté.

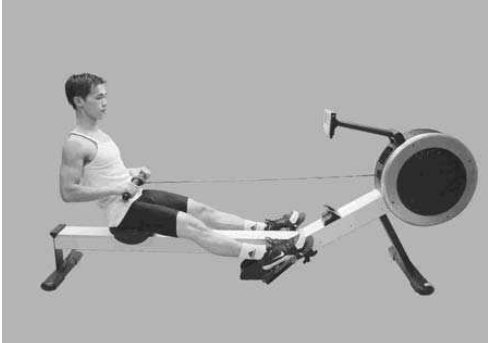

#### **SPRÁVNE**

Vždy nechajte kolená jemne pokrčené, nohy nikdy úplne neprepínajte.

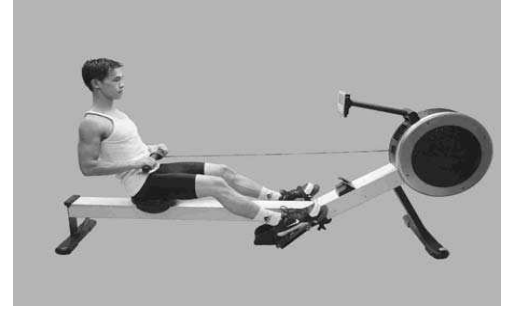

# *NÁVOD K POČÍTAČU*

*Popis funkcií* 

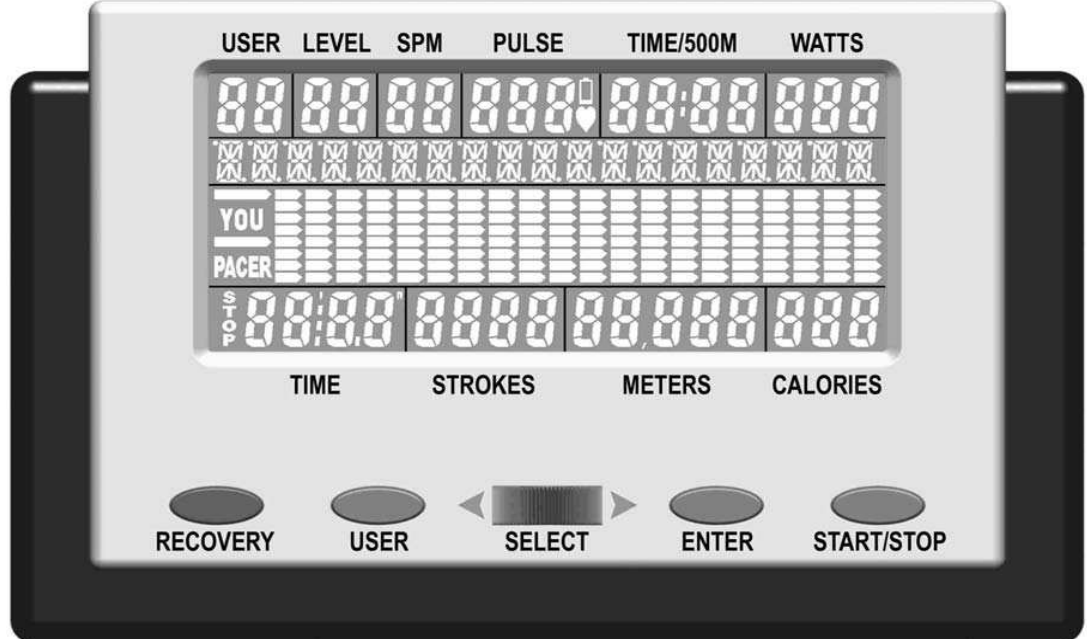

**LCD**: 130x58,5 mm, displej z tekutých kryštálov

**SPM:** počet úderov srdca za minútu

**LEVEL:** 16 úrovní obtiažností

**USER:** 1 – 4 užívatelia

**ALPHA NUMERIC:** Textové správy, ktoré Vám pomôžu sa orientovať a prevedú Vás každým programom.

**YOU and PACER:** tempo meter

**STOP:** stop stav

**TIME:** minúty a sekundy

**STROKES:** počet záberov

**RECOVERY:** Program Recovery automaticky vyhodnotí Vašu fyzickú kondíciu.

**USER:** Slúži k výberu jedného zo štyroch užívateľov a uchovávaniu dát jednotlivých užívateľov.

**SELECT:** Posunutím voliaceho kotúča doľava a doprava vyberajte medzi funkciami.

**PULSE:** Srdcoví tep je zobrazený v úderoch za minútu.

**LOW BATTERY:** Až budú batérie potrebovať výmenu, displej začne blikať.

**TIME/500M:** Zobrazí priemernú dobu potrebnú k dobehnutiu 500m. Doba sa bude priebežne aktualizovať.

**WATTS:** odhad výkonu je vo wattoch za jeden záber

**BAR GRAPH:** graf 8 riadkov x 20 stĺpčekov

**CALORIES:** Počíta v kilokalóriách, tzv. veľkých kalóriách, či kalóriách jedla.

**METERS:** celkový počet metrov

**START/STOP**

**ENTER:** potvrdenie voľby

Veslársky trenažér RIVER ponúka na výber dva počítače:

**PODSVIETENÝ POČÍTAČ**: Biely text s modro podsvieteným pozadím. Prevádzka tohto počítača vyžaduje použitie priloženého adaptéru, pretože spotreba energie na podsvietenie pozadia neumožňuje použitie batérii.

**ŠTANDARDNÝ POČÍTAČ:** Čierny text so zeleným pozadím, bez podsvietenia. K prevádzke tohto počítača je možno využiť adaptér alebo batériu. Predajca volí medzi 4 batériami alebo adaptérom.

**ADAPTÉR**: Ako náhle trenažér RIVER zložíte a postavíte na zvolené miesto, zapojte adaptér podľa nákresu dole.

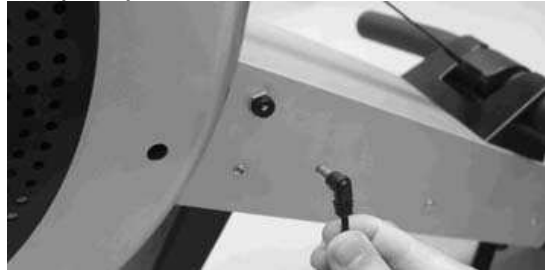

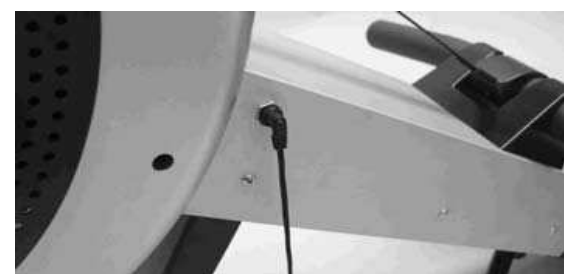

**BATÉRIE**: Zložte kryt batérie podľa nákresu dole a do otvoru vložte štyri 1,5 V batérie R14UG, SUM2, veľkosť 2. Dbajte na to, aby boli batérie správne otočené a dotýkali sa pružín. Nasaďte späť kryt a uistite sa, že správne prilieha. Aby ste predišli poškodeniu, vymieňajte batérie najmenej každých 6 mesiacov. NEDÁVAJTE DOHROMADY staré a nové batérie. NEPOUŽÍVAJTE ZÁROVEŇ rôzne značky batérii. Životnosť batérii pri bežnom používaní je cca 3 mesiace.

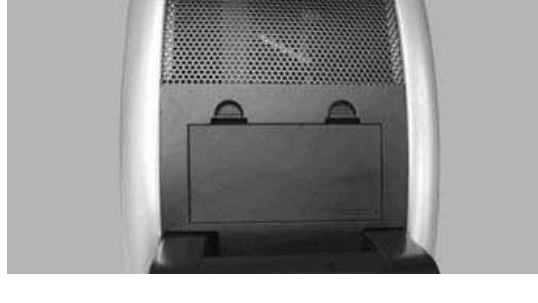

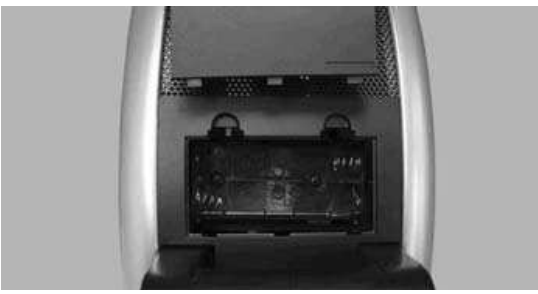

**VAROVANIE**: Ak nebudete trenažér používať po dobu dlhšiu ako 6 mesiacov, je dôležité VYBRAŤ batérie, aby sa predišlo poškodeniu počítača.

**LOW BATTERY**: Keď budú batérie potrebovať výmenu, na displeji začne blikať nápis LOW BATTERY.

**AUTO POWER ON**: Keď začnete veslovať alebo stlačíte akékoľvek tlačítko, počítač sa automaticky zapne.

**AUTO POWER OFF**: Pokiaľ nie je trenažér RIVER používaný, automaticky sa vypne. Po 256 sekundách (4 minútach) sa vypne LCD displej (prvá fáza vypínania), po 10 minútach sa vypne počítač (druhá fáza vypínania).

**LCD**: Pokiaľ je LCD displej nečitateľný alebo sa zobrazujú len niektoré časti, reštartujte počítač. Na 15 sekúnd prerušte tok energie odpojením adaptéru nebo vybratím batérii.

#### *Funkcie tlačidiel*

Na počítači nájdete štyri tlačidla a jeden voliaci kotúč. Každé tlačítko predstavuje inú funkciu. Tlačidla stískajte opatrne, NIE silou, aby ste nepoškodili počítač.

**SELECT/VÝBĚR**: Posúvaním voliaceho kotúča vľavo alebo vpravo vyberajte medzi jednotlivými voľbami. Kotúčom posúvajte pomaly.

**ENTER**: Stisnutím tlačítka ENTER potvrďte voľbu.

**START/STOP**: Stisnutím tlačítka START/STOP spusťte program, ktorý ste si vybrali. Opätovným stisnutím tlačítka program zastavíte. Po stisnutí tlačítka sa program zastaví a všetky informácie budú uchovávané po dobu 10 minút. Po 256 sekundách (4 minútach) sa vypne LCD displej, ale informácie budú uchovávane po dobu ďalších 6 minúť. Opätovným stisnutím tlačítka START/STOP znovu spustíte cvičební program. Túto funkciu môžete využiť v situácii, kedy ste behom cvičenia vyrušení. Môžete sa tak k tréningu vrátiť bez nutnosti preprogramovať počítač.

**USER/UŽIVATEL**: Stisnutím tlačítka USER nastavte profil jedného zo štyroch užívateľov a zadajte svoje údaje (napr. výšku, váhu, vek a pohlaví). Pre bližšie informácie si prečítajte sekciu Informácie o užívateľovi na str. 26.

**RECOVERY**: Stisnutím tlačítka RECOVERY spusťte Program recovery, ktorý automaticky vyhodnotí Vašu fyzickú kondíciu. Pre bližšie informácie si prečítajte sekciu Program recovery na str. 26.

# *Začnite veslovať*

Aby ste uviedli počítač do činnosti (viď AUTO POWER OFF), začnite veslovať. Počítač sa automaticky zapne a spustí Program ručné nastavenie. Túto funkciu môžete využiť v situácii, kedy chcete začať veslovať bez toho, aby ste museli počítač zapínať a nastavovať.

#### *Výber programov*

Môžete si vybrať z 15 programov a troch spôsobov ako nastaviť zvolený program.

PROGRAM MENU: Zapnite počítač a prejdite do nastavenia STOP. Posúvaním voliaceho kotúča SELECT vyberajte medzi 11 programami.

USER PROFILE: Stisnite tlačítko USER. Posúvaním voliaceho kotúča SELECT vyberte jedného zo štyroch užívateľov. Stisnutím tlačítka ENTER potvrďte voľbu. Stisnite tlačítko START. Zvoľte program nastavený užívateľom posúvaním kotúča SELECT. Pre bližšie informácie si prečítajte Program P7 – užívateľský profil na str. 24.

RECOVERY PROGRAM: Stisnutím tlačítka RECOVERY spusťte Program recovery, ktorý automaticky vyhodnotí Vašu fyzickú kondíciu. Pre bližšie informácie si prečítajte sekciu Program recovery na str. 26.

#### *Program P1 – program ručné nastavenie*

Program ručné nastavenie je jednoduchý program, ktorý má fixný profil a je prednastavený na úroveň odporu 6.

1) Zapnite počítač a prejdite do nastavenia STOP. Posúvaním voliaceho kotúče SELECT prejdite na voľbu Ručné nastavenie.

**POZNÁMKA:** Pre rýchle nastavenie stisnite tlačítko START a počítač začne odpočítavať od nuly smerom hore.

2) Stisnutím tlačítka ENTER vstúpite do nastavenia cieľových hodnôt. Pre bližšie informácie o nastavení cieľových hodnôt si prečítajte sekciu Cieľové hodnoty na str. 27.

3) Navoľte cieľové hodnoty posúvaním voliaceho kotúča SELECT, stisnutím tlačítka ENTER voľbu potvrďte. Ak si želáte nastavené hodnoty zmeniť, stisnite tlačítko ENTER pokiaľ sa nevrátite do nastavenia cieľovej hodnoty, ktorú si prajete zmeniť.

5) Ako náhle máte cieľové hodnoty nastavené, stisnite tlačítko START a začnite cvičiť.

**POZNÁMKA:** Behom cvičenia môžete zmeniť úroveň odporu posúvaním kotúča SELECT.

#### *Program P2-P3 – prednastavené programy*

Podľa nákresu dole si môžete vybrať z dvoch prednastavených programov.

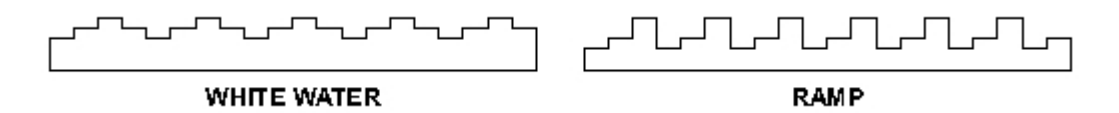

Počítač automaticky nastaví úroveň odporu v závislosti na programe, ktorý ste si zvolili. Behom cvičenia môžete zmeniť úroveň odporu posúvaním kotúča SELECT.

1) Zapnite počítač a prejdite do nastavenia STOP. Posúvaním voliaceho kotúča SELECT zvoľte program WHITE WATER alebo RAMP.

POZNÁMKA: Pre rýchle nastavenie stisnite tlačítko START a počítač začne odpočítavať od nuly smerom hore.

2) Stisnutím tlačítka ENTER vstúpite do nastavenia cieľových hodnôt. Pre bližší informácie o nastavení cieľových hodnôt si prečítajte sekciu Cieľové hodnoty na str. 27.

3) Navoľte cieľové hodnoty posúvaním voliaceho kotúča SELECT, stisnutím tlačítka ENTER voľbu potvrďte. Ak si želáte nastavené hodnoty zmeniť, tisnite tlačítko ENTER dokiaľ sa nevrátite do nastavenia cieľovej hodnoty, ktorú si želáte zmeniť.

5) Ako náhle máte cieľové hodnoty nastavené, stisnite tlačítko START a začnite cvičiť.

**POZNÁMKA**: V ponuke sú ešte 4 ďalšie programy v jednotlivých užívateľských profiloch programu P7 – užívateľský profil. Pre bližšie informácie si prečítajte sekciu Výber programov na str. 22 a Vstupné dáta užívateľa na str. 26.

#### *Program P4 – program tempovač*

Program tempovač je najobľúbenejší veslársky program. Tento program pomáha udržovať zvolené tempo veslovania tak, že veslujete vedľa inej lodi a udržujete jej tempo. Prípadne je možné veslovať tak, aby ste nastavené tempo prekonali a druhú loď predbehli.

1) Zapnite počítač a prejdite do nastavenia STOP. Posúvaním voliaceho kotúča zvoľte program tempovač. Stisnutím tlačítka ENTER voľbu potvrďte.

POZNÁMKA: Pre rýchle nastavenie stisnite tlačítko START a počítač sa nastaví na vzdialenosť 5000 metrov a čas 30 min.

2) Stisnutím tlačítka ENTER vstúpite do nastavenia cieľových hodnôt. Pre bližšie informácie o nastavení cieľových hodnôt si prečítajte sekcie Cieľové hodnoty na str. 27.

3) Posúvaním voliaceho kotúča navoľte vzdialenosť. Stisnutím tlačítka ENTER voľbu potvrďte.

4) Posúvaním voliaceho kotúča navoľte čas cvičenia. Stisnutím tlačítka ENTER voľbu potvrďte. Ak si želáte zmeniť nastavené hodnoty, stisnite tlačítko ENTER pokiaľ sa nevrátite do nastavení cieľovej hodnoty, ktorú si prajete zmeniť.

6) Ako náhle máte cieľové hodnoty nastavené, stisnite tlačítko START a začnite cvičiť. **POZNÁMKA**: Program tempovač sa štandardne cvičí pri nastavení úrovne obtiažností 1. Pokiaľ si želáte úroveň obtiažnosti zvýšiť, v priebehu cvičení otáčajte voliacim kotúčom SELECT.

#### *Program P5-P6 – program interval*

Môžete si vybrať z dvoch programov nastavenia intervalu – nastavení času a vzdialenosti. Jediný rozdiel medzi týmito dvoma programy je spôsob, akým interval nastavíte. V programe vzdialenostní interval nastavíte vzdialenosť, v programe časový interval nastavíte čas.

Tieto programy sú výborné tréningové programy určené pre krátke intenzívne veslovania, po ktorom nasleduje odpočinok a potom ďalší interval cvičení. Zvoľte si dĺžku cvičení a dĺžku odpočinku, maximálne 10 intervalov. Ak chcete cvičiť viac intervalov, stisnite tlačítko START a program zopakujte.

1) Zapnite počítač a prejdite do nastavenia STOP. Posúvaním voliaceho kotúča zvoľte program interval času alebo vzdialenosti. Stisnutím tlačítka ENTER voľbu potvrďte.

POZNÁMKA: Pre rýchle nastavenie stisnite tlačítko START a počítač sa nastaví na vzdialenosť 100 m a čas 1:00 minútu, čas odpočinku 30 sekúnd a celkom 10 intervalov.

2) Stisnutím tlačítka ENTER vstúpite do nastavenia cieľových hodnôt. Pre bližšie informácie o nastavení cieľových hodnôt si prečítajte sekciu Cieľové hodnoty na str. 27.

3) Posúvaním voliaceho kotúča navoľte vzdialenosť alebo čas cvičenia. Stisnutím tlačítka ENTER voľbu potvrďte.

4) Posúvaním voliaceho kotúča navoľte čas odpočinku. Stisnutím tlačítka ENTER voľbu potvrďte.

5) Posúvaním voliaceho kotúča navoľte čas cvičenia. Stisnutím tlačítka ENTER voľbu potvrďte. Ak si želáte zmeniť nastavené hodnoty, stisnite tlačítko ENTER pokiaľ sa nevrátite do nastavenia cieľovej hodnoty, ktorú si želáte zmeniť.

6) Ako náhle máte cieľové hodnoty nastavené, stisnite tlačítko START a začnite cvičiť.

#### *Program P7 – užívateľský profil*

Môžete si vybrať zo štyroch užívateľských programov. Užívateľské programy sú prednastavené podľa požiadaviek jednotlivých užívateľov. Každý zo štyroch užívateľov môže mať jeden prednastavený program. Pre bližšie informácie si prečítajte sekciu Výber programov na str. 22 a Vstupné dáta užívateľa na str. 26.

Užívateľské programy sú veľmi užitočné, pretože umožňujú osobné nastavenie podľa Vašej voľby, čím núka nekonečné množstvo rôznych nastavení a pomáhajú v motivácii pri cvičení.

Počítač automaticky nastaví úroveň obtiažnosti podľa Vami zvoleného programu. V priebehu cvičenia je možné úroveň obtiažnosti zmeniť pomocou voliaceho kotúča SELECT.

1) Zapnite počítač a prejdite do nastavenia STOP. Posúvaním voliaceho kotúča SELECT prejdite na voľbu užívateľský profil.

POZNÁMKA: Pre rýchle nastavenie stlačte tlačidlo ŠTART a počítač začne odpočítavať od nuly nahor.

2) Stlačením tlačidla ENTER vstúpite do nastavenia cieľových hodnôt. Pre bližšie informácie o nastavení cieľových hodnôt si prečítajte sekciu Cieľové hodnoty na str. 27.

3) Navoľte cieľové hodnoty a užívateľský profil posúvaním voliaceho kotúča SELECT, stlačením tlačidla ENTER voľbu potvrďte. Prajete si nastavené hodnoty zmeniť, stlačte tlačidlo ENTER pokým sa nevrátite do nastavenia cieľovej hodnoty, ktorú si prajete zmeniť.

4) Akonáhle máte cieľové hodnoty nastavené, stlačte tlačidlo ŠTART a začnite cvičiť.

**POZNÁMKA**: Pokiaľ si prajete zmeniť úroveň obtiažnosti, v priebehu cvičenia otáčajte voliacim kotúčom SELECT.

### *Program P8 – program kontroly výkonu*

Program kontroly výkonu pomáha udržať výkon vo wattoch v hladine, akú si zvolíte.

1) Zapnite počítač a prejdite do nastavenia STOP. Posúvaním voliaceho kotúča SELECT prejdite na program kontroly výkonu.

POZNÁMKA: Pre rýchle nastavenie stlačte tlačidlo ŠTART a počítač sa nastaví na 100 wattov.

2) Stlačením tlačidla ENTER vstúpite do nastavenia cieľových hodnôt. Pre bližšie informácie o nastavení cieľových hodnôt si prečítate v sekcii Cieľové hodnoty na str. 27.

3) Navoľte cieľové hodnoty a užívateľský profil posúvaním voliaceho kotúča SELECT, stlačením tlačidla ENTER voľbu potvrďte. Prajete si nastavené hodnoty zmeniť, stlačte tlačidlo ENTER pokým sa nevrátite do nastavenia cieľovej hodnoty, ktorú si prajete zmeniť.

5) Akonáhle máte cieľové hodnoty nastavené, stlačte tlačidlo ŠTART a začnite cvičiť.

**POZNÁMKA**: Počas cvičenia v tomto programe NIE JE možné meniť nastavenie úrovne obtiažnosti, program kontroly výkonu mení úroveň obtiažnosti automaticky.

#### *Program P9-P11 – programy kontroly tepovej frekvencie*

Môžete si vybrať z troch programov kontroly tepovej frekvencie, program 60%, 75% alebo 85%. Účelom týchto programov je udržať tepovú frekvenciu v jednej hladine. Počítač každých 20 sekúnd porovná zvolenú cieľovú tepovú frekvenciu s aktuálnou tepovou frekvenciou a výsledok prispôsobí nastaveniu úrovne záťaže.

Program kontroly tepovej frekvencie predstavuje vynikajúci kardiovaskulárny tréningový program. Aby ste dosiahli najlepších možných výsledkov, cvičte v rámci svojej cieľovej tepovej frekvencie (viď výpočet cieľovej tepovej frekvencie).

**VAROVÁNÍE**: Zvyšovanie tepovej frekvencie je síce významnou súčasťou cvičenia, zároveň je však dôležité, aby srdce nebilo príliš rýchlo. Doporučujeme preto začať trénovať na 60% a tepovú frekvenciu postupne zvyšovať zároveň s tým, ako sa bude zlepšovať Vaša kondícia.

Počítač automaticky vypočíta Vašu cieľovú tepovú frekvenciu podľa toho, ktorý z programov kontroly tepovej frekvencie zvolíte, ktorý z užívateľov (užívateľ 1 – 4) bude práve cvičiť a na základe údajov o jednotlivých užívateľoch (pre ďalšie informácie si prečítajte sekciu Vstupné dáta užívateľa na str. 26). Hodnoty cieľovej tepovej frekvencie je možné prednastaviť.

Počítač zaznamená Vašu tepovú frekvenciu len vtedy, pokiaľ máte pripnutý snímač tepu (ďalšie informácie o snímači tepu nájdete na str. 28).

1) Zapnite počítač a prejdite do nastavenia STOP. Posúvaním voliaceho kotúča SELECT prejdite do programu kontroly tepovej frekvencie, ktorý je pre Vás najvhodnejší. Spôsob výpočtu cieľovej tepovej frekvencie nájdete na tejto strane.

POZNÁMKA: Pre rýchle nastavenie stlačte tlačidlo ŠTART a počítač načíta informácie o užívateľovi.

2) Stlačením tlačidla ENTER vstúpite do nastavenia cieľových hodnôt. Pre bližšie informácie o nastavení cieľových hodnôt si prečítate v sekcii Cieľové hodnoty na str. 27.

3) Navoľte cieľové hodnoty a užívateľský profil posúvaním voliaceho kotúča SELECT, stlačením tlačidla ENTER voľbu potvrďte. Prajete si nastavené hodnoty zmeniť, stlačte tlačidlo ENTER pokým sa nevrátite do nastavenia cieľovej hodnoty, ktorú si prejete zmeniť.

5) Akonáhle máte cieľové hodnoty nastavené, stlačte tlačidlo ŠTART a začnite cvičiť.

**POZNÁMKA**: Pokiaľ si prajete zmeniť úroveň obtiažnosti, v priebehu cvičenia otáčajte voliacim kotúčom SELECT.

#### *Program recovery*

Program recovery automaticky vyhodnotí, v akej ste kondícii. K tomu je potreba informácie o tepovej frekvencii, pripnite si preto snímač tepu (ďalšie informácie o snímači tepu nájdete na str. 28).

1) Zapnite počítač a prejdite do nastavenia STOP. Stlačte tlačidlo RECOVERY.

2) Počítač bude po dobu jednej minúty analyzovať Vašu tepovú frekvenciu a potom zobrazí výsledky nasledujúcim spôsobom:

F1.0-1.9: výborná kondícia F2.0-2.9: veľmi dobrá kondícia F3.0-3.9: dobrá kondícia F4.0-4.9: priemerná kondícia F5.0-5.9:zlá kondícia F6.0: veľmi zlá kondícia

#### *Výpočet cieľovej tepovej frekvencie*

Optimálna tepová frekvencia počas cvičenia je označovaná ako "tréningová zóna". Aby ste dosiahli najlepších možných výsledkov, cvičte v rámci svojej cieľovej tréningovej zóny. Pre výpočet cieľovej tepovej frekvencie 60%, 75% a 85% použite tabuľku dole. Doporučujeme, aby ste začali cvičiť na 60% svojej cieľovej tepovej frekvencie a % postupne zvyšovali zároveň s tým, ako sa bude zlepšovať Vaša kondícia.

VÝPOČET CIEĽOVEJ TEPOVEJ FREKVENCIE: **220 – VEK x % CIEĽOVEJ TEPOVEJ FREKVENCIE** (napr. 220 – 30 let x 60% = cieľovej tepovej frekvencie 114)

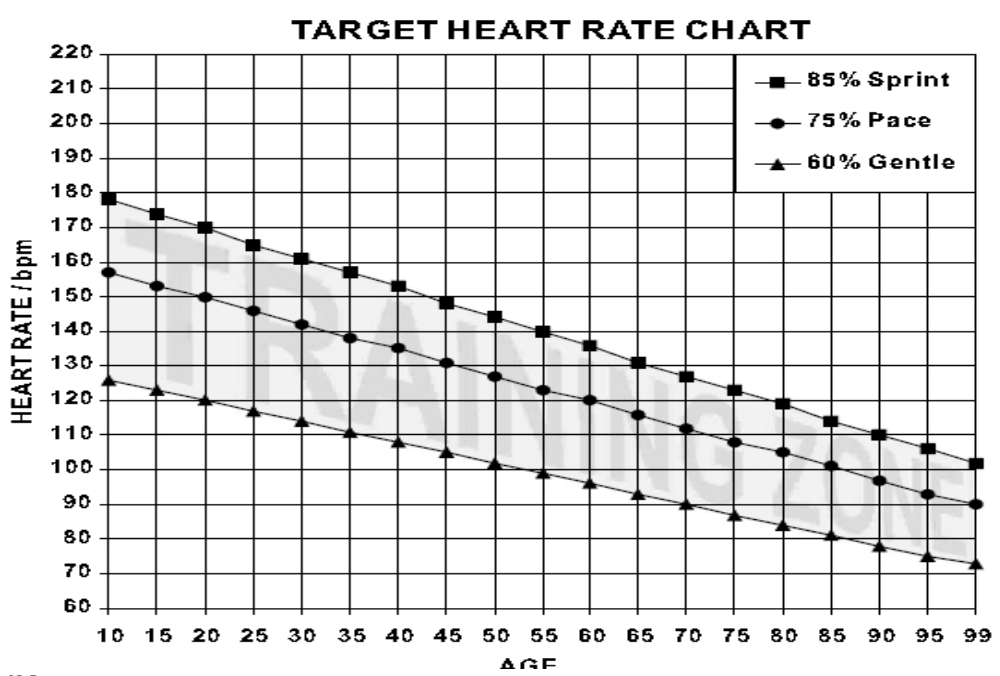

# **TABUĽKA VÝPOČTU CIEĽOVEJ TEPOVEJ FREKVENCIE**

#### *Výber užívateľa*

Počítač ponúka uloženie štyroch osobných profilov. Uložené informácie budú využité pre nastavenie programu P7 – užívateľský profil a program P9-P11 – kontroly tepovej frekvencie.

1) Zapnite počítač a prejdite do nastavenia STOP. Stisnite tlačidlo USER.

2) Otáčaním voliaceho kotúča SELECT vyberte jedného z užívateľov a stisnite tlačítko ŠTART/STOP.

#### *Vstupné dáta užívateľa*

Počítač ponúka uloženia štyroch osobných profilov. Uložené informácie budú využité pre nastavenie programu P7 – užívateľský profil a programy P9-P11 – kontroly tepovej frekvencie.

1) Zapnite počítač a prejdite do nastavenia STOP. Stisnite tlačidlo USER.

2) Otáčaním voliaceho kotúča SELECT vyberte jedného z užívateľov a stisnutím tlačítka ENTER voľbu potvrďte.

3) Otáčaním voliaceho kotúča SELECT nastavte svoju výšku a stisnutím tlačidla ENTER voľbu potvrďte.

4) Otáčaním voliaceho kotúča SELECT nastavte svoju váhu a stisnutím tlačidla ENTER voľbu potvrďte.

5) Otáčaním voliaceho kotúča SELECT nastavte vek a stisnutím tlačidla ENTER voľbu potvrďte.

6) Otáčaním voliaceho kotúča SELECT nastavte pohlavie a stisnutím tlačidla ENTER voľbu potvrďte.

POZNÁMKA: Pokiaľ si prajete zmeniť nastavené cieľové hodnoty, stisnite tlačidlo ENTER pokiaľ sa nevrátite k nastaveniu hodnôt, ktoré chcete zmeniť.

8) Ako náhle máte cieľové hodnoty nastavené, stisnite tlačidlo ŠTART/STOP.

## *Výber merného systému - METRICKÝ alebo BRITSKÝ*

Vstupné dáta užívateľa môžu byť nastavené v metrickom alebo britskom meraní systému.

1) Zapnite počítač a prejdite do nastavenia STOP. Stisnite a po dobu troch sekúnd podržte tlačidlo ENTER spolu s tlačidlom ŠTART/STOP.

2) Otáčaním voliaceho kotúča SELECT vyberte metrický alebo britský merný systém a stisnutím tlačidla ENTER voľbu potvrďte.

**VAROVANIE**: Zmena nastavenia metrického systému spôsobí vymazanie dát vo vstupných dátach a výbere užívateľov.

### *Cieľové hodnoty*

Vzdialenosť a čas tréningu sú voliteľné cieľové hodnoty. Pokiaľ sú tieto hodnoty nastavené na nulu, počítač začne hodnoty načítavať. Pokiaľ pre jednu alebo obe funkcie vložíte cieľové hodnoty, počítač začne od vložených hodnôt odčítavať.

Počítač sa zastaví a spustí zvukový signál ako náhle bude **dosiahnutá PRVÁ cieľová hodnota**.

Funkcie kontroly výkonu a kontroly tepové frekvencie ponúkajú iba možnosť odpočtu od nastavených cieľových hodnôt.

VZDIALENOSŤ: 100 – 99 900 metrov, merané po 100 metroch

ČAS: 01:00 – 99:00 minút, merané po 1 minúte

WATTY: 30 – 300 wattov, merané po 10 wattoch VEK: 10 – 99 let, merané po 1 roku

CIEĽOVÁ TEPOVÁ FREKVENCE: 60 – 220 úderov, merané po 1 údere srdca za minútu *Implicitné hodnoty* 

Pri nastavení cieľových hodnôt Vám počítač ponúkne prednastavené implicitné hodnoty. Tieto prednastavené hodnoty nie vždy využiteľné, preto je lepšie mať nastavené aspoň nejaké hodnoty.

VZDIALENOSŤ: 5000 metrov ČAS: 30 minút ČAS CVIČENÍ: 1 minúta ČAS ODPOČINKU: 30 sekúnd POČET INTERVALOV: 10 VÝŠKA: 175 cm VÁHA: 70 kg VEK: 30 POHLAVÍ: muž

#### *Chybové hlásenia*

Pokiaľ počítač zaznamená chybu, na displeji sa objaví hlásenie "ERROR 1" alebo "ERROR 2".

ERROR 1: Počítač nemôže detekovať motor, ktorý riadi nastavenie úrovne odporu. Chyba je buď v motore alebo v kábli, ktorý motor poháňa.

ERROR 2: Zlyhanie softwéru. Počítač sa nemôže spojiť s čipom integrovaného obvodu. **Riešenie**: Riešením oboch problémov je reštartovanie počítača. *Na dobu cca 15 sekúnd odpojte adaptér alebo vyberte batérie.* Pokiaľ reštartovanie problém nevyrieši, kontaktujte predajcu.

#### *Snímač tepu*

Veslársky trenažér RIVER je vybavený hrudníkovým snímačom tepu, ktorý využíva štandardný kmitočet 5 kHz. Počítač zaznamená Vašu tepovú frekvenciu iba pokiaľ máte kompatibilní pás na hrudník. Pokiaľ si nie ste istý, či je kompatibilný pás na hrudník k dispozície, overte si túto informáciu u predajcu.

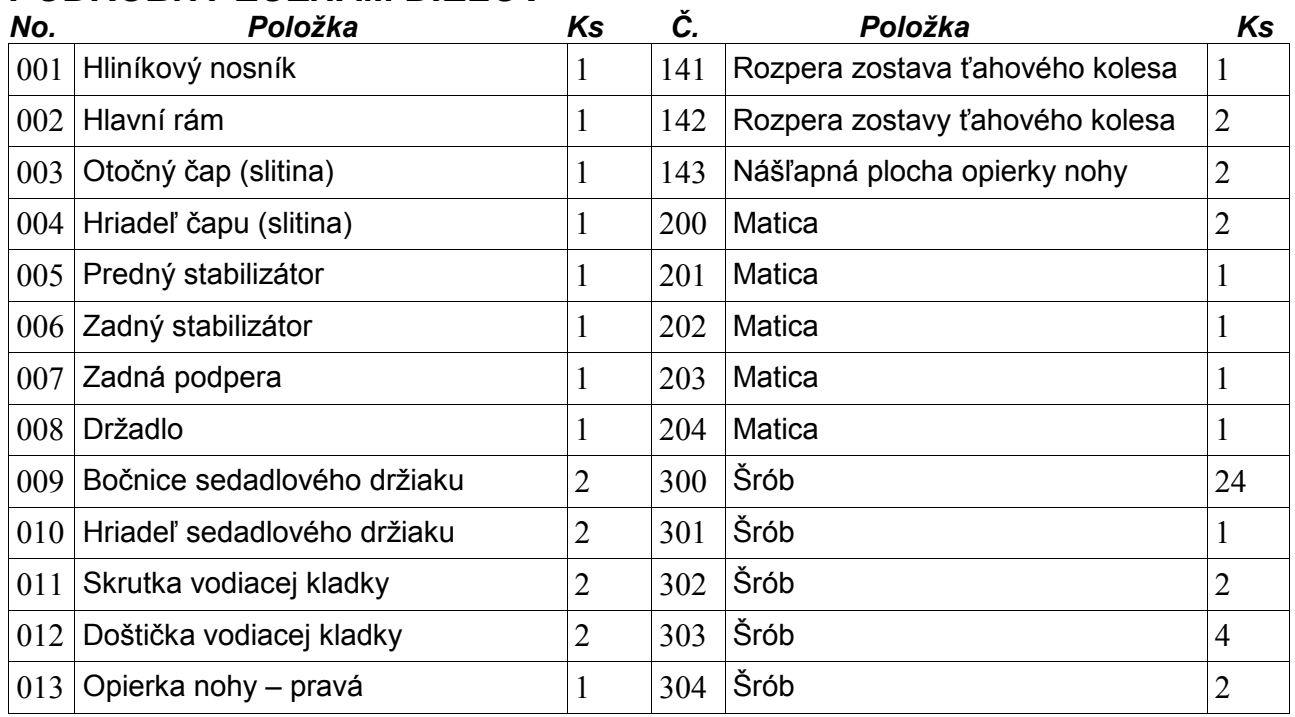

# *PODROBNÝ ZOZNAM DIELOV*

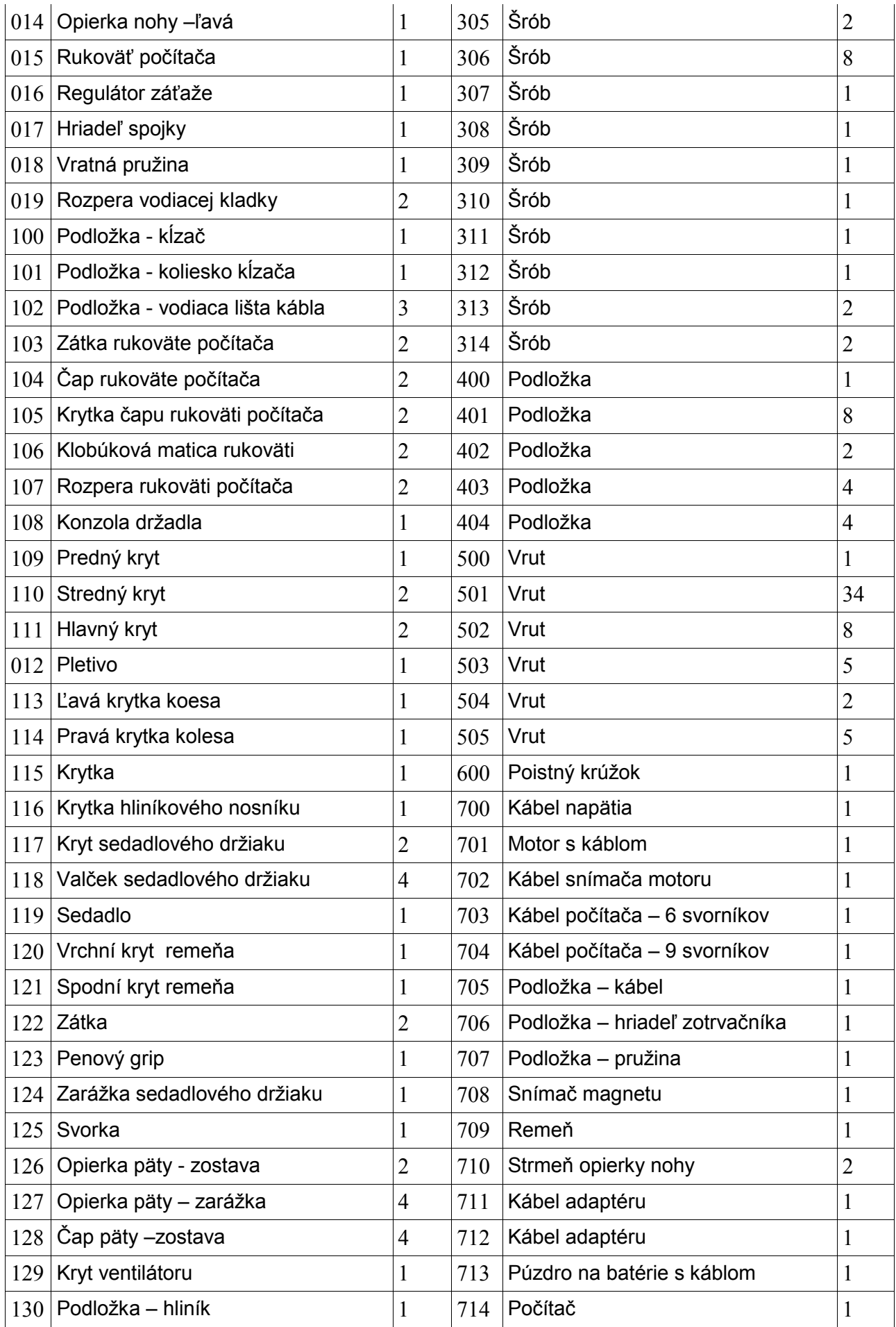

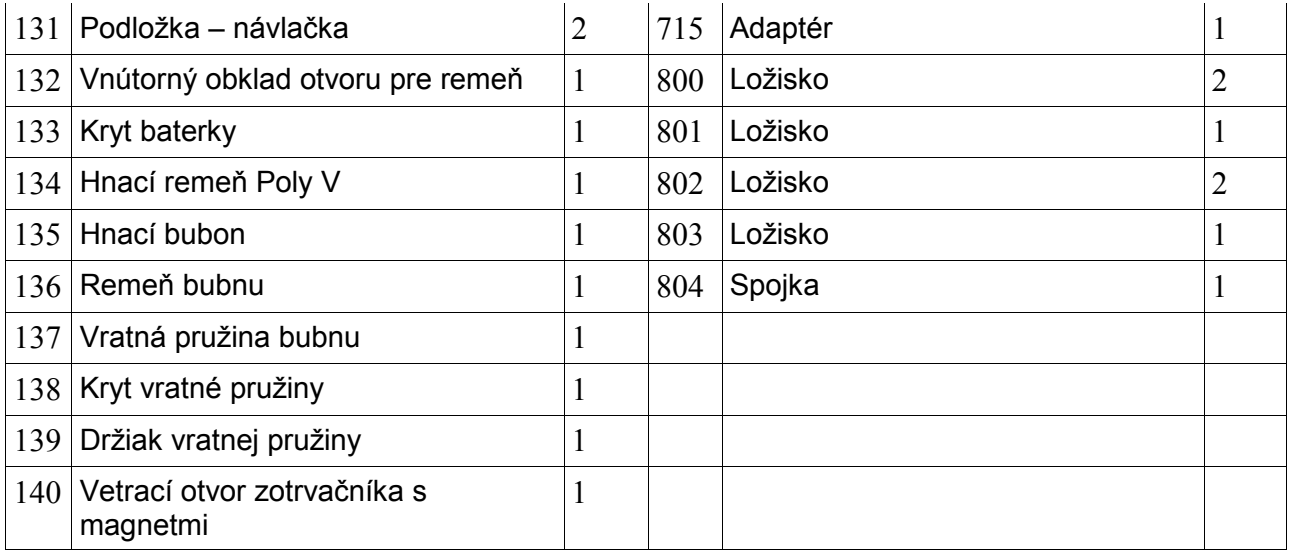

*SCHÉMATICKÝ NÁKRES* 

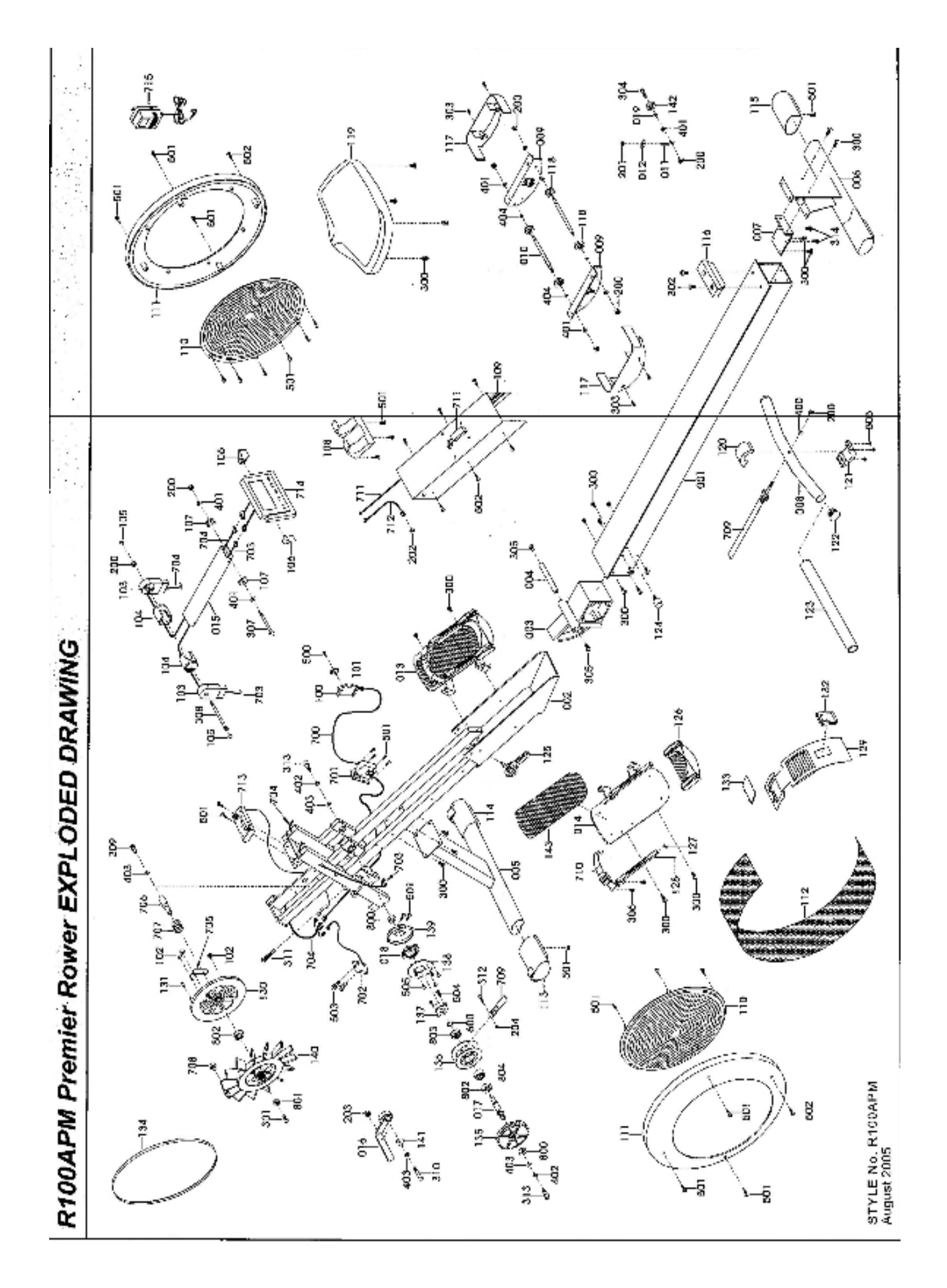

*ZÁRUČNÝ LIST* 

Týmto sa zaručujeme, že veslovací trenažér RIVER bol vyrobený bez chýb na materiáli a spracovaní. Zároveň sa zaručujeme, že po dobu jedného roku od kúpy bezplatne opravíme či vymeníme chybné súčiastky.

#### **Záruka je platná len pri dodržaní nasledujúcich podmienok:**

**1)** Záruka sa vzťahuje na trenažér RIVER len pokiaľ výrobok zostane majetkom pôvodného kupujúceho, ktorý predloží doklad o kúpe.

**2)** Záruka je platná len pokiaľ je výrobok využívaný polokomerčne. V prípade, že je výrobok využívaný komerčne, je záruka neplatná.

**3)** V prípade, že je veslovací trenažér RIVER nesprávne používaný, servisovaný, či neautorizovane opravovaný neoriginálnymi dielmi, je záruka neplatná.

**4)** Tento záruční list explicitne či implicitne popisuje všetky záruky a/alebo všetky ďalšie záväzky a zodpovednosti z našej strany. Zriekame sa týmto akýchkoľvek ďalších záväzkov a zodpovednosti z našej strany v spojení s kúpou veslárského trenažéru RIVER. V žiadnom prípade sa týmto záručným listom nestávame zodpovednými za akúkoľvek škodu na zdravý či majetku alebo za akúkoľvek mimoriadnu, nepriamu náhodnú či druhotnú škodu vzniknutú nesprávnym používaním trenážéra RIVER. Záručné podmienky:

#### **Predávajúci poskytuje na tento výrobok nasledujúce záruky:**

 a.. záruka na rám vyrobený z ocele pre prvého majiteľa je 60 mesiacov odo dňa predaja zákazníkovi.

- b.. záruka na computer a elektrozariadením je 60 mesiacov odo dňa predaja zákazníkovi.
- c.. záruka na ostatné diely je 24 mesiacov odo dňa predaja zákazníkovi.

#### **Záruka sa nevzťahuje na závady vzniknuté:**

 a.. zavinením užívateľa tj. poškodením výrobku neodborným používaním, nesprávnou montážou, nedostatočným zasunutím sedlovej tyče do rámu, nedostatočným utiahnutím pedálov v kľukách a kľuke k stredovej osi

- b.. nesprávnou údržbou
- c.. mechanickým poškodením

 d.. opotrebením dielov pri bežnom používaní (napr. gumové a plastové časti, pohyblivé mechanizmy, atď.)

- e.. neodvratnou udalosťou, živelnou pohromou
- f.. neodbornými zásahmi

 g.. nesprávným používaním, či nevhodným umiestnením, vplyvom nízkej alebo vysokej teploty, pôsobením vody, neúmerným tlakom a nárazmi, úmyselne pozmeneným designem, tvarom alebo rozmermi

#### **Upozornenie:**

 1.. cvičenie sprevádzajúce zvukovými efektami a občasným vrzáním nie je závada brániaca riadnemu užívaniu stroja a teda nemôže byť predmetom reklamácie. Tento jav možno odstraniť bežnou údržbou.

 2.. upozornenie: u základných modelov sú použité venčekové ložiská. Doba životnosti u týchto ložisiek môže byť kratšia ako je doba záruky. Doba životnosti je asi 100 prevádzkových hodín.

 3.. v dobe záruky budú odstránené všetky poruchy výrobku spôsobené výrobnou závadou alebo chybným materiálom výrobku tak, aby vec mohla byť riadne používaná.

 4.. Reklamácia sa uplatňuje zásadne písomne s presným popisom o chybe a potvrdeným dokladom o zakúpení.

 5.. Záruku uplatnite u výrobcu: inSPORTline, s.r.o.Bratislavská 36, 911 05 Trenčín alebo u organizácie, v ktorej bol výrobok zakúpený.

Dátum predaja razítko a podpis predajcu:

Dodávateľ pre SK: inSPORTline, s.r.o. Bratislavská 36 911 05 Trenčín www.insportline.sk

# **ZÁRUČNÝ A POZÁRUČNÝ SERVIS ZAISŤUJE:**

SEVEN SPORT s. r. o., Dělnická 957, 749 01 Vítkov www.insportline.cz tel:  $+420$  556 770 191, email: servis@insportline.cz

pre Slovensko: inSPORTline s.r.o., Bratislavská 36, 911 05 Trenčín tel:  $+421$  32 6526704, email: insportline.reklamacie@stonline.sk

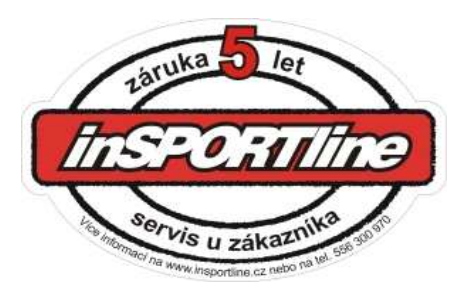

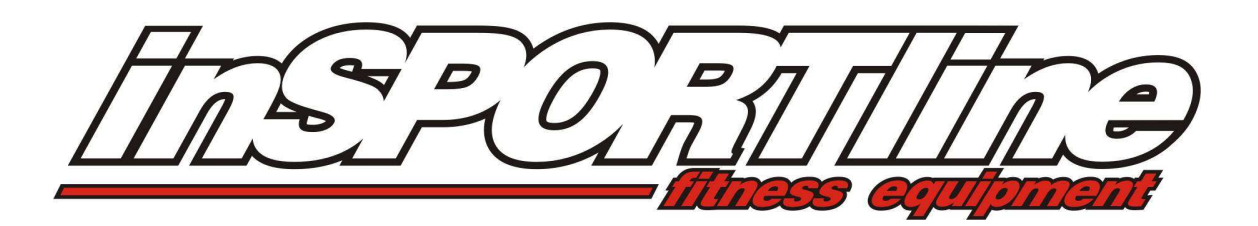

# **RO - MANUAL DE UTILIZARE RIVER IN 1920**

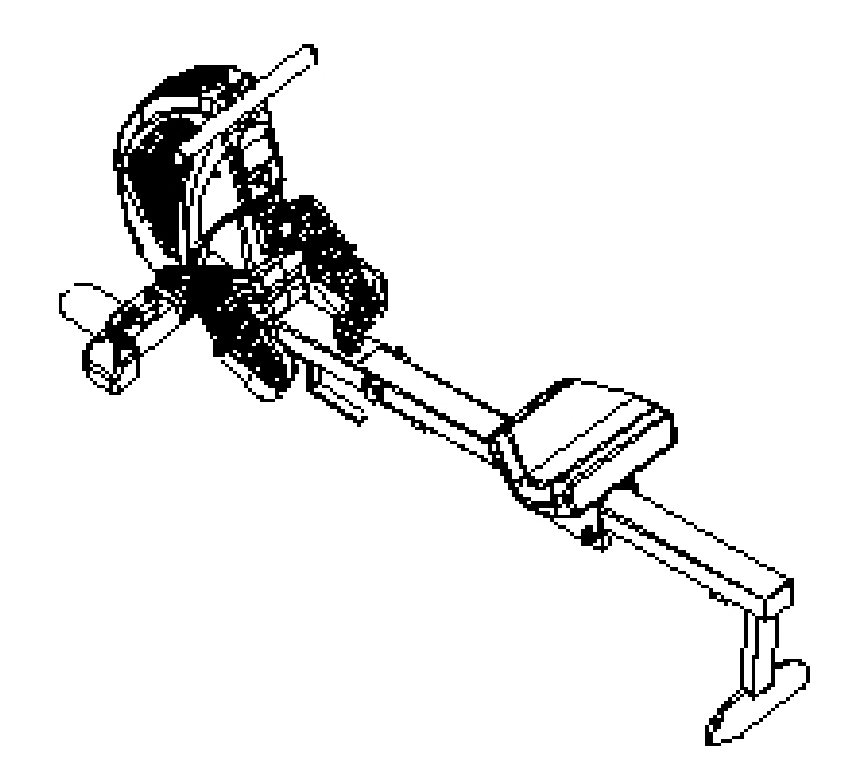

*ALAGEN S.R.L .*  Etaj 4, apod.43, Judetul Hunedoara, Aleea Panselutelor,Bloc 30, Deva, Romania Tel.: +0345-882222 www.insportline.ro

# **INTRODUCERE**

#### **Felicitari!**

Bun venit in lumea lui RIVER.

Premier Rower RIVER este unul din cele mai bune si mai amplu aparat de vaslit disponibile pe piata. Stim datoita faptului ca noi cream aparate de vaslit de mai bine de 10 ani.

Prin alegerea aparatului RIVER, ati ales ce e mai bun pentru sanatatea dvs, va ajuta sa va inbunatatiti conditia dvs. fizica si a intregii familii.

Exercitiile cardio sunt vitale la orice varsta, iar RIVER asigura un antrenament eficient, ce va va incuraja sa va atingeti scopul propus si sa va mentineti corpul in forma . Tot ce trebuie sa faceti este sa petreceti 1530 min, de 3 ori pe saptamana, pentru a observa schimbarile si beneficiile acestui program.

Dorim ca dvs. sa va bucurati de beneficiile acestui aparat asa ca va sfatuim sa cititi acest manual in totalitate deoarece astfel veti:

**Veti economisi timp de exercitiu avand aceleasi beneficii ale antrenamentului.** 

- **Antrenament sigur si eficient.**
- **Invatati tehnicile corecte.**
- **Fiti in stare sa va atingeti scopul propus**

#### **CONTINUT**

- Introducere………………………… ……………2
- Tabel cu componente…………………………
- … • Informatii importante……………………………
- Sanatate/Siguranta…………………… …………
- Ingrijire si intretinere……………………………
- Informatii generale………………………………
- Identificarea componentelor…………………….
	- 1. SETAREA APARATULUI
	- 2. Descfacerea…………………
	- 3. Folosirea corecta………………………
	- … 4. Ajustare computer…………………… …..
- 5. Ajustare gaura
- ventilatie………………… 6. Suport maner…………………………
- 7. Eliberare curea
- picioare…………………. 8. Transportare si
- depozitare……………….
- 9. Plierea……………………… …………………

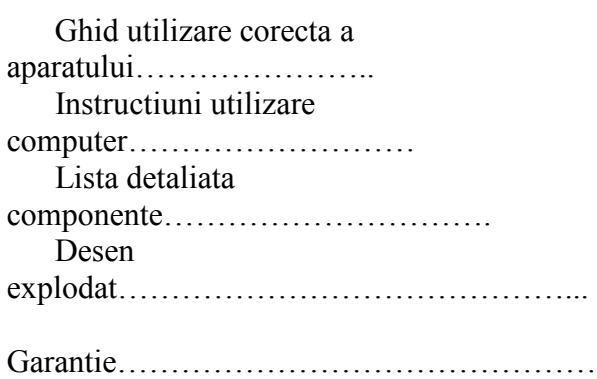

#### **INGRIJIRE SI INTRETINERE**

Apaartul RIVER a fost creat din materiale de cea mai buna aclitate, dar este si foarte importnant sa aveti grija si sa intretineti corespunzator acest aparat R100APM Premier Rower .

RIVER este destinat utilizarii in spatii inchise,si nu trebuie depozitat in spatii si locuri umede. Este de preferat a se sterge cu un material moale si uscat dupa fiecare folosire pentru a nu ramane urme de transpiratie pe aparat.

……..

#### **Componentele cele mai predispuse la uzura**

#### **ROTILE DE SUB SCAUN – BARA DE ALUMINIU [part#001,118]**

Aceste componente se pot deterioara sau uza destul de repededatorita prafului si mizeriei si de aceea trebuiesc curatate regulat. Rotile de sub scaun[118] sunt ascunse, asa ca tot ce puteti face este sa curatati bara de aluminiu[001].Folosind un material moale stergeti partea superioara a barii de aluminiu [001]. Verificati si indepartati orice pata neagra de pe aceasta.

#### **BANDA ACTIONARE [part#709]**

Banda de actionare [709] este facut din nylon de cea mai buna calitate, este foarte rezistenta, facand-o aproape imposibil de rupt. Chiar si asa este foarte important sa verificati periodic banda de eventualele semne de uzura[709] . Verificati de eventualele piscaturi sau taieturi prezente pe suprafata benzii, care i-ar putea afecta integritatea. Verificati ca si capetele manerelor sa fie in stare buna. Daca gasiti ceva in neregula cu aparatul va rugam incetati sa il mai folositi pana cand rezolvati problema, inlocuirea pieselor se va face numai de catre distribuitorul dvs.

#### **SUPORT PENTRU PICIOR Asamblare**

#### **[part#014,126,127,128,300,306,710]**

Asamblarea SUPORTULUI PENTRU PICIOR are o multime de componente mobile. Este esential ca aceste componente sa fie intr-o forma buna tot timpul. Verificati ca Bucla curelei pentru picior sustine ferm cureaua pentru picior. Verificati ca SUPORTUL pentru glezne [126] sistemul de fixare functioneaza corect. Verificati ca toate suruburile sa fie bine stranse si stau ferme. Daca observati defecte incettati utilizarea aparatului pana cand nu rezolvati problema.

#### **TOATE COMPONENTELR CARE SE STRANG[piulite, si suruburi]**

Multedein aceste componente se asambleaza de catre utilizator, si trebuiesc verificate cu regularitate. Verificati ca toate suruburile si piulitele sa fie stranse bine. Pentru siguranta, verificati Premier rower RIVER . Cand este folosit intru-un mediu comercial usor, este nevoie a se curata si verifica zilnic. Utilizat intr-un mediu casniccuratati-l si verificati-l inainte de utilizare.

# **INFORMATII IMPORTANTE – VA RUGAM CITITILE**

#### **Masuri medicale**

Este important sa cititi intregul manual inainte de a asambla si a folosi acest echipament. O folosire sigura si eficienta se poate face doar daca echipamentul este asamblat, intretinut si folosit intr-un mod corect. Este responsabilitatea dumneavoastra de a va asigura ca toti utilizatorii acestui echipament sunt informati de modul de folosire.

Inainte de a incepe orice program de exercitii ar trebui sa va consultati doctorul pentru a va determina starea de sanatate pentru a preveni orice risc pentru sanatatea si siguranta dumneavoastra.

Opriti-va din exercitii daca simtiti unul dintre urmatoarele efecte: durere, tensiune in piept, puls iregulat, apnee, usoare dureri de cap, ameteli sau greturi. Daca simtiti oricare din aceste efecte ar trebui sa va consultati doctorul inainte de a continua cu exercitiile.

Supravegheati copii cand se afla in jurul sau pe acest aparat. Copii nesupravegheati se pot lovi.

Tineti-va degetele, parul si hainele largi departe de partile in miscare ale acestui aparat

Inainte de a folosi aparatul, verificati daca suruburile si niturile sunt sigur fixate. Unele parti se pot desface. Nivelul de siguranta al aparatului poate fi mentinut doar daca este verificat in mod periodic. Folositi apartul doar in modul indicat. Daca gasiti orice parte defecta dupa verificare sau auziti orice sunet anormal, nu folositi aparatul decat daca problema a fost corectata.

Aveti grija cand montati si demontati RIVER Premier Rower, va rugam urmati instructiunile de montare si demontare descrise in manual.

Purtati haine potrivite in timp ce folositi aparatul. Evitati hainele largi sau care atarna fiindca pot fi prinse de aparat. Purtati incaltaminte pantofi ce vi se potrivesc si care va asigura stabilitate, pentru a preveni accidentari ale gleznelor si gnunchiilor. Purtati incaltaminte sport.

Este foarte important sa beti lichide in timpul exercitiilor. Exista riscul dezhidratarii pe masura ce exersati.

Nu uitati sa faceti miscarile de incalzire si relaxare a muschiilor. Miscarile de incalzire si relaxare a muschiilor previn accidentarile si durerile de dupa exercitii.

Folositi doar accesoriile recomandate de producator pentru acest aparat. Nu incercati sa modificati RIVER Premier Rower, puteti sa stricati aparatul si sa va accidentati.

# **Informatii generale**

Aparatul RIVER Premier Rower este conceput pentru uz comercial mediu, nu pentrru sali de fitness cu trafic intens sau ca aparat medicinal.Greutatea maxima admisa pe acest aparat este de 113kg.

 Aparatul RIVER Premier Rower este certificat EN 957-1/A1 si EN 957-9, in clasa de folosire S.A.

Sistemul de farnare este independent de viteza.

 Este putin probabil ca aparatul sa aibe nevoie de reparatii majore, in caz ca o componenta se va strica sau rupe contactati vanzatorul cat ami curand posibil. Daca din orice motiv nu il gasiti sau nu sunteti multumit de raspunsul sau contactati producatorul

#### ALAGEN S.R.L.

Etaj 4, apod.43, Judetul Hunedoara, Aleea Panselutelor,Bloc 30, Deva, Romania Tel.: +0345-882222 www.insportline.ro

Este important sa pastrati chitanta si certificatul de garantie pentru a autentifica produsul. Acestea sunt asigurate de vanzator.

Folositi doar accesoriile recomandate de producator pentru acest aparat. Nu incercati sa modificati RIVER Premier Rower, o sa pierdeti garantia.

Va rugam sa continuati sa cititi manualul de utilizare pentru a familiariza cu RIVER Premier Rower inainte de al folosi.

Nota producatorului: arcul de tensiune al RIVER Premier Rower este proiectat pentru cea mai usoara forta posibila. Aceasta este mai mult decat suficienta pentru a intinde cureaua cureaua de transmisie (709) indiferent de viteza. Prin aceasta se asigura utilizatorului o imbunatatire a nivelului exercitiului marind eficienta pe muschii din spatele coapsei. Acesta grupa de muschi este folosita cand utilizatorul muta scaunul inspre in fata. Noi credem ca am reusit sa reproducem exact miscarea normala de vaslit .

# *Premier Rower RIVER IDENTIFICARE GENERALA A PARTILOR*

RIVER reprezinta mai mult de un deceniu de cercetare si dezvoltare, incorporeaza cele mai noi tehnologii care sa satisfaca pe termen lung orice consumator.

- **suport pentru picioare inclinat ce permite pivoatare pe calcai**
- **aparatul asigura o miscare completa pana si pentru oamenii inalti**
- **manere imbunatatite proiectate ergonomic**
- **Cadru puternic, stabil, bine conceput**
- **aprobata TUV si GS in germania**
- **15 programe computer**

**sistemul rezistentei complet controlat** 

**gauri pentru ventilatie ajustabile** 

#### **se imaptureste pentru depozitare**

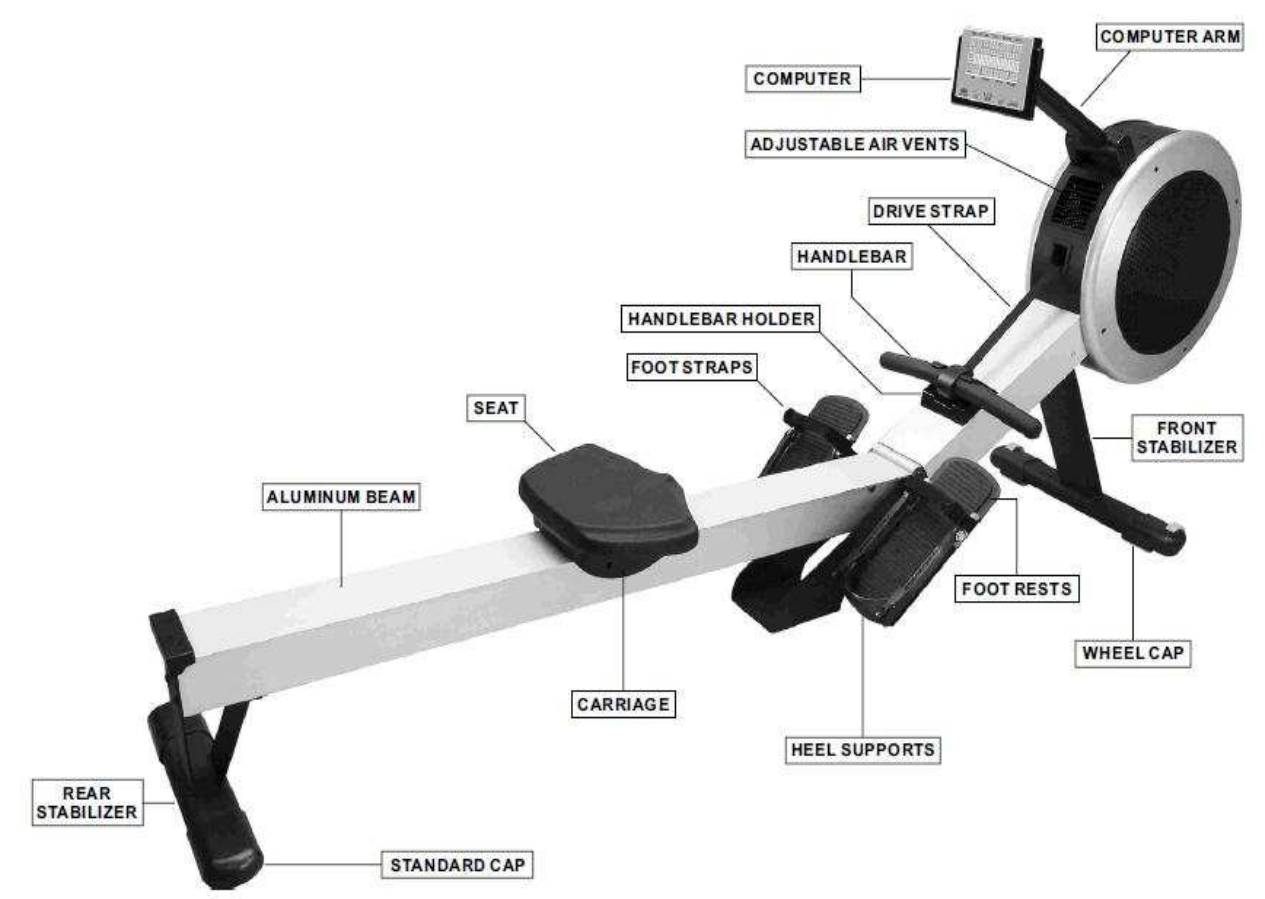

# INSTRUCTIUNI DE UTILIZARE

#### *Desfacerea aparatului de vaslit*

**IMPORTANT**: Curatati zona din jurul aparatului (1x2.5 m) inainte sa montati RIVER Premier Rower. Verificati ca podeaua sa fie solida si nivelata.

Este nevoie de 2 pesoane pentru a plia si desface apaartul. O persoana va tine de bara de aluminiu(001), in timp ce cealalta va elibera butonul(125).

1) La RIVER Premier Rower intoarceti de buton invers acelor de ceasornic de la 5 pana la 7 ori.

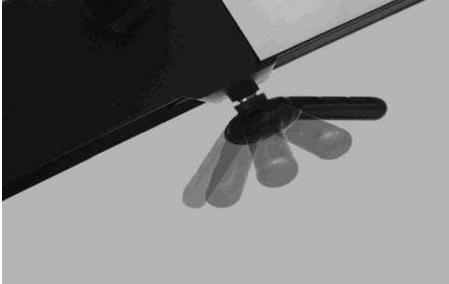

2) Cu prima persoana tinand de bara de aluminiu(001) cealalta persoana va trage de butonul (125) in jos, eliberand incuietoarea de siuranta permitand barii de aluminiu (001 )sa se aseze pe podea.

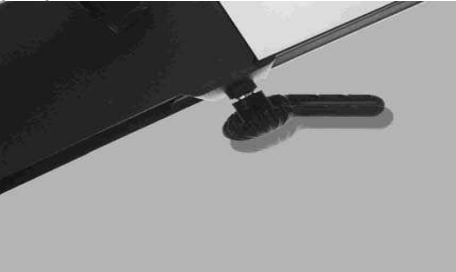

3) Cu RIVER Premier Rower in pozitie culcata strangeti de buton invartind in sensul acelor de ceasornic, pentru a fixa ferm aparatul in aceasta pozitie

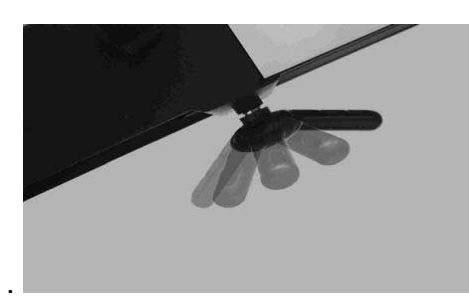

**ATENTIE**: In timp ce desfaceti sau pliati aparatul de vaslit aveti grija sa nu va prindeti degetele in aparat.

### *Folosirea aparatului in siguranta*

Urcarea pe aparat in siguranta este o procedura simpla. Doar aveti grija ca scaunul sa fie sub dvs. cand doriti sa va asezati(119) .

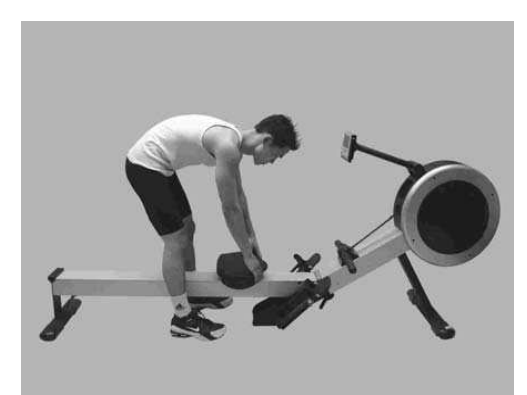

- 1) Incalecati bara de aluminiu (001).
- 2) Pozitionati corect scaunul sub dvs.(119).
- 3) Asezati-va avand grija ca scaunul de sub dvs.(119) sa nu se fi miscat.

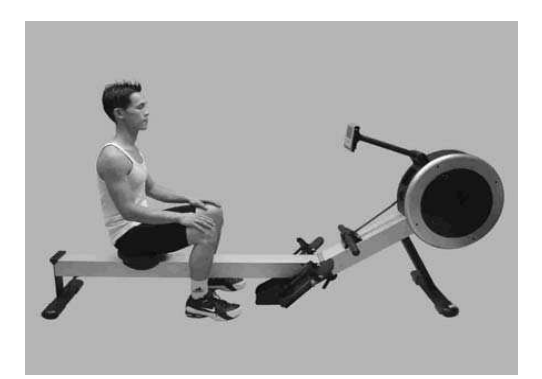
# *Preajustarea suportului pentru calcaie*

Sunt disponibile 10 trepte de setare pentru calcaie. Inainte de a incepe exercitiul, setati suportul calcaiului si retineti nr. de setare.

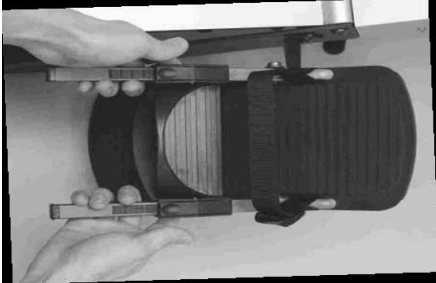

1) Strangeti de suport pentru a debloca mecanismul de fixare.

2) Glisati suportul pentru calcaie(126) pe pozitia 1.

3) Dati drumul la suportul pentru calcie pentru a activa sistemul de blocare a pozitiei.

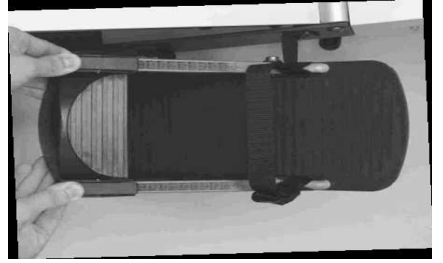

# *Ajustarea curelei pentru picior*

Pozitia corecta a curelei (710) este peste picior, peste varful piciorului chiar la baza degetelor de la piciore. Verificati ca si curelusa sa fie bine stransa pe picior.

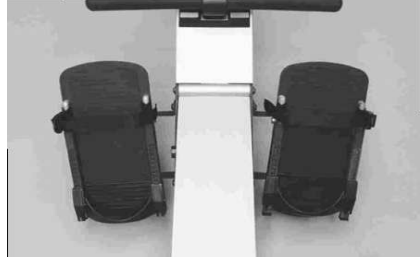

1) Cu suportul pentru calcaie(126) la prima setare, bagati-va piciorul sub curelusa(710).

2) Pozitia corecta pentru curelusa(710) este peste varful piciorului chiar la baza degetelor de la picioare.

3) Strangeti bine e curelusa pentru a fixa piciorul pe suport.

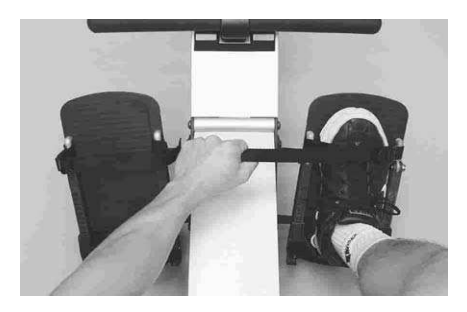

# *Ajustarea suportului pentru calcaie*

Suportul pentru calcaie (126)are un sistem de blocare creat pentru o ajustare mai simpla. Doar impingeti in sus spre calcai pentru a-l fixa. Memorati marimea de setare pentru referinte ulterioare.

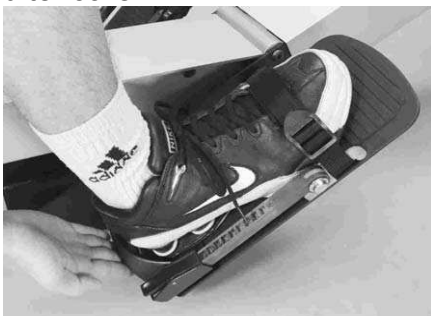

• Cu piciorul fixat bine de curelusa(710)doar impingeti suportul pentru calcai pentru a fixa cat mai bine piciorul(126) .

# *Ajustarea unghiului de inclinare al computerului*

Computerul (714) si bratul computerului (015) sunt concepute pentru a se roti si pivota, dand o reglare completa la aproape orice inaltime si unghi.

NOTA: din ratiuni de siguranta, in timp ce exersati evitati ca cureaua (709) sa atinga computerul (714).

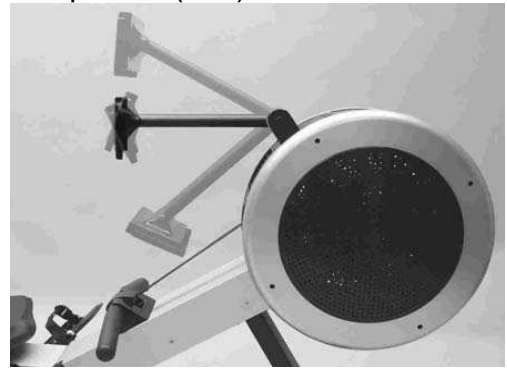

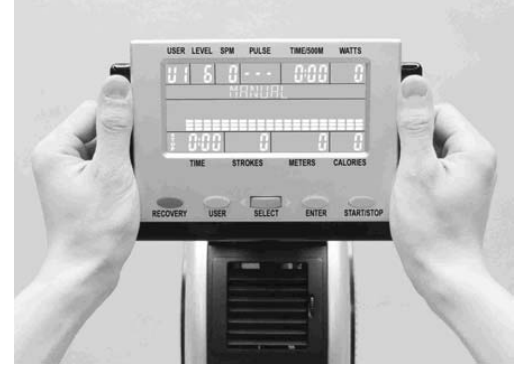

1) Tineti computerul (714) cu ambele maini asa cum va este aratat in poza. Rotati si pivotati computerul (714) la unghiul si inaltimea dorite.

# *Ajustarea gaurilor de ventilare*

Roata volanta a aparatului RIVER Premier Rower genereaza un curent de aer ce poate fi directionat cu ajutorul orificiului pentru aer. Rotiti rotita de control pentru ajustarea directiei de

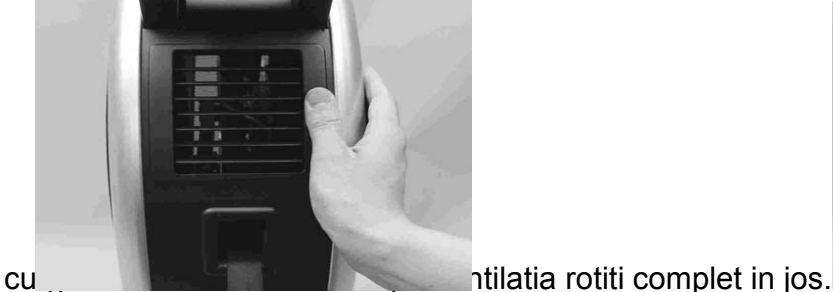

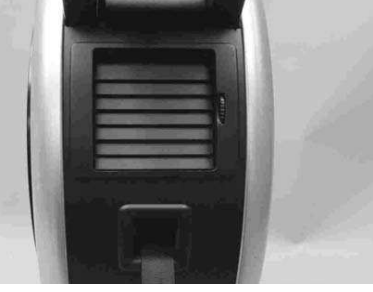

1) Rotiti butonul pentru ventilatie pentru a ajusta directia fluxului de aer.

2) Pentru a opri ventilatiarotiti butonul in jos -la maxim.

# *Manerul*

Cand ati terminat antrenamentul, sa nu uitati sa puneti manerul la loc in suportul lui.(108).

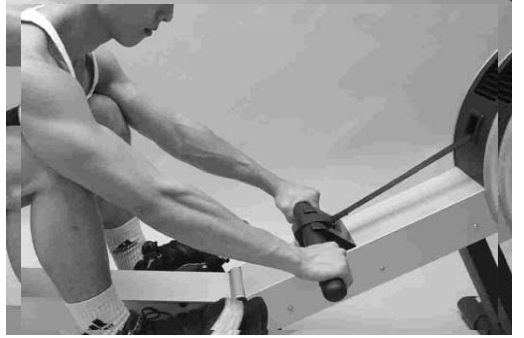

# Setarea aparatului

# *Eliberarea curelei pentru fixarea piciorului*

Apasati butonul de eliberare rapida a curelei pentru fixarea piciorului.

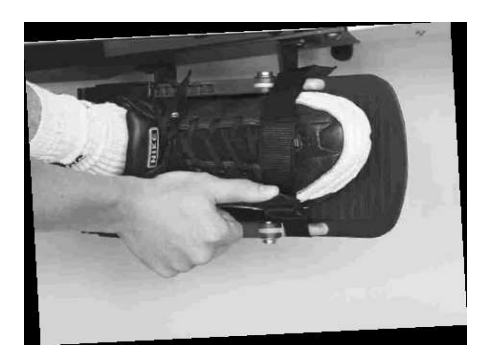

1) Ridicati butonul de desfacere a curelei cu degetul mare, ca in figura de mai jos.

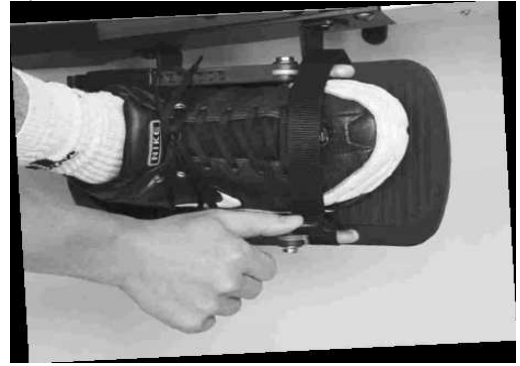

# *Plierea*

Plierea aparatului RIVER Premier Rower este procesul invers al desfacerii, prezentat mai sus..

**ATENTIE**: Cand doriti sa pliati sau sa desfaceti aparatul aveti grija sa nu va prindeti degetele in componentele aparatului.

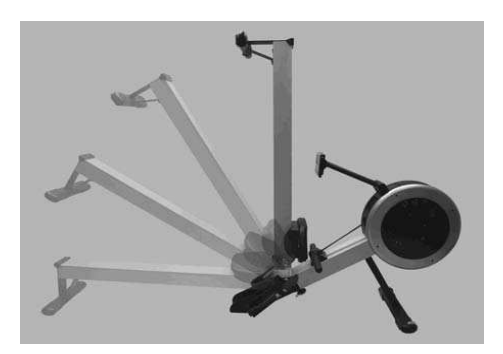

1) Cu RIVER Premier Rower intins, invartiti de butonul(125) invers acelor de ceasornic de la 5 pana la 7 ori.

2) Cu prima persoana tinand de bara de aluminiu(001) si a doua persona tragand de buton in jos v-ei putea elibera butnul de siguranta.

3) Dupa ce ati pliat aparatul va rugam strangeti la loc butonul pentru a bloca in aceasta pozitie aparatul.

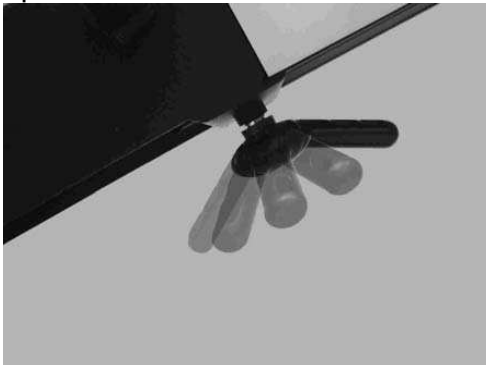

## *Transportare si depozitare*

Aparatul RIVER Premier Rower este dotat cu roti de transport, fiind foarte usor de mutat chiar si pentru o singura persoana. RIVER este un aparat masiv ce cantareste 44 kg, deci s-ar putea sa aveti nevoie de ajutor daca sunteti mai mic de statura sau daca nu aveti greutatea necesara.

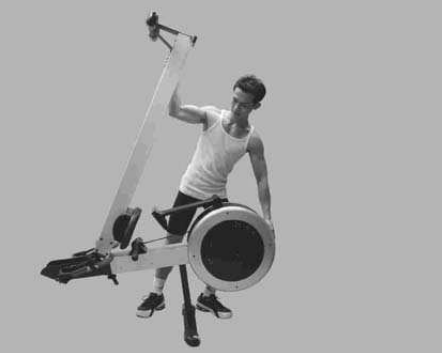

1) Pozitionati-va ca in figura de mai jos. Tineti de aparat cu ambele maini.. Folosind greutatea dvs corporalausor impingeti in fata de aparat.

2) Rotile sun concepute dintr-un material moale de plastic astfel incat nu va veti zgaria podeaua in timpul mutarii.

3) Daca doriti sa lasati aparatul pe podea referiti-va la prima diagrama.

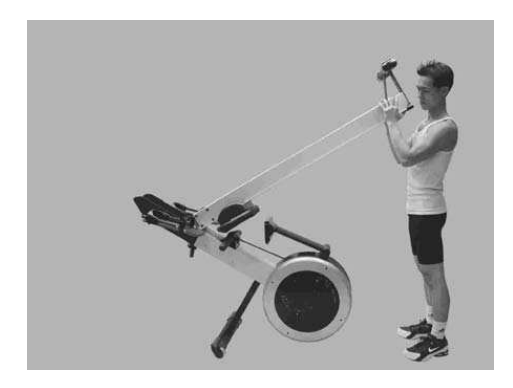

# *Exemplificarea efectuarii exercitiilor corect Intinderea*  **GRESIT**

Corpul se intinde prea mult in fata.umerii si capul tind sa fie la acelasi nivel cu picioarele. Corpul nu este in pozitia corecta pentru a efectua asel de exercitii.

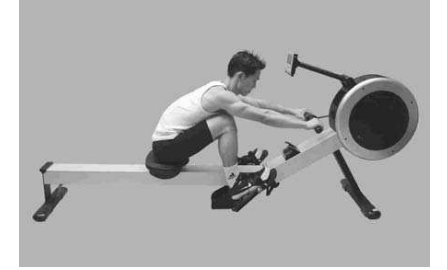

## **CORECT**

Tibia e verticala.Corpul este presap pe picioare. Bratele sunt extinse la maxim. In aceasta pozitie ar trebui sa va simtiti confortabil.

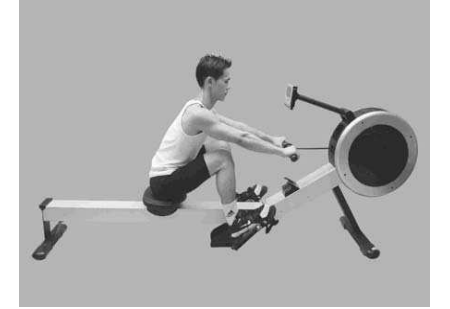

*Vaslind cu bratele incordate* 

## **GRESIT**

Utilizatorul incepe sa vasleasca mai mult tragand din brate decat sa se impinga din picioare.

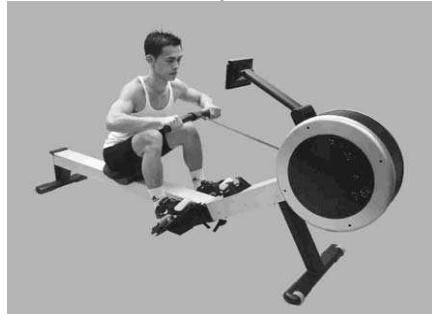

## **CORECT**

Utilizatorul incepe vaslitul impingand din picioare, intarind spatele, cu mainile intinse la maxim si relxate.

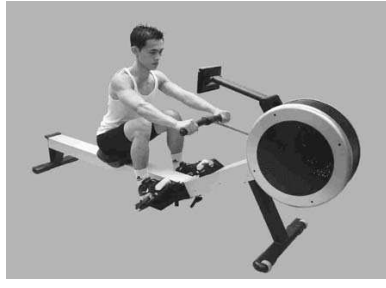

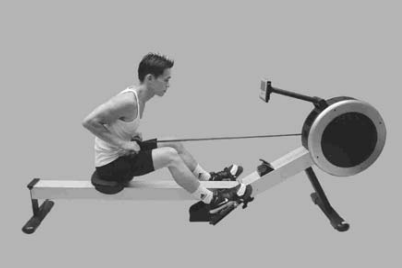

# *Tragerea corpului peste maner*  **INCORECT**

Spre sfarsitul exercitiului in loc sa trageti manerul spre corp duceti corpul spre maner. **CORECT** 

La finalizarea miscarii va lasati usor pe spate tinand picioarele in jos, tragand de maner cu partea superioara a corpului.

## *Tragerea coatelor*  **INCORECT**

La finalul miscarii coatele sunt departate de corp si manerul este la nivelul pieptului.

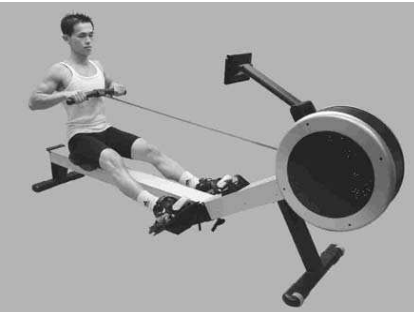

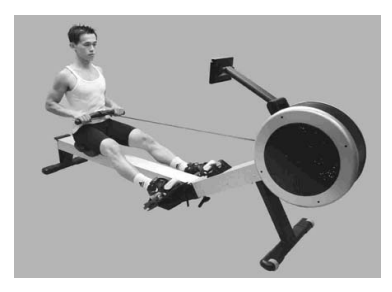

## **CORECT**

Cand trageti manerul spre corp tineti incheieturile drepte si coatele trec apoape de corp. Coatele se indreapta pe masura ce manerul se intoarce spre aparat

## *Blocarea genunchilor*  **INCORECT**

La finalul miscarii picioarele ajung drepte.

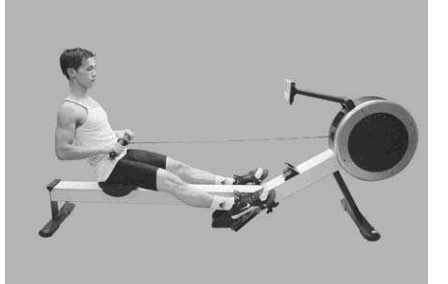

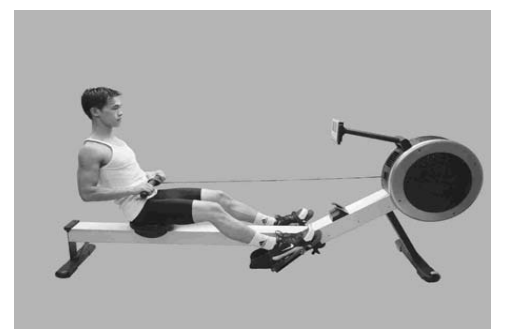

**CORECT**  Intotdeauna tineti picioarele usor flexate. *Instructiunile computerului* 

*Descrierea functiilor* 

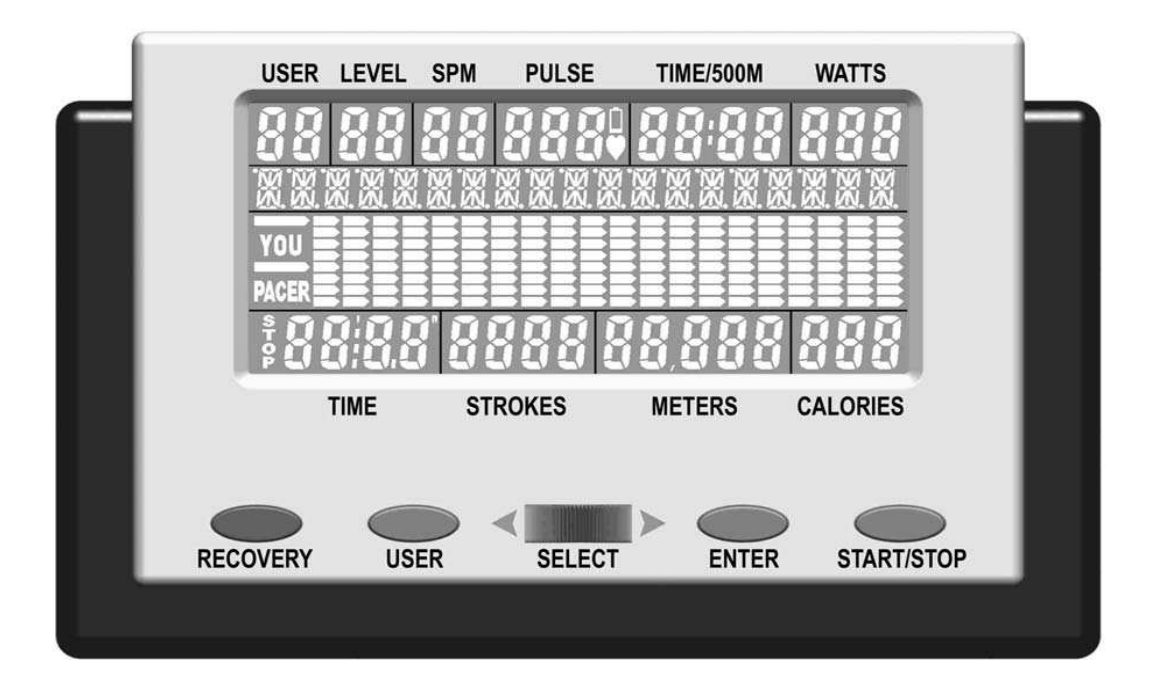

**LCD**: 130x58,5 mm, afisaj cu cristale lichide

**SPM:** stroke pe minut

**LEVEL:** 16 niveluri de rezistenta

**USER:** 1 – 4 nuamrul utilizatorului

**ALPHA NUMERIC:** Mesaje text pentru asistare in timpul programului.

**YOU and PACER:** temporizator

**STOP:** status de stop

**TIME:** minute si secunde

**STROKES:** numar total de miscari

**RECOVERY:** Program Recovery ce va evalua in mod atomat nivelul de pregatire.

**USER:** permite selectarea numarului de utilizator.

**SELECT:** rotiti spre stanga sau dreapta pentru a selecta functia dorita.

**PULSE:** pulsul exprimat in batai pe minut.

**LOW BATTERY:** va palpai atunci cand bateriile trebie inlocuite.

**TIME/500M:** va afisa media utilizatorului pe 500m, aceasta se va reinoi permanent

**WATTS:** estimeaza puterea fiecarei lovituri

**BAR GRAPH:** grafic 8 x randuri, 20 x coloane

**CALORIES:** afiseaza caloriile arse in kcal, cunoscute ca calorii consumate

**METERS:** numarul total de metrii

**START/STOP:** pornire oprire

**ENTER:** confirmarea selectiei

# *Functiile de alimentare*

Aparatul R100APM Premier Rower are 2 computere la alegere:

**BACKLIT COMPUTER:** textul este alb afisat pe fundal albastru luminos. Acest computer foloseste un adaptor(inclus), nu merge pe baterii pentru ca consumul este foarte mare pentru a lumina fundalul **STANDARD COMPUTER:** textul este negru afisat pe un fundal verde fara lumini de fundal. Acest computer functioneaza cu baterii sau cu adaptor. Aparatul va veni cu 4 baterii sau cu adaptor in funtie de preferintele vanzatorului.

. **ADAPTORUl:** pentru alimentarea de la adaptor RIVER Premier Rower mufa trebuie introdusa in soclu dupa cum va este aratat in poza de mai jos.

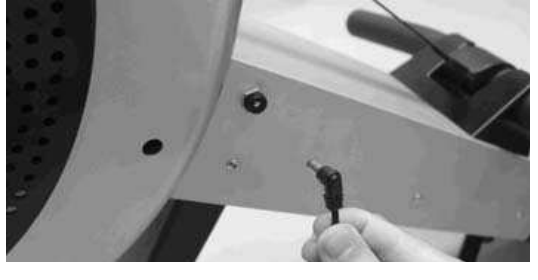

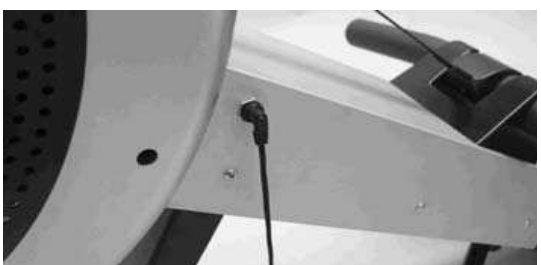

**BATERIILE:** Inlaturati capacul si instalati 4 bucati R14UG \* SUM2 \* SIZE"C" \* 1.5V. Asigurativa ca bateriile sunt pozitionate corect si arcurile fac contact. Puneti capacul inapoi si asigurativa ca ati inchis bine. Pentru a preveni stricarea computerului va sugeram sa inlocuiti bateriile la fiecare 6 luni. Nu amestecati baterii noi cu baterii vechi sau tipuri diferite de baterii

**ATENTIONARE:** daca planuiti sa depozitati aparatul pentru o perioada mai mare de timp luat bateriile pentru a preveni stricarea computerului.

**LOW BATTERY Display:** Pe display va palpai atunci cand bateriile numai au nivelul de tensiune cerut. Atunci trebuie sa inlocuiti bateriile.

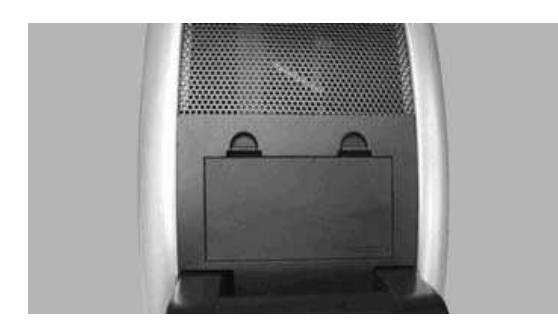

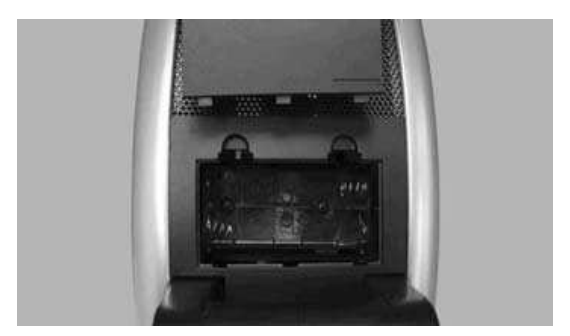

**AUTO POWER ON:** computerul va porni cand folositi aparatul sau apasati orice buton al computerului.

**AUTO POWER OFF:** computerul se va stinge in mod automat daca nu folositi aparatul. Dupa 4 minutese va stinge doar display-ul, iar dupa 10 minute se va opri si computerul.

**LCD Display:** daca LCD-ul este iligibil sau partial segmentat, restartati computerul. Daca problema persista scoateti bateriile sau adaptorul pentru 15 secunde inainte de al reporni. Inlocuiti bateriile cu baterii noi.

# **FUNCTIILE BUTOANELOR**

Sunt 4 butoane cu care computerul se controleaza. Fiecare indica o functie. Nu apasati tare butoanele si nu le loviti, apasati cu o presiune moderata.

**SELECT Dial:** rotiti SELECT Dial spre stanga sau spre dreapta pentru a selecta o functie, functioneaza cel mai bine atunci cand este rotit incet

**ENTER Key:** apasati ENTER pentru a va confirma alegerea.

**START/STOP Key:** apasand START/STOP pentru a incepe programul de lucru pe care l-ati ales. Apasati din nou pntru a va opri. Daca exersati in timp ce computerul este pe modul STOP se va auzi un bip la un interval de timp. Computerul va pastra informatiile despre exercitii pana cand se va opri .

**USER Key:** apasati pentru a selecta pentru a selecta unul dintre cei 4 utilizatori la care puteti sa introduceti fiecaruia diferte date particulare

RECOVERY Key: va evalua in mod automat starea pregatirii fizice a dumneavoastra

#### *Program Select*

Sunt in total 15 programe din care 3 la alegerea dumneavoastra

**PROGRAM MENU:** cu computerul pornit in modul stop, rotiti si selectati SELECT Dial alegere program pana la 11. **USER PROFILE:** Puteti configura fiecare profilul fiecaruia utilizator in parte

**RECOVERY Key**: va evalua in mod automat starea pregatirii fizice a dumneavoastra

#### *P1 – Programare manuala*

Programarea presestata este un program simplu setata la un nivel de rezistenta de nivel 6

*1) cu computerul pornit in modul STOP, rotiti SELECT Dial pana la Manual Program* 

*Nota: pentru a porni rapid doar porniti si computeruul va numara de la 0.* 

*2) pentru a introduce o valoare tinta nu apasati butnul de start, ci butonul ENTER si introduceti valoarea tinta.* 

*3) veti confirma valoarea tinta prin apasarea tastei ENTER* 

*4) de indata ce sunteti multumit cu toate volarile tinat puteti apasa Start Pentru a incepe programul de exercitii.*  **NOTA:** in timpul exercitiului puteti ajusta rezistenta rotind SELECT Dial.

#### *P2~P3 Programe pentru profile presetate*

Sunt doua programe presetate la alegere asa cum sunt prezentate in diagramele de mai jos:

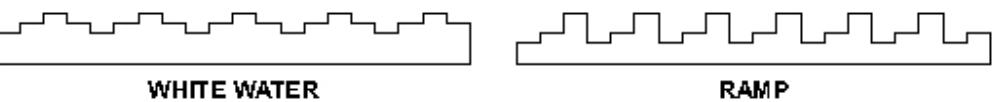

Computerul va ajusta automat nivelul rezistentei potrivit programului ales. Puteti schimba intre cele doua in timpul programului rotind SELECT Dial

*1) cu computerul pornit sin in modul STOP roriti SELECT Dial pana la White water sau Ramp* 

*Nota: pentru a porni rapid doar porniti si computeruul va numara de la 0* 

*2) pentru a introduce o valoare tinta nu apasati butnul de start, ci butonul ENTER si introduceti valoarea tinta.* 

*3) veti confirma valoarea tinta prin apasarea tastei ENTER* 

*4) de indata ce sunteti multumit cu toate volarile tinat puteti apasa Start Pentru a incepe programul de exercitii.*  NOTA: sunt mai multe programe disponibile la P7

## *P4 - Programul Pacer*

Acesta este cel mai popular program de vaslire cunoscute. Acest program va permite sa vasliti ca si cum ati vasli intr-o barca unde trebuie sa mentineti ritmul. Este pentru o munca mai viguroasa.

*1) cu computerul pornit in modul STOP, rotiti SELECT Dial pana la Pacer* 

*Nota: pentru a porni rapid doar porniti si computerul va numara cat pentru o cursa de 5000m pentru 30 minute.* 

*2 pentru a introduce o valoare tinta nu apasati butnul de start, ci butonul ENTER si introduceti valoarea tinta* 

*3) veti confirma valoarea tinta prin apasarea tastei ENTER* 

*4) puteti selecta timpul rotind SELECT Dial. Apasati ENTER pentru a va confirma alegerea.* 

*5) de indata ce sunteti multumit cu toate volarile tinat puteti apasa Start Pentru a incepe programul de exercitii* 

**NOTA:** in mod normal programul Pacer este efectuat la nivelul de rezistenta 1, dar puteti creste nivelul de rezistenta rotind SELECT Dial in timpul exercitiului.

#### *P5~P6 Programe pe intervale*

*Sunt 2 programe pe intervale intervale pe distana si pe viteza . Singura diferenta intre cele 2 este modul de selectie a intervalului antrenamentului.* 

*Acestea sunt programe excelente create pentru antrenament scurt si intens, urmate de un scurt repaus pentru recuperarea pulsului si apoi continuarea antrenamentului. Programul se poate repeta.* 

*1) Cu aparatul pornit, si in modul stop. Rotiti scala SELECT si puneti pe intervalul distantei sau al timpului. Apasati ENTER pentru a confirma selectia.* 

*NB Pentru a porni rapid butonul START si computerul va porni de la o valoare initialade 100 m sau un timp de 1.00 min, un timp de pauza de 30de sec, si in total10 intervle.* 

*2) Pentru a introduce valorile targhet nu apasati butonul START, apasati ENTER, Pentru mai mullte informatii vedeti pagina cu astfel de indicatii.* 

*3) Selectati distanta pe care doriti sa o parcurgeti prin rotirea SELECT. Apasati ENTER pentru a confirma selectia.* 

*4) Selectati timpul de repaus in acelasi mod.* 

*5) Selectati nr de intervale in acelasi mod.* 

*6) Odata ce ati setat toate valorile, apasati Start pentru a incepe antrenamentul.* 

## *P7 - User Profiles Programs*

*Sunt 4 programe de acest fel . Ele sunt create de catre utilizator. Computerul poate memora un singur program pentru un utilizator(sunt max 4 utilizatori).* 

*Acest program va ofera o mare varietate de antrenamente din care puteti alege, si astfel veti putea fi mult mai motivat. Computerul va ajusta automat rezistenta nivelelor in functie de profilul programului pe care l-ati creat, In timpul antrenamentului puteti ajusta si rezistenta cu ajutorul lui SELECT..* 

*1) Cu aparatul pornit, si in modul stop. Rotiti scala SELECT si selectati acest program.* 

*NBPentru un start rapid apasati butonul start si computerul va incepe numaratoarea de la 0..* 

*2) Pentru a introduce valorile targhet sau sa modificati profllul, nu apasati start, apasati enter.* 

*3)Odata ce sunteti multumit cu profilul, puteti incepe antrenamentul apasand start.* 

#### *P8 - Watts Control Program*

*Programul Watts Control a fost creat pentru a mentine antrenamentul la acelasi nivel de putere efectuata. 1 Cu aparatul pornit, si in modul stop. Rotiti scala SELECT si selectati acest program.Watts Control Program. NBTo pentru start rapid apasati start si valoarea va incepe de la 100 watts. 2) Pentru a introduce valorile targhet sau sa modificati profllul, nu apasati start, apasati enter.* 

*3) Selectati valoarea pe care doriti sa setati prin rotirea SELECT. Apasati ENTER pentru a confirma selectia.* 

*4) Odata ce sunteti multumit cu profilul, puteti incepe antrenamentul apasand start NOTE: In timpul antrenamentului nu ajustati nivelul rezistentei deoarece acest program isi seteaza automat rezistenta* 

#### *P9~P11 Heart Rate Control Programs*

*Sunt 3 programe de acest tip 60% 75% 85%. La fiecare 20 sec computerul va va verifica pulsul si il va mentine in limitele targhet, ajustand rezistenta . Acestea sunt excelente programe cardio..* 

*CAUTION: Este importnant ca in timpul exercitiilor pulsul dvs sa nu fie prea mare. Insa cu cat faceti un exercitiu mai intens cu atat antrenamentul este mai eficient.* 

*Toate valorile targhet sunt ajustabile.* 

*Pulsul va fi afisat doar daca purtati cureaua pentru piept.* 

*1 Cu aparatul pornit, si in modul stop. Rotiti scala SELECT si selectati acest program. Vezi Calculating Target Heart Rate on this page.* 

*2) Pentru a introduce valorile targhet sau sa modificati profllul, nu apasati start, apasati enter.* 

*3) Selectati valorile targhet prin rotirea lui SELECT si apoi apastai enter pentru a confirma.Daca doriti sa schimbati din nou valorile deja introduse apasati mai mult timp enter pana ce se intoarce la valoarea targhet dorita.* 

*4)Odata ce sunteti multumit cu profilul, puteti incepe antrenamentul apasand start* 

#### *Recovery Program*

*Programul recovery va evalua automat nivelul dvs de antrenament.Computerul va cere un semnal de puls, astfel ca va trebui sa purtati cureaua de piept cu senzor pentru puls.* 

*1) Cu aparatul pornit apasati butonul RECOVERY .* 

*2) Computerul va analiza pulsul dvs. timp de 1 min si va afisa rezultatele* 

*F1.0~1.9: in forma F4.0~4.9: in forma slaba* 

*F2.0~2.9: foarte in forma F5.0~5.9: deloc in forma* 

*F3.0 ~ 3.9: in forma F6.0: in forma foarte proasta* 

## *INSTRUCTIUNILE COMPUTERULUI*

#### *VALORILE INITIALE*

*DISTANTA CURSEI: 5000 m DURATA CURSEI: 30 MINUTES DURATA ANTRENAMENTULUI: 1 MINUTE TIMP REPAUS: 30 SECONDS INTERVALE : 10 INALTIME: 175cm 5 ' 9 ' ' GREUTATE: 70kg 154lbs VARSTA: 30 SEX: M* 

## *MESAJE DE EROARE*

*ERROR 1: Computerul nu poate detecta nivelul rezistentei, este o problema sau la motor sau la cablurile care conduc semnalul..* 

*ERROR 2: cedarea softului. Computerul nu poate comunica cu chipul IC .* 

*Solutie: pentru ambele erori incercati sa reporniti computerul.* 

*Deconectati cablul de alimentare, scoateti bateriile sau adaptorul., si lasati-l asa timp de aprox 15 sec. Daca nu isi revine, contactati distribuitorul.* 

## *CURELE PENTRU PIEPT*

 *R100APM Premier RoweR are in constructie o curea pentru detectarea pulsului, ce respecta standardele internationale 5 kHz largime de banda. Daca nu sunteti sigur ca cureaua de piept este sau nu compatibila cu aparatul, va rugam contactati dealerul de la care ati achizitionat produsul.* 

## *VALORI TARGHET*

*Distanta cursei si timpul sunt valori tareht optionale. Ele pot fi setate sau se seteaza automat de la 0 numarand crescator. Watts si Heart Rate Control Programs au de asemenea valori targhet, care numara numai descrescator.. Distanta cursei: 100 - 99,900 m in 100 m/ pas* 

*Durata cursei: 01:00 - 99:00 MINUTESin 1 min /pai WATTS: 30 - 300 in 10 wat t steps AGE: 1 0 - 99 YEARS TARGET H R : 60 - 220 bpm i n 1 bpm/pa* 

## *Premier Rower RIVER GARANTIE*

Noi garantam ca RIVER Premier Rower nu are defecte din fabrica,

Si va repara orice defect cauzat datorita producerii. Garantia dureaza 1 n de la data cumparatii produsului. Garantia este valabila doar in acord cu urmatoarele conditii:

1) Garantia ramane valabila doar in cazul in care produsul ramane in posesia celui care a cumparat produsul.

2) Aparatul trebuie folosit doar in uz comercial usor, a nu se folosi in Sali de fitness sau Sali profesionale. 3) Acesta garantie exclude defecte provocate de utilizare incorecta, abuz, servise neautorizat, sau daca sau efectuat alte modificari asupra apaartului.

4 Acesta garantie este in loc de toate garantiile, exprima sau implica, si/sau toate obligatiile si raspunderile de partea noastra si noi nu autorizam orice persoana sa isi asume pentru noi alte obligatii si responsabilitati in legatura cu vanzarea RIVER Premier Rower. Sub nici o circumstanta nu suntem raspunzatori, in temeiul acestei garantii, pentru daunele de orice natura create oricarei persoane sau proprietati in mod special, indirect, secundar sau in consecinta care decurg din utilizarea sau incapacitatea de a utiliza RIVER Premier Rower

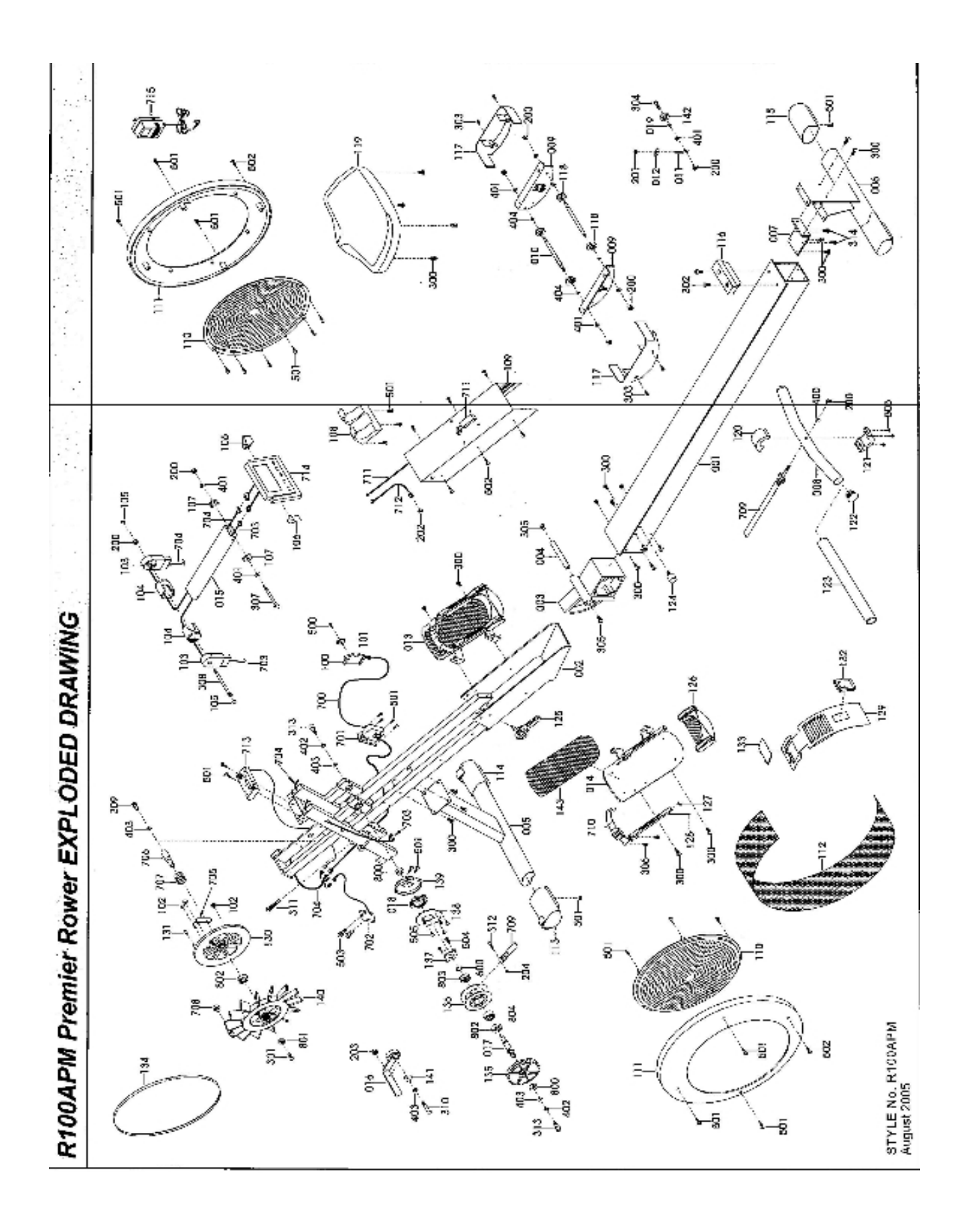

# **RIVER** Premier Rower DETAILED PARTS LIST

ł

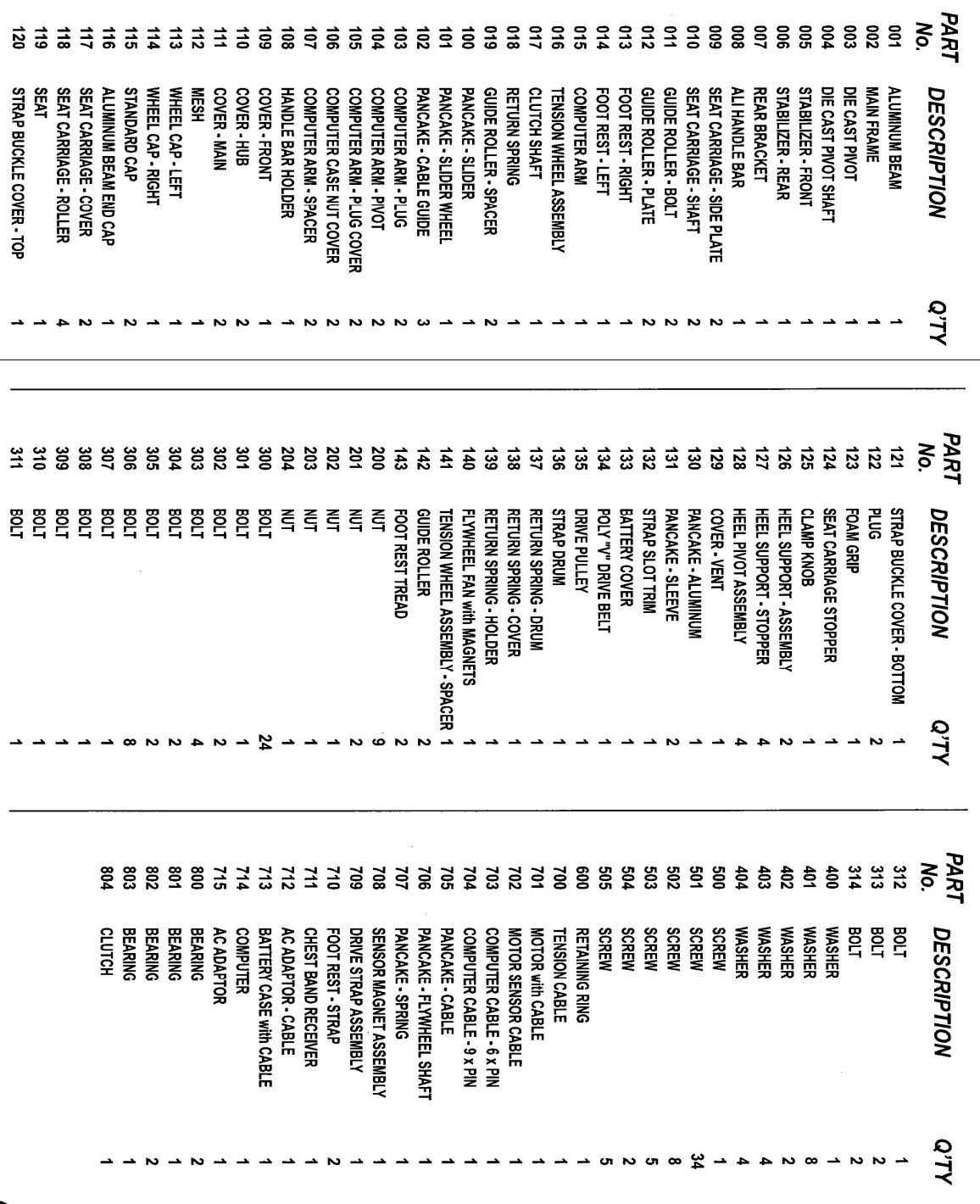

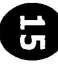

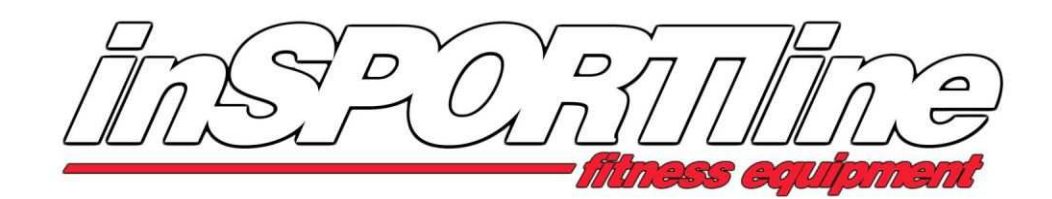

**PL - Maszyna wioślarska RIVER – IN 1920**  INSTRUKCJA OBSŁUGII

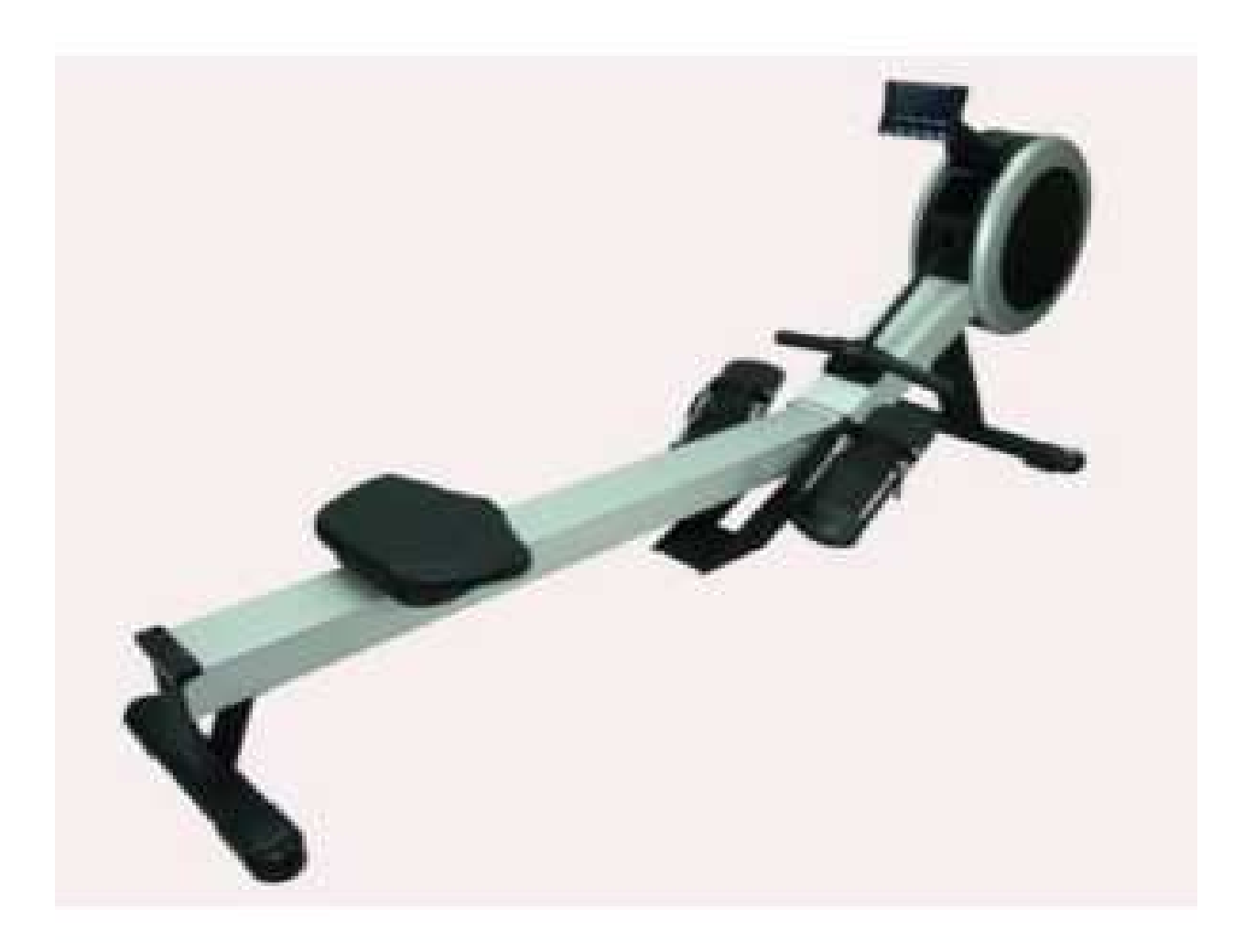

## **INSPORTLINE PL**

Ul .Kantorowicka 400 , 31-763 Kraków Tel/fax 012/ 417-38-50, 012/645-60-00 www.insportline.plbiuro@insportline.pl

# *WSTĘP*

# **GRATULACJE!**

Witamy w świecie Maszyna wioślarska RIVER.

Maszyna wioślarska RIVER jest jednym z najpiękniejszych i najbardziej wszechstronnych dostępnych maszyn wioślarskich. Wiemy to, ponieważ zajmujemy się projektowaniem maszyn wioślarskich od ponad dekady. Przez wybór Maszyna wioślarska RIVER, podjąłeś decyzję poprawy zdrowia i kondycji oraz dobrego samopoczucia dla siebie i swojej rodziny. Bycie zdrowym w formie poprawi poziom twojej energii i jakość twojego życia.

Trening układu krążenia jest witalny dla każdego wieku i Maszyna wioślarska RIVER.

Maszyna wioślarska RIVER zapewnia bardziej efektywne ćwiczenia, dając lepsze rezultaty i zachęcając cię aby osiągnąć cel fitnessu i osiągnąć ciało które zawsze chciałeś.

Wszystko co musisz zrobić to spędzić od 15 do 30 minut trzy razy tygodniowo aby zobaczyć rezultaty regularnego programu ćwiczeń na Maszyna wioślarska RIVER.

Chcemy abyś czerpał same korzyści ze swojego programu ćwiczeń i dlatego rekomendujemy ci dokładne przeczytanie tej instrukcji obsługi i robienie następujących rzeczy:

- **4) Zachowaj wartościowy czas ćwiczeń na długi bieg.**
- **6) Ćwicz bezpiecznie i bardziej efektywnie.**
- **Naucz się prawidłowej techniki.**
- **6) Bądź zdolny zdefiniować cele swojego fitnessu**

# *SPIS TREŚCI*

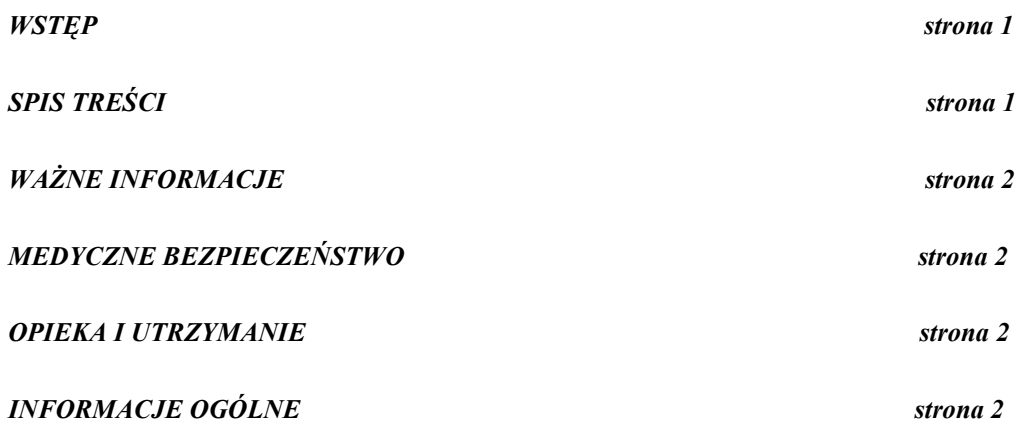

## *OGÓLNY OPIS CZĘŚCI strona 3*

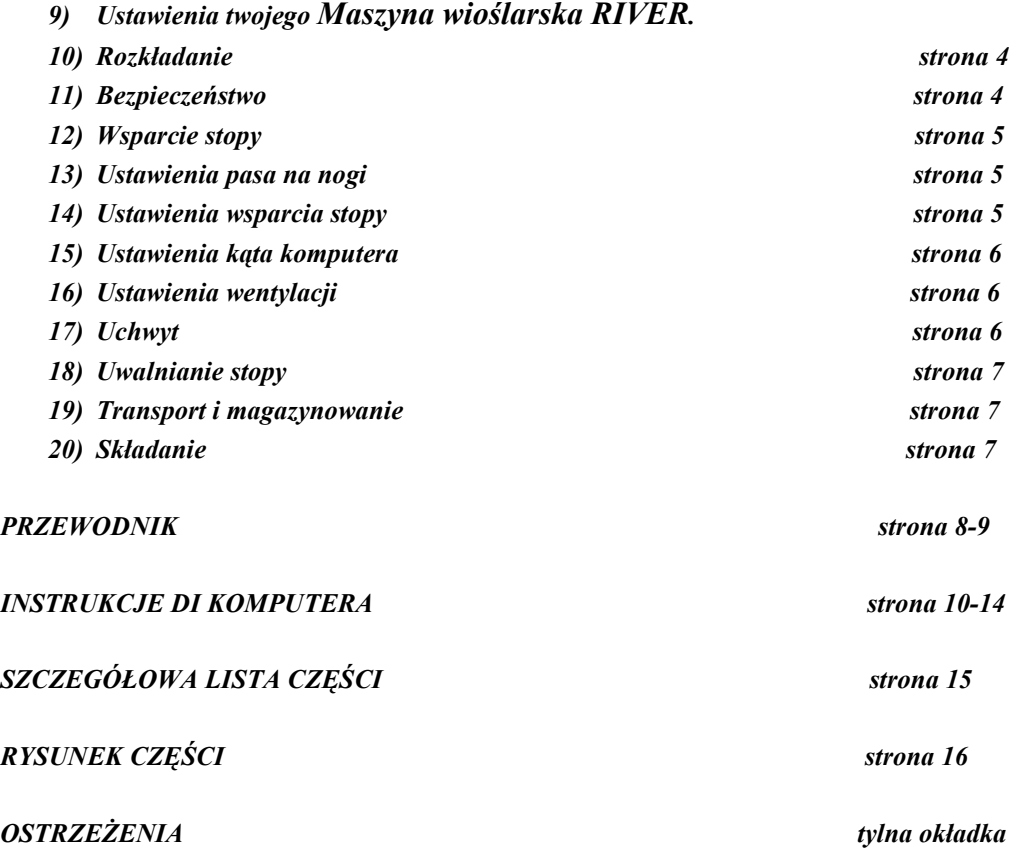

# *WAŻNE INFORMACJE – Proszę przeczytać*

# *Medyczne bezpieczeństwo*

Przeczytaj poniższe instrukcje bezpieczeństwa dokładnie aby zapoznać się z Maszyna wioślarska RIVERprzed jego użyciem. Przed rozpoczęciem ćwiczeń, skonsultuj się ze swoim lekarzem. On pomoże ci ocenić twoją obecną kondycję i zaplanuje program ćwiczeń, który będzie najbardziej odpowiedni dla twojego wieku i fizycznej kondycji. Jeśli poczujesz jakiś ból lub ucisk w klatce, nieregularne bicie serca, skrócony oddech, słabość lub dziwny dyskomfort podczas ćwiczeń przerwij je i skonsultuj się z lekarzem. Wymagana jest opieka dorosłych przez cały czas kiedy dzieci znajdują się w pobliżu Maszyna wioślarska RIVER. Dzieci bez opieki powinny być trzymane z daleka od urządzenia. Trzymaj palce, luźne ubrania i włosy z daleka od ruchomych części. Przed każdymi ćwiczeniami na Maszyna wioślarska RIVER, radzimy zapoznać się z Środkami ostrożności.

Całe wyposażenie powinno być sprawdzone. Jeśli znajdziesz jakieś zniszczenie lub brak jakiejś części PRZERWIJ natychmiast używanie Maszyna wioślarska RIVER. Zamień brakujące części natychmiast i/lub trzymaj wyposażenie poza użyciem do czasu naprawy. Dla naprawy – przejrzyj Ogólne Informacje na tej stronie. Opieka powinna być podjęta kiedy włączasz i wyłączasz swój Maszyna wioślarska RIVER. Podążaj za instrukcjami na str 4.

Noś wygodne, lekkie, dobrze wentylowane ubrania. Upewnij się, że twoje buty pasują ci dobrze i zapewniają zewnętrzną i boczną stabilność, aby zapobiec zranieniom kostki i kolana. Bardzo ważne jest abyś się nie odwodnił. Twój organizm potrzebuje wody, którą tracisz podczas ćwiczeń.

Nie zapomnij rozgrzać się i ochłodzić. To jest ważne aby zapobiec zranieniom.

Używaj jedynie akcesorii rekomendowanych przez producenta. NIE PRÓBUJ modyfikować lub zmieniać Maszyna wioślarska RIVER to może spowodować zranienia.

## *Opieka i utrzymanie*

Twój Maszyna wioślarska RIVERjest zrobiony z najwyższej jakości materiałów, ale dalej ważne jest abyś opiekował się swoim Maszyna wioślarska RIVER.

Twój Maszyna wioślarska RIVER przeznaczony jest jedynie do użytku wewnątrz pomieszczeń NIE powinien być używany lub przechowywany w wilgotnych pomieszczeniach. Wytrzyj cały pot ze swojego Maszyna wioślarska RIVER po każdym użyciu.

Dla bezpieczeństwa, sprawdź swój Maszyna wioślarska RIVER. Sprawdzaj go regularnie i czyść codziennie. Kiedy jest używany w domowym środowisku sprawdzaj go i czyść przed każdym użyciem.

#### **Części najbardziej podatne na zużycie**

## **WAŁKI SIEDZENIA – ALUMINIOWY SŁUPEK [część#001,118]**

Te części łatwo się niszczą przez kurz i brud i powinny być czyszczone regularnie. WAŁKI SIEDZENIA [118] są ukryte więc wszystko co możesz zrobić to czyścić ALUMINIOWY SŁUPEK [001]. Używaj wilgotnej ścierki do wycierania góry SŁUPKA ALUMINIOWEGO [001]. Zwróć szczególną uwagę za zewnętrzne krawędzie. Sprawdź i usuń wszystkie czarne plamki.

## **PAS [część#709]**

PAS [709] jest zrobiony z wysokiej jakości włókien nylonowych jest bardzo mocny, praktycznie nie możliwy do zerwania. Ale mimo to, nadal ważne jest jego sprawdzanie [709]. Sprawdzaj nacięcia i wystrzępienia, które mogą osłabić jego integralność. Także sprawdzaj szwy na końcach uchwytów. Jeśli znajdziesz któreś z tych objawów przerwij używanie sprzętu natychmiast i skontaktuj się ze swoim dealer'em.

PAS [709].

#### **Montaż PODPÓRKI NA STOPĘ [część#014,126,127,128,300,306,710]**

PODPÓRKA NA STOPĘ ma dużo ruchomych części. Ważne jest aby części te były w dobrej kondycji cały czas. Sprawdź czy PASKI KLAMRY dobrze podtrzymują STOPĘ. Sprawdź PODPÓRKĘ PIĘTY [126] czy samo zamykający system pracuje poprawnie. Upewnij się czy wszystkie Zasuwy są dokręcone. Jeśli znajdziesz jakieś defekty przerwij używanie natychmiast i skontaktuj się ze swoim dealer'em.

## **WSZYSTKIE PRZYMOCOWANIA [Nakrętki, Zasuwy, Śruby]]**

Dużo tych części jest przymocowywane przez klienta i powinny być sprawdzane regularnie. Upewnij się, że wszystkie Nakrętki, Zasuwy, Śruby są dobrze dokręcone.

#### *Ogólne Informacje*

Maszyna wioślarska RIVER jest zaprojektowany dla lekkiego użytku i nie powinien być używany do celów terapeutycznych lub medycznych. Maksymalne obciążenie to 150kg.

Maszyna wioślarska RIVER został przetestowany i posiada certyfikaty EN 957-1/A1 i EN 957-9,

Klasy S.A.

System hamulcowy jest Zależny od Prędkości. S

W nieprawdopodobnych przypadkach kiedy twój Maszyna wioślarska RIVER potrzebuje serwisu, naprawy lub czegoś brakuje lub jest zepsute skontaktuj się ze swoim dealer'em najszybciej jak to możliwe. On powinien być zdolny do

natychmiastowej pomocy ci we wszystkich problemach jakie masz. Jeśli z jakiegoś powodu nie jesteś usatysfakcjonowany poziomem obsługi nie zadowolony ze współpracy, wtedy możesz skontaktować się z bezpośrednio z producentem :

inSPORTline PL, ul. Kantorowicka 400, 31-763 KRAKOW, Polska

Ważne jest abyś zachował paragon zakupu !

Możesz zostać poproszony o przedstawienie go dla sprawdzenia autentyczności twojej gwarancji.

Okres gwarancji jest zapewniany przez twojego dealer'a.

NIE próbuj modyfikować Maszyna wioślarska RIVER, ponieważ to może unieważnić twoją gwarancję.

Kontynuuj czytanie instrukcji i wszystkich instrukcji bezpieczeństwa aby zapoznać się z Maszyna wioślarska RIVER przed użyciem.

**Nie przeczytanie poniższych instrukcji bezpieczeństwa może spowodować poważne zranienie.** 

## *Maszyna wioślarska RIVER - OPIS CZĘŚCI*

- **5) MAGNETYCZNY SYSTEM OPORU KONTROLOWANY POWIETRZEM**
- **6) PODPÓRKI NA STOPY Z WSPARCIEM NA PIĘTY**
- **7) SUW DLA WSZYSTKICH LUDZI REGULOWANA WENTYLACJA**
- **8) ULEPSZONE ERGONOMICZNIE ZAPROJEKTOWANE UCHWYTY**
- **9) MOCNA RAMA**
- **10) TUV NIEMIECKI ULEPSZENIA UCHWYT**
- **11) 15 PROGRAMÓW KOMPUTERA**
- **12) REGULOWANA WENTYLACJA**
- **13) SKŁADANY DO PRZECHOWYWANIA**

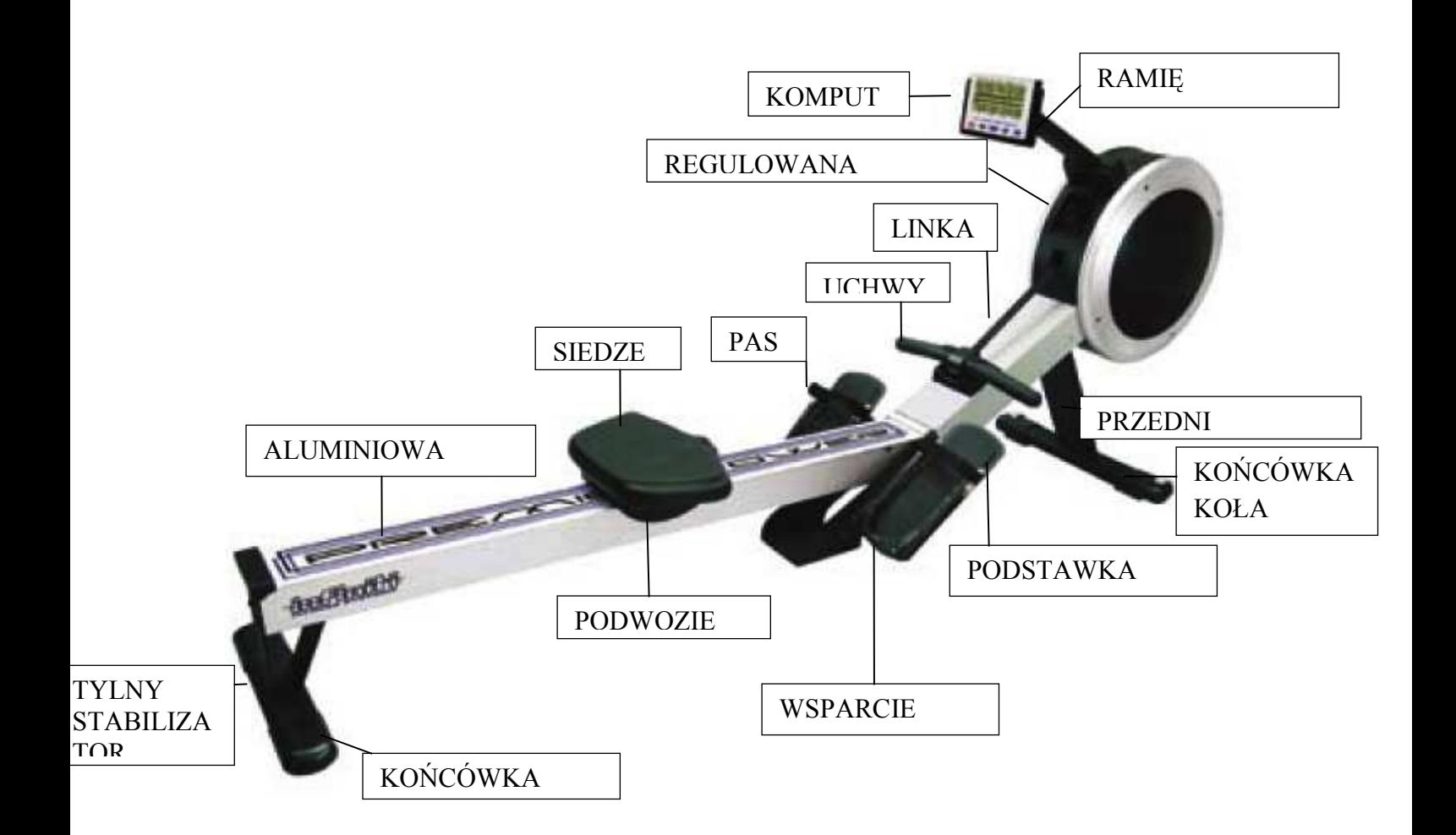

# *USTAWIENIE Maszyna wioślarska RIVER*

## *Rozkładanie*

**WAŻEN:** Oczyść powierzchnie do ćwiczeń 1 x 2.5 metra przed ustawieniem swojego Maszyna wioślarska RIVER. Upewnij się, że podłoga jest solidna i płaska.

Dwie osoby są wymagane do rozłożenia Maszyna wioślarska RIVER. Jedna z nich aby przytrzymać ALUMINIOWY SŁUPEK [001] podczas gdy druga uwalnia GAŁKĘ KLAMRY[125]

*1)* Maszyna wioślarska RIVER *w rozłożonej pozycji, przekręć KLAMRĘ GAŁKI [125] przeciwnie do ruchu wskazówek zegara 5-7 razy.* 

*2)* Jedna osoba trzyma ALUMINIOWĄ RURĘ *[001] druga ciągnie KLAMRĘ GAŁKI [125] rozluźniając zamknięcie bezpieczeństwa pozwalając ALUMINIOWEJ RURCE [001] leżeć płasko.* 

*3)* Maszyna wioślarska RIVER *w płaskiej pozycji, przekręć KLAMRĘ GAŁKI [125] zgodnie z ruchem wskazówek zegara dokręć mocno.* 

**OSTRZEŻENIE:** Podczas rozkładania i składania Maszyna wioślarska RIVER aby uniknąć poważnych zranień trzymaj palce i ręce z daleka od punktów zawiasowych.

# *Bezpieczeństwo*

Bezpieczeństwo to prosta procedura. Tylko uważaj aby SIEDZENIE [119] zawsze było pod tobą kiedy na nie siadasz.

*1)* Siedź okrakiem na ALUMINIOWEJ RURZE *[001].* 

*2)* Poprawną pozycja SIEDZENIA *[119] pod tobą.* 

*3)* Usiądź zwracając uwagę czy SIEDZENIE *[119] nie przemieszcza się.* 

## **Wsparcie stopy**

Jest 10 wsparć stopy jasno ponumerowanych. Przed rozpoczęciem ćwiczeń przesuń USTAWIENIE STPY [126] do pozycji nr 1.

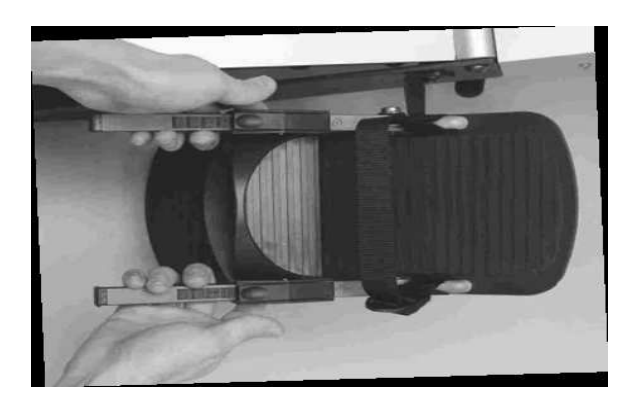

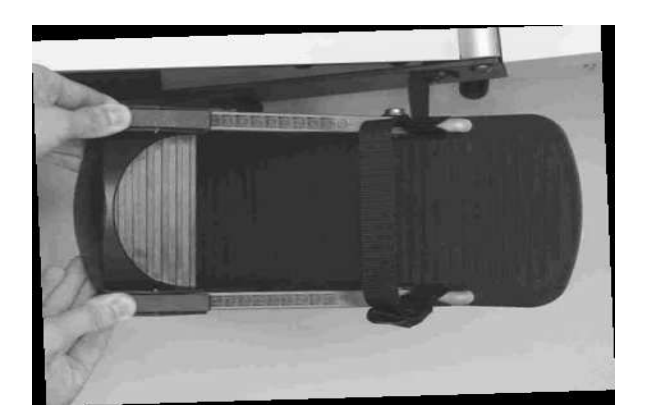

- 6) Naciśnij na DŹWIGNIĘ aby zwolnić mechanizm zamykający.
- 7) Wsuń PODPARCIE STPOY [126} w pozycję numer 1
- 8) Zwolnij DĆWIGNIĘ aby zablokować mechanizm blokujący.

# **USTAWIENIE PASKÓW STOPY**

Prawidłowa pozycja PASKÓW [710] jest w szerz stopy poniżej palców. Upewnij się, że jest ona mocno przymocowana.

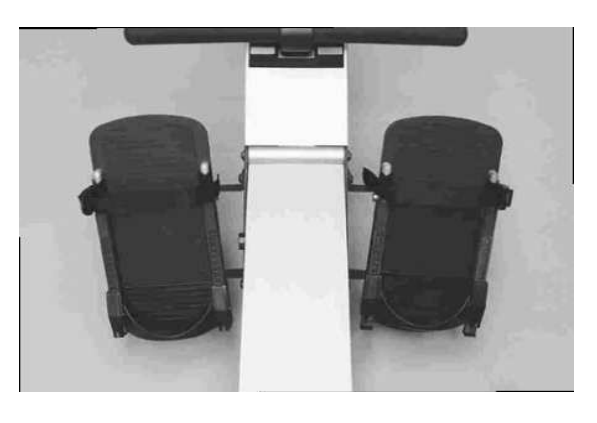

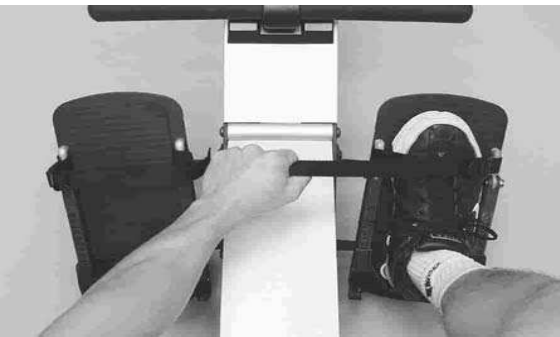

- 5) Za pomocą PODPARCIA STOPY [126] ustawionego w pozycji 1, wsuń stopę pod PASKI [710]
- 6) Prawidłowa pozycja PASKÓW [710] jest w szerz stopy poniżej palców.
- 7) Pociągnij paski mocno tak jak pokazano na rysunku powyżej.

## **USTAWIENIE WSPARCIA PIĘTY**

PODPARCIE STOPY [126] ma sprężynowy system zamykający dla łatwego ustawienia. Po prostu pociągnij ją do góry na swoją stopę, aby naciągnąć linkę. Zapamiętaj numer pozycji najlepiej pasujący do twojej stopy.

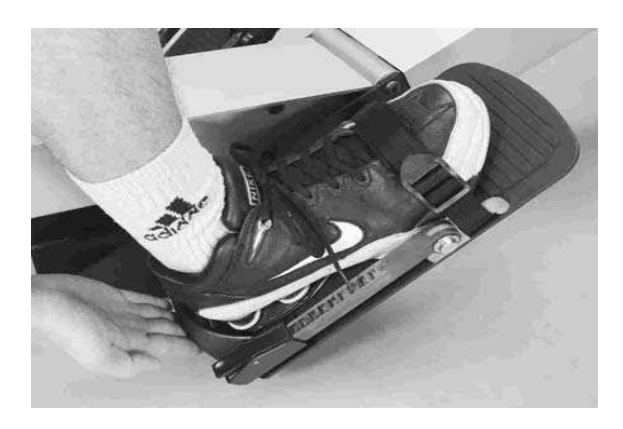

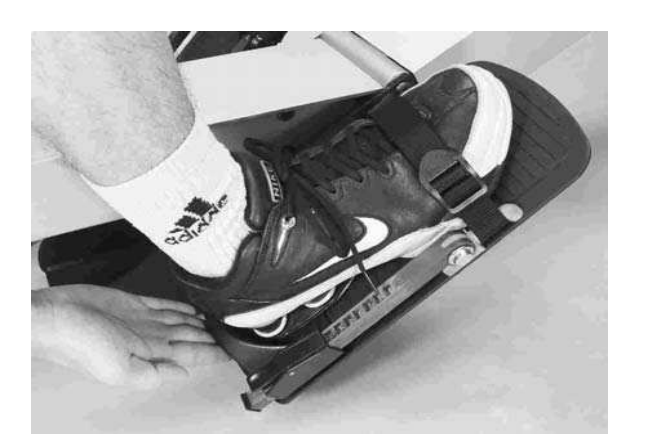

- 1. Ze stopą mocno wspartą przez PASKI [710] po prostu pociągnij PODPARCIE STOPY [126] na piętę aby naciągnąć pasek tak jak pokazano na rysunku.
- 2. Zapamiętaj numer pozycji najlepiej pasujący do twojej stopy.

# **USTAWIENIA KĄTA KOMPUTERA**

Komputer [714] i ramię komputera [015] są zaprojektowane aby rotować dając ci całkowitą możliwość ustawień komputera pod każdym kątem i na każdej wysokości.

**UWAGA:** dla bezpieczeństwa unikaj dotykania komputera przez paski podczas ćwiczeń.

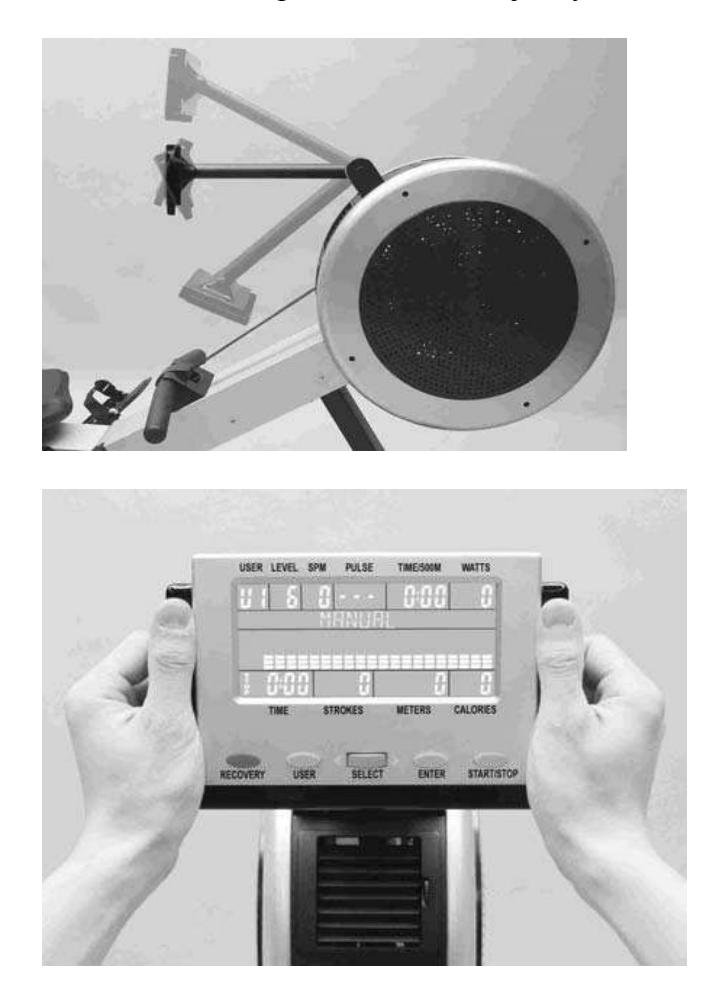

5) Przytrzymaj komputer obiema rekami jak pokazano na rysunku powyżej. Przekręć komputer na pożądaną wysokość.UWAGA: dla bezpieczeństwa unikaj dotykania komputera przez paski podczas ćwiczeń.

Siądź okrakiem na ALUMINIOWEJ RURCE. [001]

## **USTAWIENIA WNTYLACJI**

Koło zamachowe *R100APM Premier Rower generuje podmuch powietrza, który może być ukierunkowany przez ustawienie otworów wentylacyjnych. Przekręć GAŁKĘ otworów wentylacyjnych aby ustawić kierunek podmuchu powietrza. Aby zatrzymać podmuch powietrza przekręć całkowicie do dołu.* 

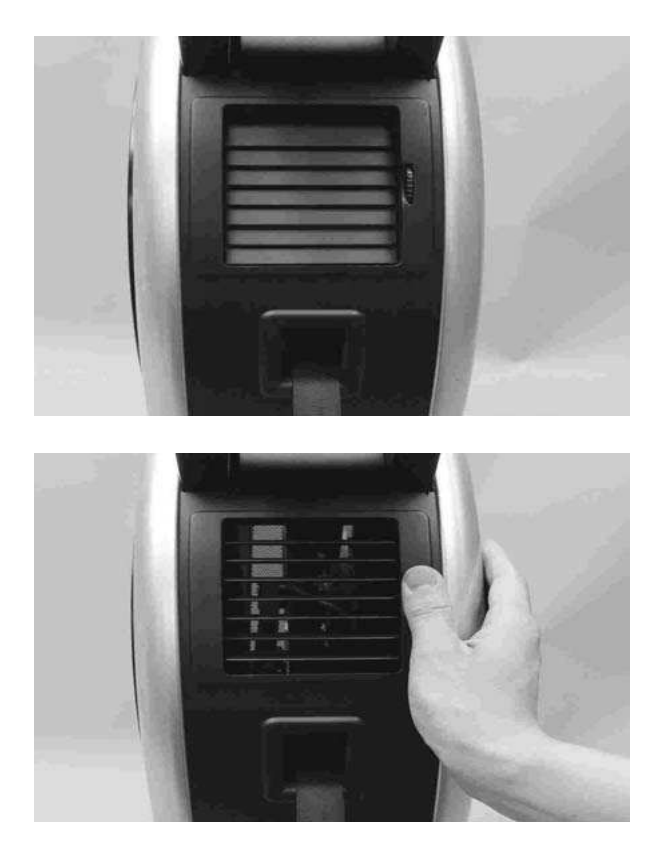

- *6) Przekręć GAŁKĘ otworów wentylacyjnych aby ustawić kierunek podmuchu powietrza.*
- *7) Aby zatrzymać podmuch powietrza przekręć całkowicie do dołu.*

# *UCHWYT*

*Kiedy zakończysz swoje ćwiczenia pamiętaj aby przechować Uchwyt we wsporniku [108].* 

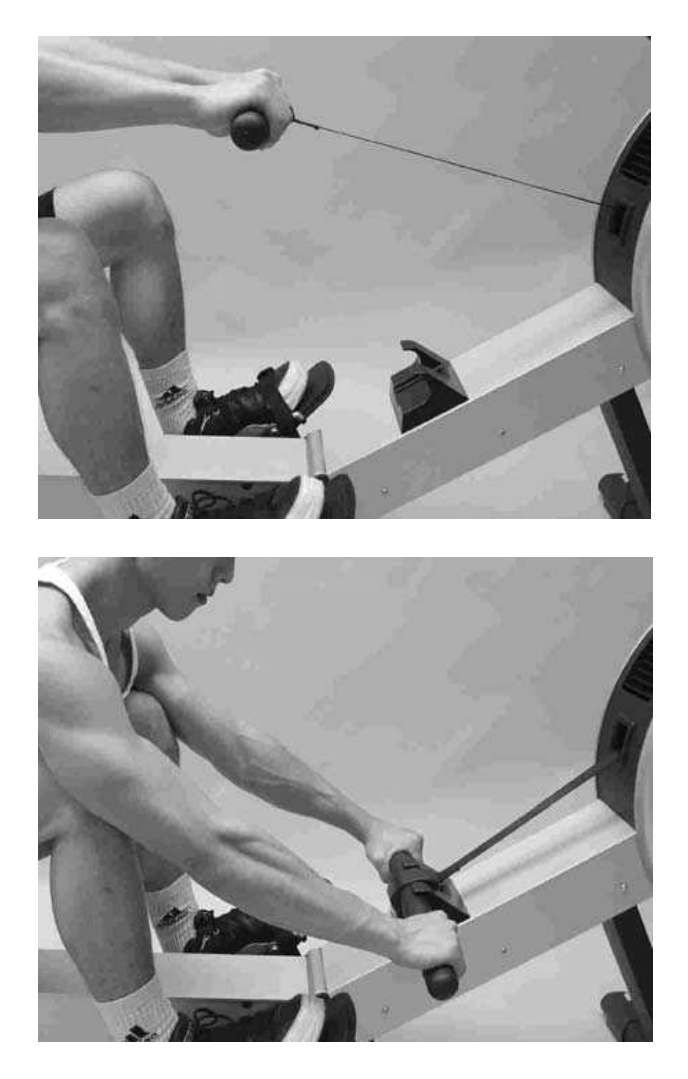

*7) Kiedy zakończysz swoje ćwiczenia pamiętaj aby przechować Uchwyt we wsporniku [108], jak pokazano na rysunku powyżej.* 

# *UWALNIANIE STOPY*

*Uwalnianie stopy z pasków jest łatwe dzięki szybkiemu uchwytowi.* 

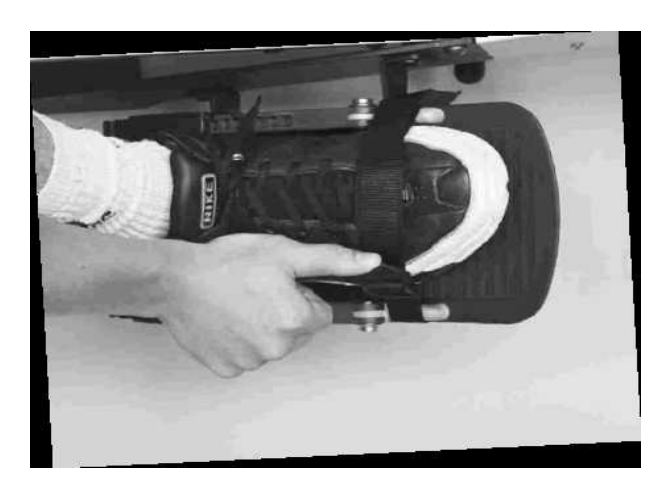

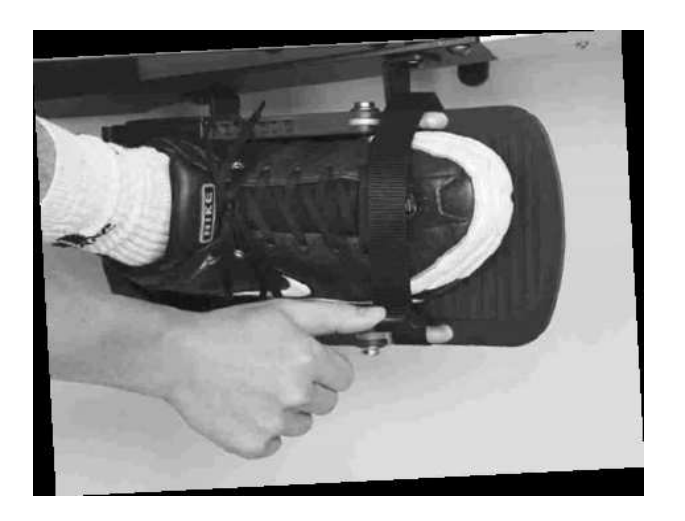

*7*、 *Podnieś uchwyt klamry paska, tak jak pokazano na rysunku poniżej.* 

# *SKŁADANIE*

*Składanie Maszyna wioślarska RIVER jest odwrotnością procesu rozkładania.* 

*OSTRZEŻENIE: Podczas rozkładania i składania Maszyna wioślarska RIVER aby uniknąć poważnych zranień trzymaj palce i ręce z daleka od punktów zawiasowych.* 

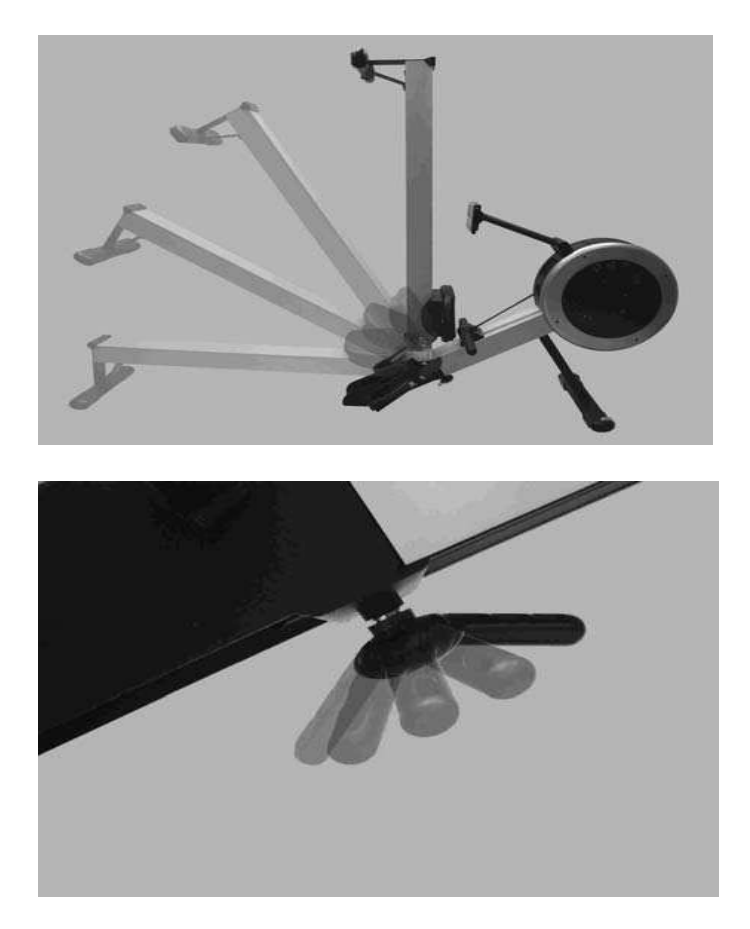

*1) Maszyna wioślarska RIVER w rozłożonej pozycji, przekręć KLAMRĘ GAŁKI [125] przeciwnie do ruchu wskazówek zegara 5-7 razy.* 

*2)* Jedna osoba trzyma ALUMINIOWĄ RURĘ *[001] druga ciągnie KLAMRĘ GAŁKI [125] rozluźniając zamknięcie bezpieczeństwa pozwalając ALUMINIOWEJ RURCE [001] leżeć płasko.* 

*7) Maszyna wioślarska RIVER w płaskiej pozycji, przekręć KLAMRĘ GAŁKI [125] zgodnie z ruchem wskazówek zegara dokręć mocno.* 

# **TRANSPORT I PRZECHOWANIE**

*R100APM Premier Rower posiada KOŁA TRANSPORTOWE sprawiając przemieszczanie urządzenia łatwym dla jednej osoby. R100APM Premier Rower to duże urządzeni wioślarskie ważące około 44 kg, więc możesz potrzebować pomocy w przemieszczaniu go w zależności od swojej wielkości i siły.* 

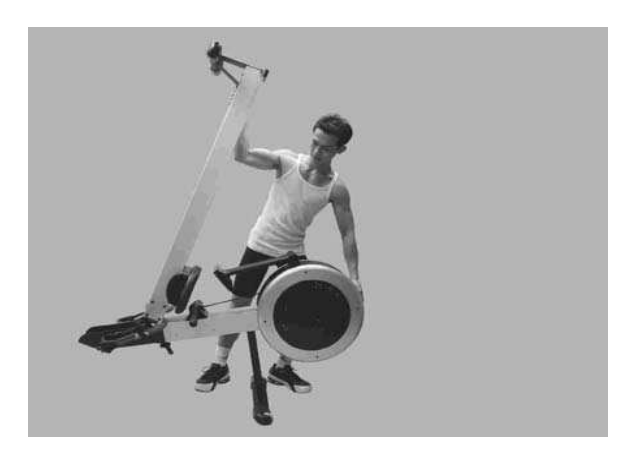

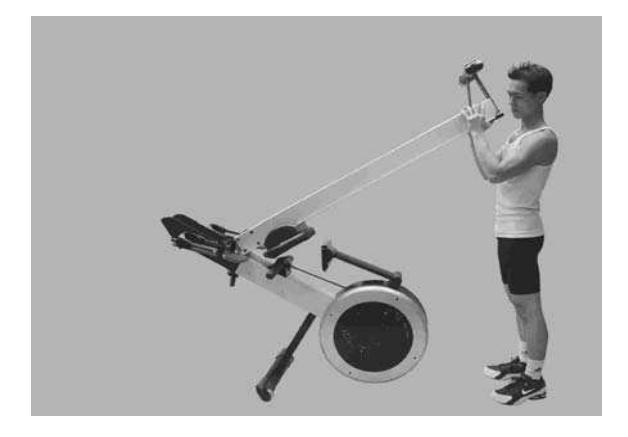

- *Ustaw się jak na rysunku powyżej. Trzymaj maszynę obiema rękami. Używając ciężaru swojego ciała Powoli przechyl urządzenie do przodu w tym samym czasie przesuń urządzenie do przodu aby wesprzeć wagę.*
- *Balansowanie maszyną jest łatwe dzięki specjalnym oponom soft PVC chroniących twoją podłogę i dywan.*
- *Kiedy opierasz urządzenie podążaj za odwrotnością kroku 1. Jak na rysunku.*

# *DOSIĘGANIE*

*BŁĄD* 

*Kiedy ciało rozciąga się zbytnio do przodu. Golenie mogą minąć wertykalnie. Głowa i ramiona mają skłonność do opuszczania się do stóp. Ciało jest w słabej pozycji do wysiłku.* 

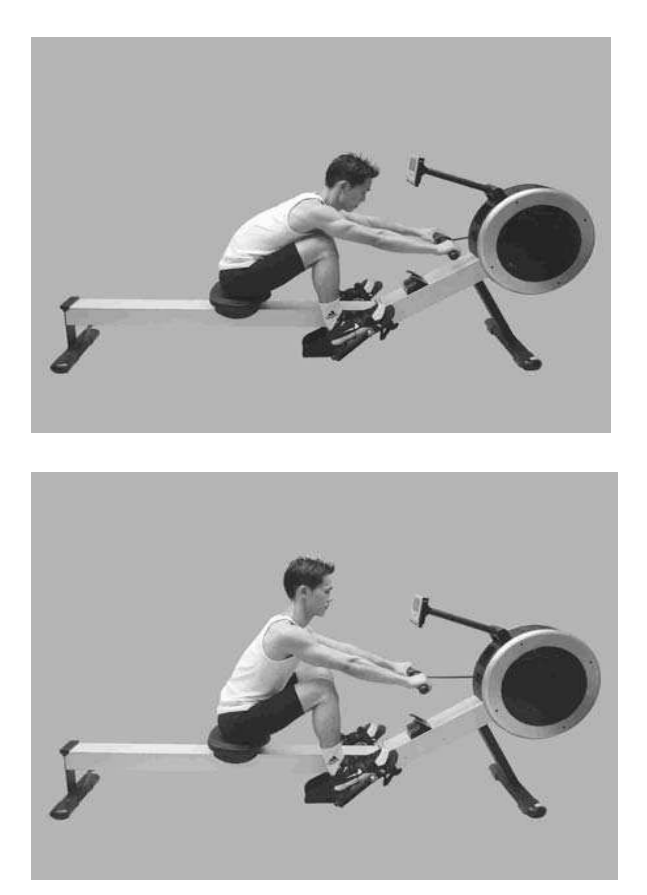

## *ROZWIĄZANIE*

*Kolana ustawione są wertykalnie. Ciało przylega do nóg. Ramiona są całkowicie wyprostowane i zrelaksowane. W tej pozycji powinieneś czuć się komfortowo.* 

## *WIOSŁOWANIE Z NACIĄGNIĘTYMI RAMIONAMI*

*BŁĄD* 

*Użytkownik rozpoczyna pociąganie przez ciągnięcie ramionami a nie odpychanie nogami.* 

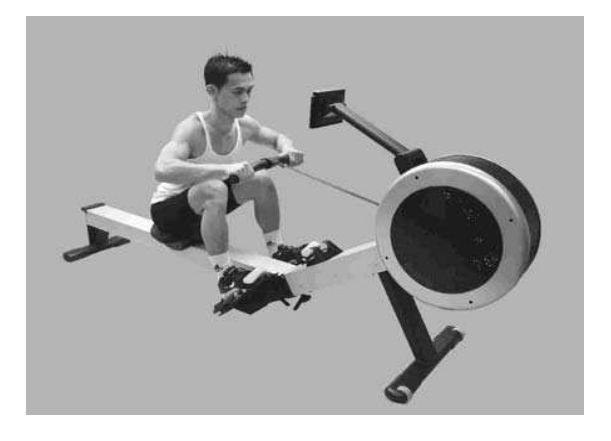

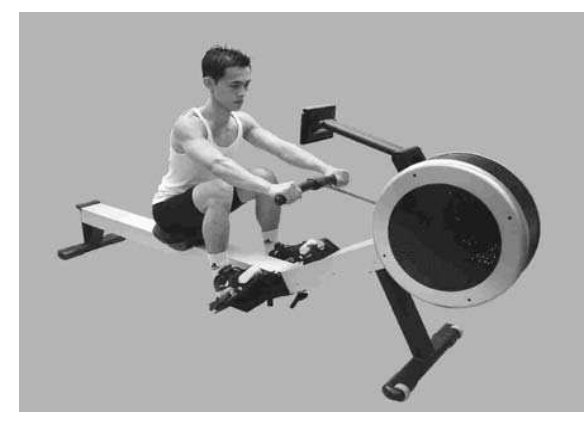

# *ROZWIĄZANIE*

*Użytkownik zaczyna pociąganie przez pchanie nogami i usztywnianie pleców przez całkowite wyprostowanie ramion i zrelaksowanie.* 

# *NACIĄGNIĘTE NADGARSTKI*

*BŁĄD* 

*Użytkownik naciąga nadgarstki przez cały czas naciągania.* 

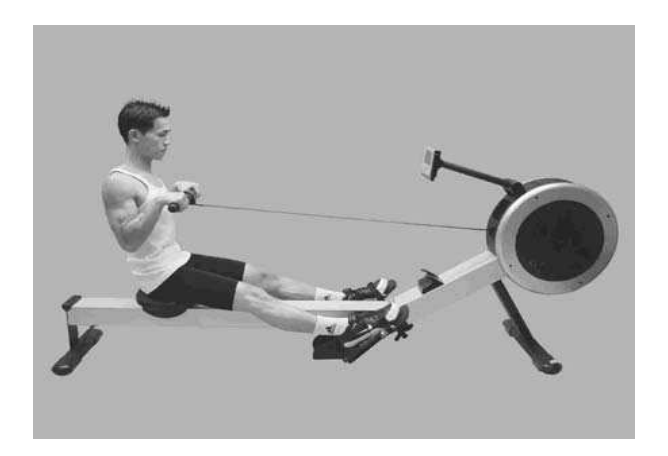

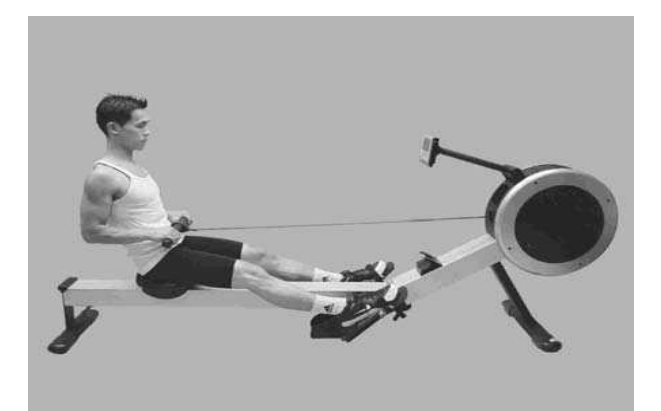

*ROZWIĄZANIE* 

*Zawsze wiosłuj płasko nadgarstkami przez całe pociąganie.* 

# *PCHANIE CIAŁA NA UCHWYT*

*BŁĄD* 

*Na początku użytkownik zaczyna ciągnąć uchwyt do ciał, pchając siebie na niego.* 

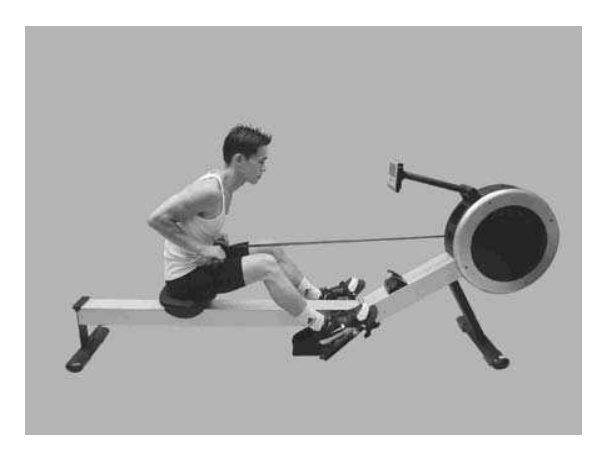

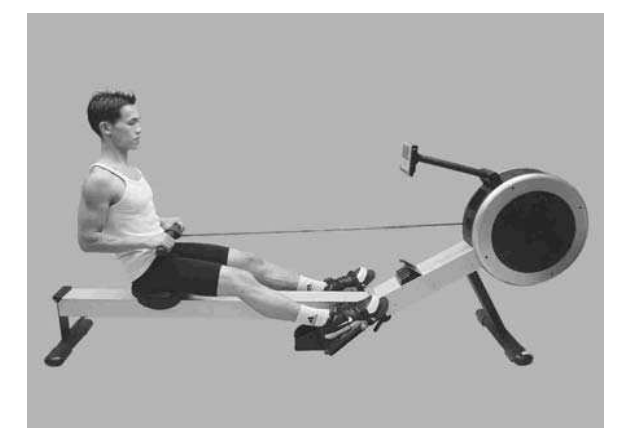

*ROZWIĄZANIE* 

*Na początku użytkownik nachyla się odrobinę do tyłu, trzyma nogi w dole i ciągnie uchwyt do ciała używając używając górnej części ciała jako solidnej platformy.* 

# *LATAJĄCE ŁOKCIE*

*BŁĄD Łokcie użytkownika odstają od ciała na końcu i uchwyt jest na poziomie klatki piersiowej.* 

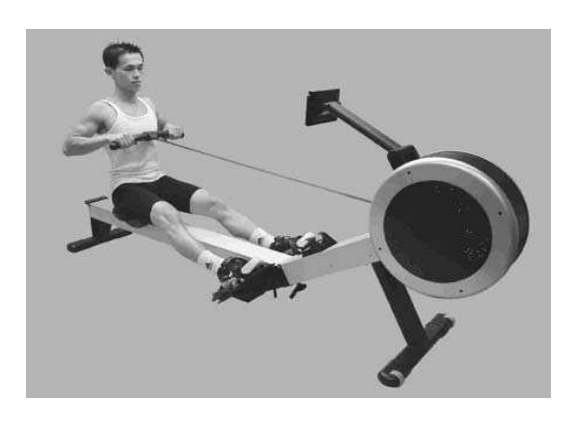

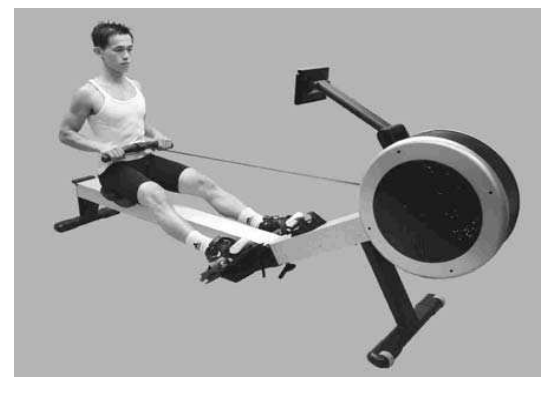

*ROZWIĄZANIE* 

*Pociągnij uchwyt do ciała. Nadgarstki są płasko, a łokcie przylegają blisko ciała. Łokcie są ściągnięte do ciała podczas gdy uchwyt jest nisko blisko talii.* 

*BLOKOWANIE KOLAN* 

*BŁĄD* 

*Pod koniec pociągania użytkownik blokuje kolana, prostując nogi.* 

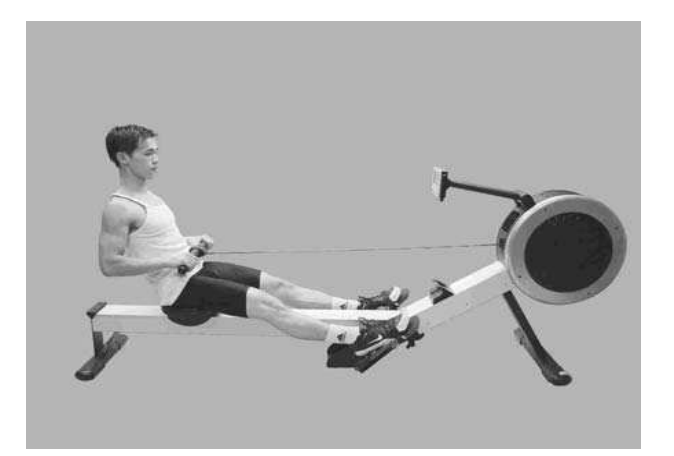

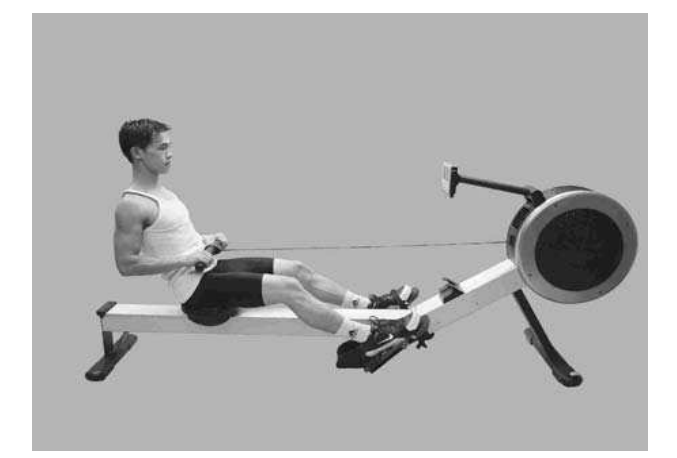

```
ROZWIĄZANIE
```
*Zawsze trzymaj kolana odrobinę zgięte w pozycji całkowicie wyprostowanej, nie blokuj kolan.* 

## *INSTRUKCJE DO KOMPUTERA*

*OPIS FUNKCJI* 

*Maszyna wioślarska RIVER* posiada dwa komputery do wyboru

## KOMPUTER PODŚWIETLANY

Biały tekst z niebieskim podświetleniem. Ten komputer używa dołączonego adaptora i nie działa z bateriami.

## STANDARDOWY KOMPUTER

Czarny tekst z zielonym tłem bez podświetlania.

Ten komputer działa z bateriami lub z adaptorem. Adaptor lub 4 bateria zostaną dołączone w zależności od preferencji dealer'a.

## ADAPTOR

Kiedy twój *Maszyna wioślarska RIVER* jest całkowicie zamontowany i prawidłowo ustawiony wtedy włóż wtyczkę adaptora do gniazdka jak pokazano na rysunku poniżej.

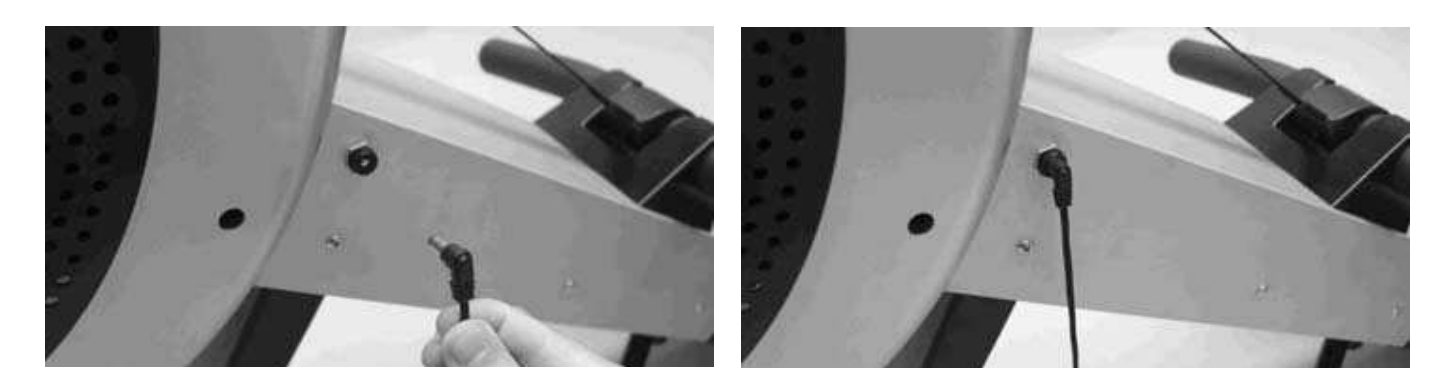

Baterie

Zdejmij pokrywę baterii jak pokazano na rysunku i zainstaluj 4 baterie R14UG \* SUM2 \* SIZE"C" \* 1.5V baterie.

Załóż pokrywę i upewnij się, że jest dokręcona.

Aby zapobiec zniszczeniu komputera zalecamy zmianę baterii co 6 miesięcy. Nie mieszaj baterii nowych i zużytych, nie mieszaj różnych marek baterii.

OSTRZEŻENIE: jeśli planujesz przechowywać swoje urządzenie przez dłuższy czas zalecamy ci wyjęcie baterii aby nie zepsuć komputera.

*Kiedy wyświetli się znak LOW BATTERY należy zmienić baterie na nowe.* 

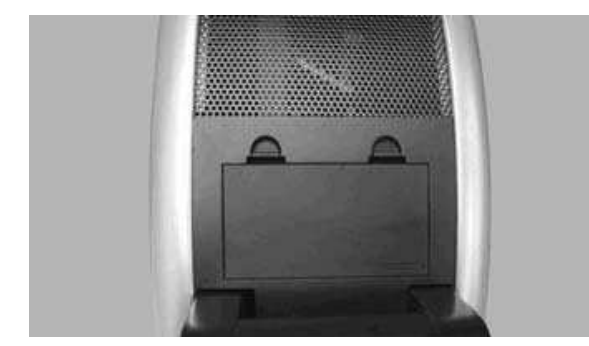

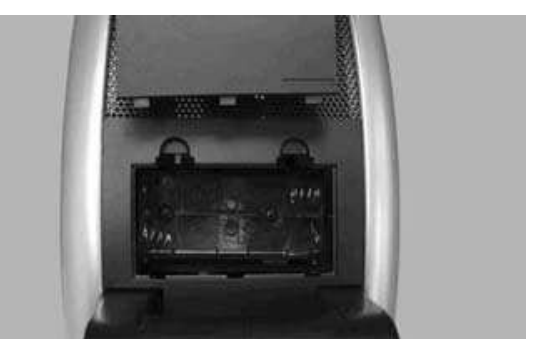

*WŁĄCZANIE:* Urządzenie włączy się automatycznie, kiedy zacznie być używane, lub kiedy zostanie naciśniety jakiś przycisk.

WYŁĄCZANIE: Urządzenie wyłączy się automatycznie kiedy nie będzie używane. Po 4 minutach tylko wyświetlacz LCD wyłączy się. Po 10 minutach komputer wyłączy się całkowicie.

WYŚWIETLACZ LCD: Kiedy wyświetlacz jest nie czytelny lub jeśli tylko częściowo wyświetla dane, wznów komputer. Odłącz prąd na około 15 sekund przez wyjęcie baterii lub odłączenie adaptora.

KLUCZOWE FUNKCJE

Komputer posiada 4 klawisze i jedną tarczę . Każdy klawisz wskazuje na swoją funkcję. Wciśnij klawisz z odpowiednią siła. Nie uderzaj w nie ponieważ to może spowodować ich zniszczenie.

Tarcza WYBORU: Przekręcaj tarczę w prawo i w lewo aby przewinąć dostępne funkcje. Tarcza pracuje najlepiej kiedy przekręcana jest powoli.

Klawisz ENTER: Naciśnij przycisk ENTER aby potwierdzić swój wybór.

Przycisk START/STOP: Naciśnij przycisk START/STOP aby rozpocząć program ćwiczeń, który wybrałeś. Naciśnij go ponownie aby przerwać program. Kiedy twój program jest zatrzymany wszystkie informacje zostaną zachowane przez 10 minut. Po 4 minutach tylko wyświetlacz LCD wyłączy się, a twoje dane zostaną zachowane przez dodatkowe 6 minut. Naciśnij przycisk START/STOP aby wznowić swój program. Ta informacja jest przydatna kiedy ktoś ci przeszkadza podczas ćwiczeń i pozwala powrócić do ćwiczeń bez potrzeby ponownego programowania komputera.

Przycisk USER Naciśnij przycisk USER aby wybrać jednego z 4 użytkowników i aby wprowadzić dane użytkownika (tj. wzrost, wagę, wiek i płeć)

Przycisk RECOVERY Naciśnij ten przycisk aby włączyć program RECOVERY który automatycznie określi poziom twojej kondycji.

# **PO PROSTU ZACZNIJ WIOSŁOWAĆ**

zacznij po prostu wiosłować a komputer automatycznie się włączy i przejdzie do programu ręcznego .

## **WYBÓR PROGRAMU**

Jest 15 dostępnych programów i 3 drogi ich wyboru.

## **PROGRAM MENU**

Kiedy komputer jest włączony w trybie stop, rotuj tarczą aby przewinąć 11 programów możliwych do wyboru.

USER PROFILES Naciśnij przycisk USER. Wybierz jednego z 4 użytkowników przez rotację tarczą. Naciśnij przycisk ENTER aby potwierdzić wybór. Naciśnij przycisk START. Wybierz profil użytkownika przez rotacie tarczą.

PROGRAM RECOVERY naciśnij przycisk RECOVERY aby aktywować program RECOVERY który automatycznie określi poziom twojej kondycji.

## **P1- PROGRAM MANUAL**

Manual Program jest prostym programem który ma płaski profil i jest zaprogramowany na poziomi 6 oporu.

1) Kiedy komputer jest włączony w trybie stop, rotuj tarczą i wybierz Manual Program.
NB Aby szybko rozpocząć naciśnij przycisk start i komputer zacznie liczyć od 0 w górę.

2) Aby zatwierdzić wybrane wartości nie przyciskaj przycisku start, zamiast niego przyciśnij ENTER.

3) Wybierz swoje wartości przez rotowanie tarczą następnie naciśnij przycisk ENTER aby potwierdzić wybór. Jeśli chcesz zmienić wartości już wprowadzone trzymaj wciśnięty przycisk ENTER dopóki wrócisz do danych które chcesz zmienić.

4) Kiedy już wprowadzisz wszystkie dane naciśnij przycisk START i rozpocznij ćwiczenia.

UWAGA: Podczas ćwiczeń możesz ustawić poziom oporu przez rotację tarczą.

# **P2~P3 Preset Profile Programs**

Są dwa zaprogramowane profile programów do wyboru, jak pokazano na rysunku poniżej.

Komputer automatycznie ustawi poziom oporu zgodnie z profilem, który wybrałeś. Podczas ćwiczeń możesz ustawić poziom oporu przez rotowanie tarczą.

1) Kiedy komputer jest włączony w trybie stop, rotuj tarczą i przewin do programu nachylenie i woda.

NBTAby szybko rozpocząć naciśnij przycisk start i komputer zacznie liczyć od 0 w górę.

2) Aby zatwierdzić wybrane wartości nie przyciskaj przycisku start, zamiast niego przyciśnij ENTER.

3) Wybierz swoje wartości przez rotowanie tarczą następnie naciśnij przycisk ENTER aby potwierdzić wybór. Jeśli chcesz zmienić wartości już wprowadzone trzymaj wciśnięty przycisk ENTER dopóki wrócisz do danych które chcesz zmienić.

4) Kiedy już wprowadzisz wszystkie dane naciśnij przycisk START i rozpocznij ćwiczenia.

UWAGA: Są 4 dodatkowe profile programów dostępne bezpośrednio w profilu P7

# **P4 - Pacer Program**

To jest najbardziej popularny program ze wszystkich programów wioślarskich. Pacer Program pozwala ci wiosłować poza szybką łodzią aby pomóc zwiększyć szybkość. Lub dla bardziej energicznych ćwiczeń mieć wyścig przeciw szybkiej łodzi.

1) Kiedy komputer jest włączony w trybie stop, rotuj tarczą i przewin do

Pacer Program. Naciśnij ENTER aby potwierdzić swój wybór.

NB Aby szybko rozpocząć naciśnij przycisk start i komputer zacznie od dystansu 5000 meterów i czasu 30 minut.

2Aby zatwierdzić wybrane wartości nie przyciskaj przycisku start, zamiast niego przyciśnij ENTER.

3) Wybierz swoje wartości przez rotowanie tarczą następnie naciśnij przycisk ENTER aby potwierdzić wybór.

4) Wybierz swój czas przez rotację tarczą. Naciśnij ENTER aby potwierdzić swój wybór. Jeśli chcesz zmienić wartości już wprowadzone trzymaj wciśnięty przycisk ENTER dopóki wrócisz do danych które chcesz zmienić.

5) Kiedy już wprowadzisz wszystkie dane naciśnij przycisk START i rozpocznij ćwiczenia.

UWAGA: Tradycyjnie Pacer Program ma zaprogramowany poziom oporu, ale jeśli chcesz go zwiększyć możesz go ustawić rotując tarczą.

# **P5~P6 Intervals Programs**

Są dwa Interval Programs, przedziały dystansów i przedziały czasów. Jedyna różnica między nimi jest sposób w jaki wybierasz swój przedział. W programie przedziału dystansu wybierasz dystans. W przedziale czasu wybierasz czas. Są wspaniałe programy zaprojektowane dla krótkiego intensywnego wiosłowania po którym następuje krótki odpoczynek a potem powtórka. Wybierz swój przedział, następnie wybierz swój czas odpoczynku. Jeśli przedziały są niewystarczające wtedy tylko naciśnij przycisk start aby powtórzyć program.

1) Kiedy komputer jest włączony w trybie stop, rotuj tarczą i przewiń do programu dystansu lub czasu. Naciśnij przycisk ENTER aby potwierdzić wybór.

NB Aby szybko rozpocząć naciśnij przycisk start, a komputer rozpocznie od dystansu 100 metrów, czasu 1:00 minuty, czasu odpoczynku 30 sekund i 10 całkowitych przedziałów.

2) Aby wprodzadzić docelowe wartości nie przyciskaj przycisku start, zamiast niego przyciśnij ENTER.

3) Wbierz dystans i czas ćwiczeń przez rotowanie tarczą następnie naciśnij przycisk ENTER aby potwierdzić wybór.

4) Wybierz czas odpoczynku przez rotowanie tarczą następnie naciśnij przycisk ENTER aby potwierdzić wybór.

5) Wybierz całkowite przedziały przez rotowanie tarczą następnie naciśnij przycisk ENTER aby potwierdzić wybór. Jeśli chcesz zmienić wartości już wprowadzone trzymaj wciśnięty przycisk ENTER dopóki wrócisz do danych które chcesz zmienić.

6)Kiedy już wprowadzisz wszystkie dane naciśnij przycisk START i rozpocznij ćwiczenia.

# **P7 - User Profiles Programs**

Są 4 . Są zaprojektowane przez użytkownika. Komputer może przechowywać jeden profil na użytkownika, a jest możliwość wyboru jednego z 4 użytkowników. Te 4 User Profiles Programs są bardzo przydatne ponieważ pozwalają Ci zaprojektować profil zgodny z twoimi upodobaniami dając Ci bezgraniczną możliwość ćwiczeń, które pomogą C utrzymać motywację. Komputer automatycznie dostosuje poziom oporu zgodny do profilu zaprojektowanego przez użytkownika. Podczas ćwiczeń możesz ustawić opór przez rotację Tarczą Wyboru

1) Kiedy komputer jest włączony w trybie stop, rotuj tarczą i przewiń do user profiles program.

NB Aby szybko rozpocząć naciśnij przycisk start I computer zacznie odliczać od 0 wzwyż.

2) Aby wprowadzić docelowe wartości lub zmodyfikować profil nie przyciskaj przycisku start, zamiast niego przyciśnij enter.

3) Wybierz swoje docelowe wartości i profil użytkownika przez rotację Tarczą Wyboru, następnie naciśnij ENTER aby potwierdzić wybór. Jeśli chcesz zmienić wartości już wprowadzone trzymaj wciśnięty przycisk ENTER dopóki wrócisz do danych które chcesz zmienić.

4) Kiedy już wprowadzisz wszystkie dane naciśnij przycisk START i rozpocznij ćwiczenia

UWAGA: Podczas ćwiczeń możesz ustawiać poziom oporu przez rotację Tarczą Wyboru.

# **P8 - Watts Control Program**

Program Watts Control jest zaprojektowany aby utrzymać produkcję energii na stałym poziomie jaki wybrałeś.

1) Kiedy komputer jest włączony w trybie stop, rotuj tarczą i przewiń do Watts Control Program.

NB Aby szybko rozpocząć naciśnij przycisk start I komputer przejdzie do 100 wat. 2) Aby zatwierdzić wybrane wartości nie przyciskaj przycisku start, zamiast niego przyciśnij ENTER.

3) Wybierz swoje docelowe wartości przez rotację Tarczą Wyboru, następnie naciśnij ENTER aby potwierdzić wybór. Jeśli chcesz zmienić wartości już wprowadzone trzymaj wciśnięty przycisk ENTER dopóki wrócisz do danych które chcesz zmienić.

4) Kiedy już wprowadzisz wszystkie dane naciśnij przycisk START i rozpocznij ćwiczenia UWAGA: Podczas ćwiczeń NIE możesz ustawić poziomu oporu ponieważ Program Watts Control zmieni opór automatycznie

# **P9~P11 Heart Rate Control Programs**

Są 3 H-R-C Programy 60% 75% 85%. Są zaprojektowane aby utrzymać twoją akcję serca na stałym poziomie. Co każde 20 sekund komputer będzie sprawdzał twoją akcję serca i puls I będzie ustawiał odpowiedni do ich utrzymania poziom oporu.

Te H-R-C program są wspaniałymi programami do ćwiczenia układu krążenia. Aby osiągnąć efektywne rezultaty powinieneś robić ćwiczenia układu krążenia w granicach strefy treningu (zobacz na Kalkulację Akcji serca)

OSTRZEŻENIE: podnoszenie wskaźnika akcji serca jest ważną częścią ćwiczeń, ważne jest również aby wskaźnik ten nie był za wysoki. Dla bezpieczeństwa proponujemy abyś rozpoczął swoje ćwiczenia na poziomie 60% i podnosił go wraz z poprawą kondycji.

Komputer automatycznie przeliczy twój wskaźnik akcji serca opierając się na programie H-R-C jaki wybrałeś, wybranym użytkowniku U1~U4 i wprowadzonych danych. Wszystkie wartości możesz ustawić. Twój wskaźnik akcji serca zostanie tylko zapisany w komputerze jeśli nosisz kompatybilny pas na klatkę piersiową.

1) Kiedy komputer jest włączony w trybie stop, rotuj tarczą i przewiń do najlepiej pasującego

heart rate control program. Zobacz na przelicznik wskaźnika akcji serca.

NB Aby szybko rozpocząć naciśnij przycisk start i komputer przejdzie do danych użytkownika.

2) Aby wprowadzić docelowe wartości nie przyciskaj przycisku start, zamiast niego przyciśnij enter.

3) ) Wybierz swoje docelowe wartości przez rotację Tarczą Wyboru, następnie naciśnij ENTER aby potwierdzić wybór. Jeśli chcesz zmienić wartości już wprowadzone trzymaj wciśnięty przycisk ENTER dopóki wrócisz do danych które chcesz zmienić.

4) Kiedy już wprowadzisz wszystkie dane naciśnij przycisk START i rozpocznij ćwiczenia

UWAGA: Podczas ćwiczeń możesz ustawiać poziom oporu przez rotację Tarczą Wyboru.

### **Recovery Program**

Program Recovery automatycznie określi poziom twojej kondycji. Komputer wymaga sygnału pulsu dlatego musisz nosić kompatybilny pas na klatce piersiowej. 1) Kiedy komputer jest włączony w trybie stop. Naciśnij przycisk RECOVERY. 2) Komputer przeanalizuje twój wskaźnik akcji serca przez około minutę i wyświetli następujące rezultaty. F1.0~1.9: SUPER FIT F4.0~4.9: FAIR

### **Przeliczanie wskaźnika akcji serca**

Twój optymalny przedział akcji serca podczas ćwiczeń odnosi się do twojej "Strefy ćwiczeń". Aby osiągnąć efektywne rezultaty rezultaty powinieneś robić ćwiczenia układu krążenia w granicach strefy treningu. Odnośnie do poniższej tabeli WSKAŹNIKA AKCJI SERCA aby przeliczyć twoje T.H.R w 60% 75% i 85%. Proponujemy abyś rozpoczął swoje ćwiczenia od 60% T.H.R i zwiększał swoją T.H.R % wraz z poprawą kondycji. FORMUŁA WSKAŹNIKA AKCJI SERCA: 220 - WIEK x T.H.R% (np. 220 - 30 lat x 60% = T.H.R 114)

#### **220 210 200 190 180 170 160**  RAININGZONE **150 140 130 120 110 100 90 80 70 60 10 15 20 25 30 35 40 45 50 55 60 65 70 75 80 85 90 95 99 WIEK**

# **TABELA WSKAŹNIKA AKCJI SERCA**

#### **Wartości zaprogramowane**

Kiedy wybierasz wartości docelowe computer jest zaprojektowany aby asystować ci przez zaprogramowane wartości. Rozumiemy, że te wartości nie zawsze są pomocne, ale ogólnie są bardziej pomocne niż gdyby ich nie było.

DYSTANS: 5000 METERÓW CZAS: 30 MINUT CZAS ĆWICZEŃ: 1 MINUTE CZAS ODPOCZYNKU: 30 SECONDS CAŁKOWITE PRZEDZIAŁY : 10 WZROST: 175cm 5 ' 9 ' ' WAGA: 70kg 154lbs WIEK: 30 PŁEĆ: M

### **Wiadomości błędów**

Jeśli computer znajdzie Błąd wyświetli tekst "ERROR 1" lub "ERROR 2".

ERROR 1: Komputer nie może znaleźć motora który kieruje systemem oporu. Problem jest albo w motorze albo w kablu dochodzącym do motoru.

ERROR 2: Błąd oprogramowania. Computer nie może współdziałać z IC chip.

Rozwiązanie: Dla obu błędów spróbuj restartować computer. Odłącz wtyczkę w adapterze lub baterie na około 15 sekund. Jeśli to nie pomoże skontaktuj się ze swoim dealer'em.

### **Pas na klatkę piersiową**

R100APM Premier Rower ma wbudowany w pas na klatkę piersiową odbiornik który wykorzystuje międzynarodowe standardy pasma 5 kHz. Twoja akcja serca zostanie zapisana na komputerze jeśli nosisz pas.

Wybór użytkownika

Komputer może przechowywać 4 ustawienia danych personalnych użytkowników. Te przechowywane dane zostaną użyte w połączeniu z Programami P7 - User Profiles i P9~P11 Heart Rate Control.

1) Kiedy komputer jest włączony w trybie stop. Naciśnij przycisk USER.

2) Wybierz jednego z 4 użytkowników przez rotację tarczą Wyboru następnie naciśnij przycisk ENTER aby potwierdzić wybór.

3) Wybierz swoją wysokość przez rotację tarczą Wyboru. Naciśnij przycisk ENTER aby potwierdzić wybór.

4) Wybierz swoją wagę przez rotację tarczą Wyboru. Naciśnij przycisk ENTER aby potwierdzić wybór.

5) Wybierz swój wiek przez rotację tarczą Wyboru. Naciśnij przycisk ENTER aby potwierdzić wybór.

6) Wybierz swoją płeć przez rotację tarczą Wyboru. Naciśnij przycisk ENTER aby potwierdzić wybór.

NB Jeśli chcesz zmienić wartości już wprowadzone trzymaj wciśnięty przycisk ENTER dopóki wrócisz do danych które chcesz zmienić.

7) Kiedy już wprowadzisz wszystkie wartości naciśnij przycisk START/STOP aby wyjść.

# **Wybór jednostek pomiaru METRY lub JEDNOSTKI ANGIELSKIE**

1) Kiedy komputer jest włączony w trybie stop. Naciśnij I przytrzymaj przycisk ENTER i przycisk START/STOP przez 3 sekundy.

2) Wybierz rodzaj jednostek przez rotację Tarczą Wyboru następnie naciśnij przycisk ENTER aby potwierdzić wybór.

OSTRZEŻENIE: Zmiana system pomiaru wymaże wszystkie wprowadzone dane I profile użytkowników.

# **Docelowe wartości**

Przebieg dystansu I przebieg czasu to opcjonalne wartości. Jeśli są ustawiona na 0 to komputer zacznie odliczać wzwyż. Jeśli wybierzesz wartości dla jednej lub obu opcji to komputer zacznie odliczać otwartości którą wybrałeś.

Komputer zatrzyma się i wyda alarm raz PIERWSZA wartość została osiągnięta. Waty i Heart Rate Control Program również mają docelowe wartości które tylko odliczają. DYSTANS: 100 - 99,900 METRÓW w 100 metrowych krokach

CZAS : 01:00 - 99:00 MINUT w 1 minutowych krokach.

WAT: 30 - 300 w 10 watowych krokach

WIEK: 1 0 - 99 lat w 1 rocznych krokach

TARGET H R : 60 - 220 uderzeń na min. w 1 bpm krokach

# *Maszyna wioślarska RIVER - LISTA CZĘŚCI*

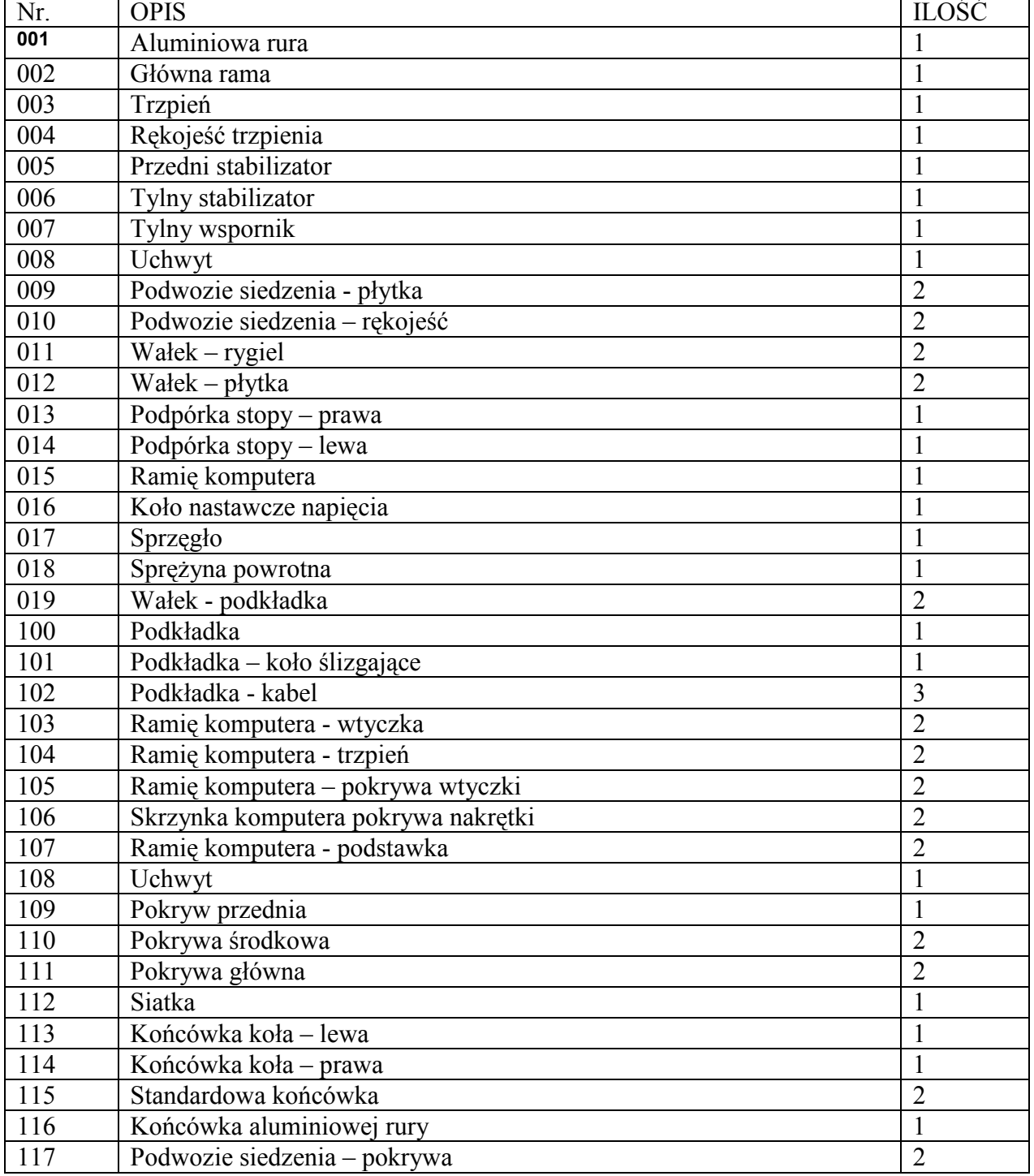

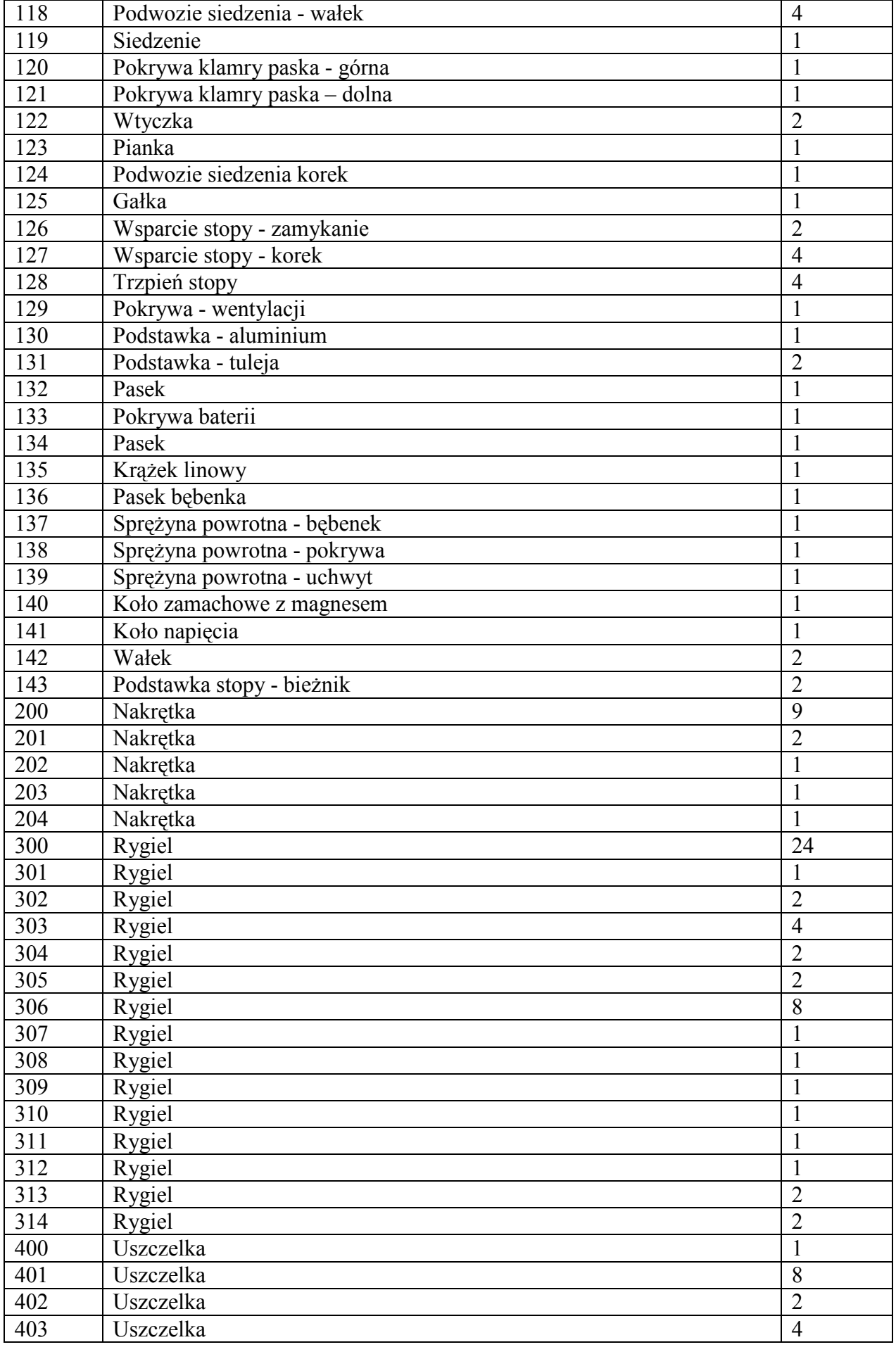

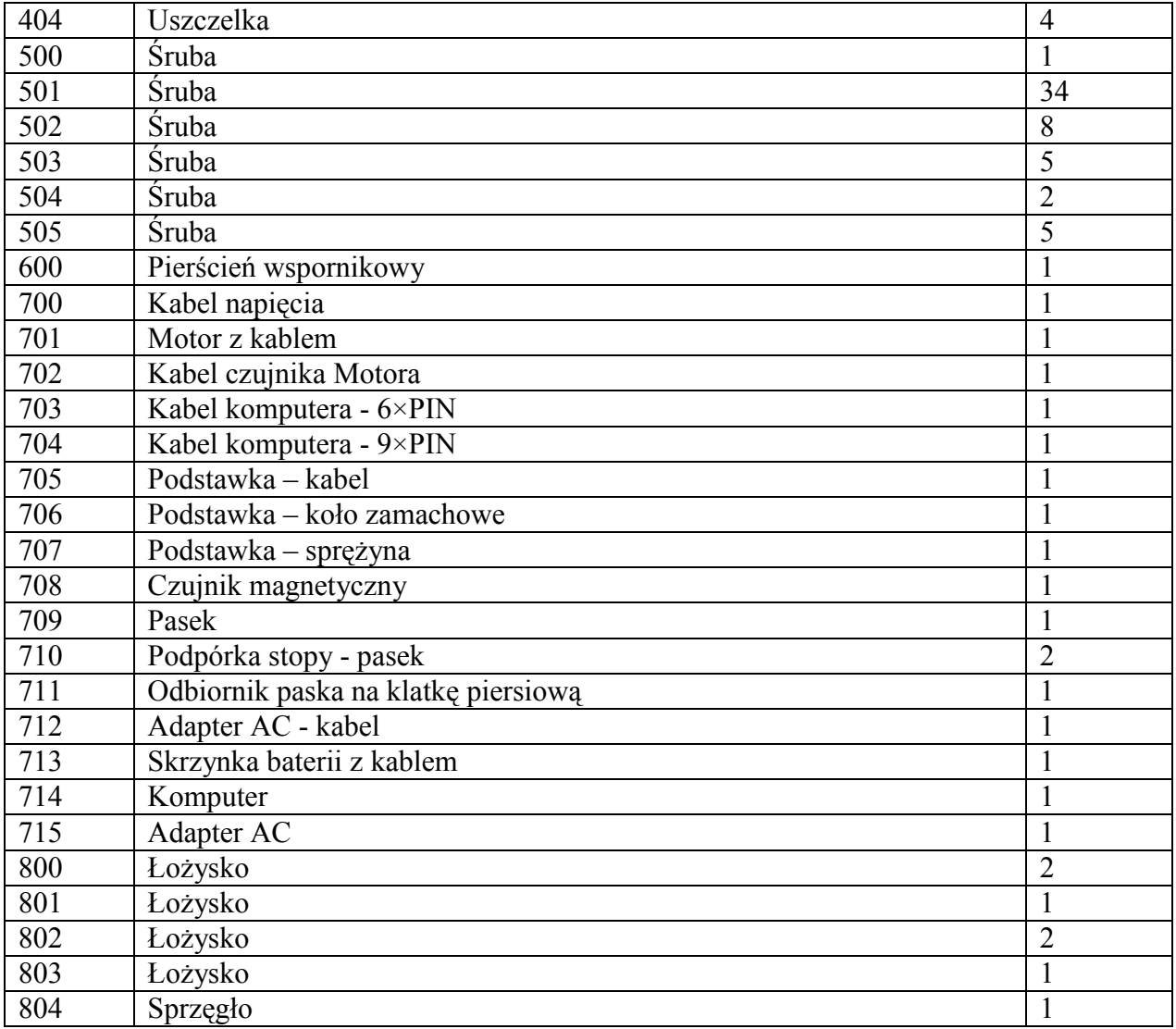

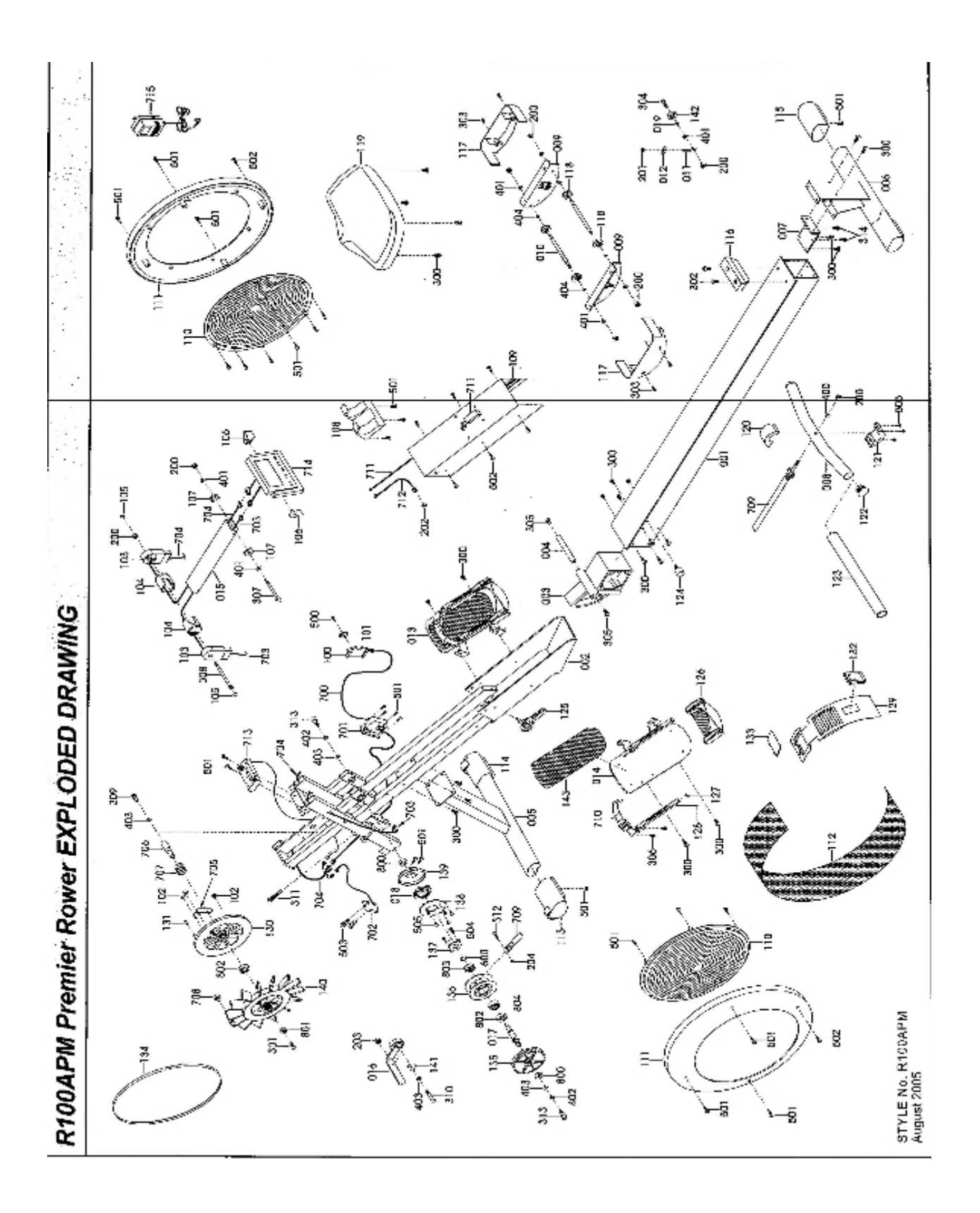

### **Konserwacja**

**Regularnie wykonywać konserwacji urządzenia na podstawie jego zużycia, jednak co najmniej po 20 godzinach pracy urządzenia. Konserwacja obejmuje:** 

Kontrolę wszystkich ruchomych części urządzenia (osie, zagięcia umożliwiające ruch, itd.), czy są dostatecznie nasmarowane. Jeśli nie, natychmiast je nasmarować. Zaleca się zwykły olej do rowerów lub maszyn do szycia albo oleje silikonowe.

Regularną kontrolę wszystkich części – śruby i nakrętki oraz regularne dokręcanie. Do czyszczenia używać roztworu wody z mydłem, nie używać ostrych środków czyszczących.

. Urządzenie przechowywać zawsze na suchym i ciepłym miejscu.

# **Warunki gwarancji:**

### **Importer udziela na niniejszy produkt następującej gwarancji:**

1. gwarancja na ramę wykonaną ze stali dla pierwszego właściciela wynosi 2 lata od dnia sprzedaży klientowi.

2. gwarancja na cały osprzęt elektroniczny wynosi 2 lata od dnia sprzedaży klientowi.

3. gwarancja na pozostałe części 2 lata od dnia sprzedaży klientowi.

#### **Gwarancja nie obejmuje wad powstałych:**

- Z winy użytkownika tj. uszkodzenie produktu nieprofesjonalną próbą naprawy, niewłaściwym montażem, niedostatecznym włożeniem drążka siodełka do ramy, niedostatecznym włożeniem pedałów do korb oraz korb do osi środkowej
- uszkodzeniem mechanicznym,
- zajściem nieodwracalnym, klęską żywiołową,
- nieprofesjonalną próbą dokonywania zmian,
- - nieprawidłowym użyciem, czy nieodpowiednim przechowywaniem, wpływem niskiej lub wysokiej temperatury, działaniem wody, nadmiernym naciskiem lub uderzeniem, zamierzenie zmienionym designem, kształtem lub wymiarem
- zużyciem części podczas normalnego używania (np. gumowe i plastikowe części, mechanizmy ruchome,itp.)

#### **UWAGA:**

1. ćwiczenie któremu towarzyszą efekty dźwiękowe oraz skrzypienie nie stanowi wady, która broniłaby prawidłowemu użytkowaniu urządzenia i nie może stanowić przedmiot reklamacji. Zjawisko to można zlikwidować podczas bieżącej konserwacji.

2. uwaga: w modelach podstawowych użyto łożysk wieńcowych. Czas żywotności tych łożysk może być krótszy niż czas gwarancji. Czas żywotności to około 100 godzin pracy urządzenia. 3. podczas trwania gwarancji zostaną usunięte różne wady produktu spowodowane wadą produkcyjną lub wadliwym materiałem, w taki sposób by urządzenie nadawało się do ponownego użytku.

4. W zasadzie reklamacji dokonuje się pisemnie z podaniem informacji dotyczących wady i potwierdzoną niniejszą kartą gwarancyjną.

• Gwarancja obowiązuje tylko w tym punkcie sprzedaży, w którym wyrób zakupiono.

# data sprzedaży: sprzedawca: sprzedawca: sprzedawca: sprzedawca: sprzedawca: sprzedawca: sprzedawca:  $\sim$

Dostawca:INSPORTLINE PL Ul .Kantorowicka 400 , 31-763 Kraków Tel/fax 012/ 417-38-50 0602 218 882 012/ 645-60-00 www.insportline.pl biuro@insportline.pl